# Digital X-ray Processor User's Manual

Release 4.0.2

Model DXP Saturn Revision: D

> With Kepler version 1.0.x

X-ray Instrumentation Associates

8450 Central Avenue Newark, CA 94560 USA Tel: (510) 494-9020; Fax: (510) 494-9040 http://www.xia.com/

Information furnished by X-ray Instrumentation Associates (XIA) is believed to be accurate and reliable. However, no responsibility is assumed by XIA for its use, nor for any infringements of patents or other rights of third parties which may result from its use. No license is granted by implication or otherwise under any patent or patent rights of XIA. XIA reserves the right to change specifications at any time without notice. Patents have been applied for to cover various aspects of the design of the DXP Digital X-ray Processor

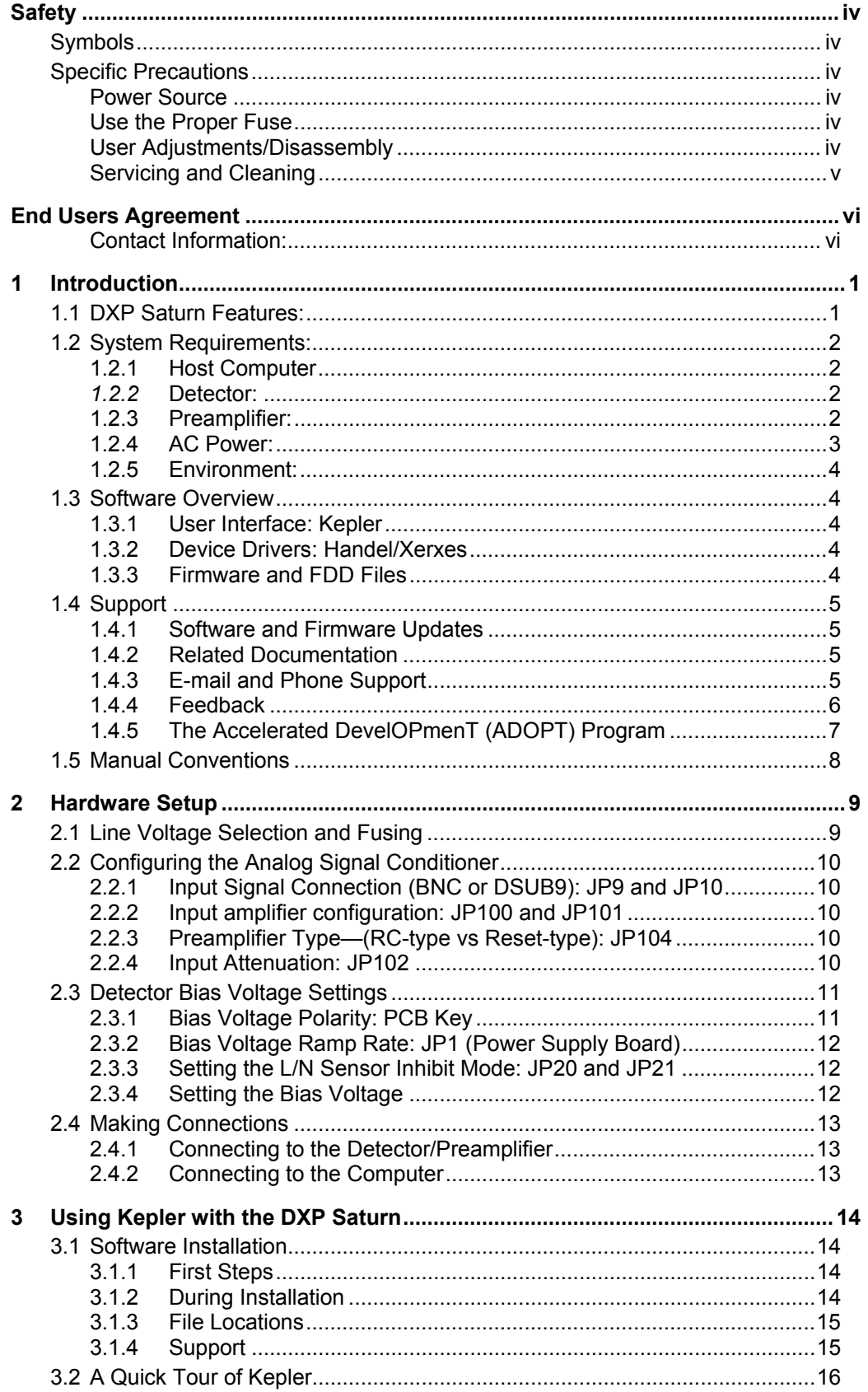

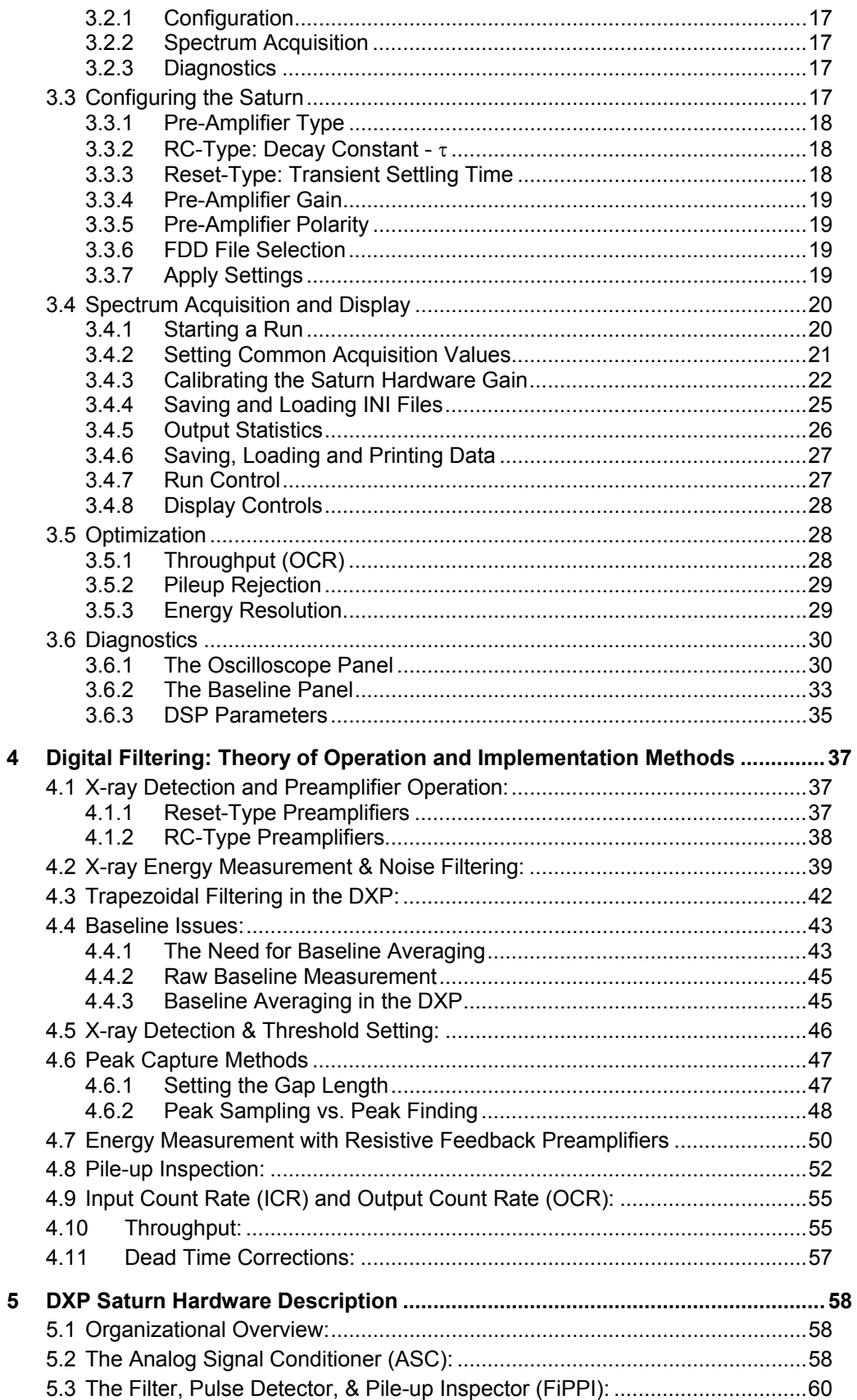

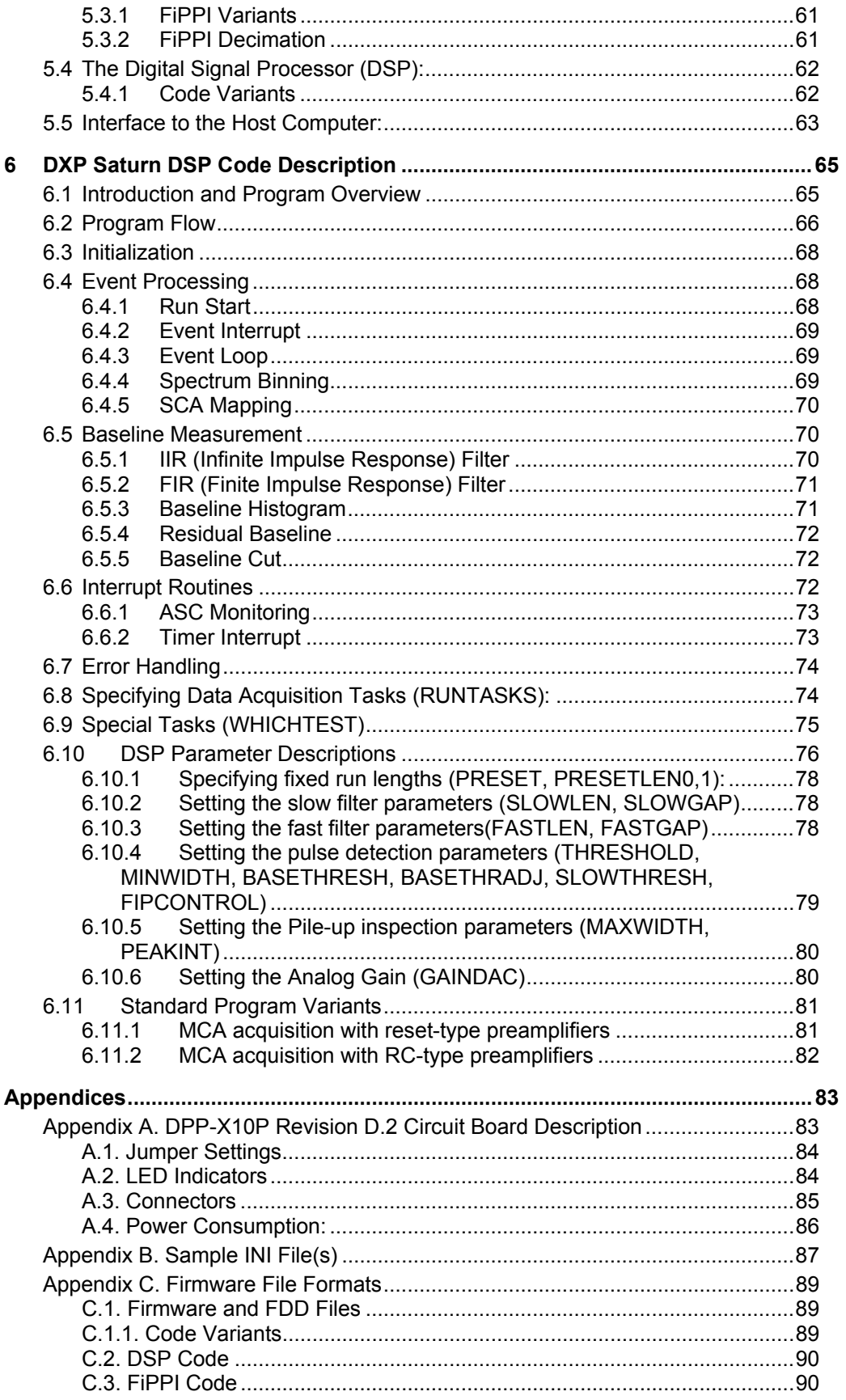

### <span id="page-5-0"></span>**Safety**

Please take a moment to review these safety precautions. They are provided both for your protection and to prevent damage to the digital x-ray processor (DXP) and connected equipment. This safety information applies to all operators and service personnel.

#### **Symbols**

These symbols appear on equipment, as required for safety:

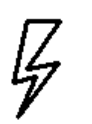

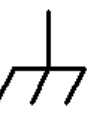

High Voltage ground (earth) Refer to the Terminal manual

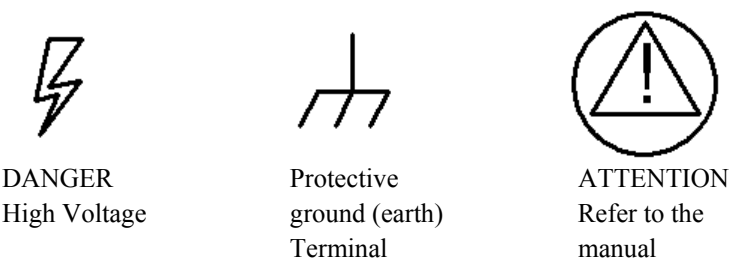

#### **Specific Precautions**

Observe all of these precautions to ensure your personal safety and to prevent damage to either the DXP Saturn or equipment connected to it.

#### **Power Source**

The DXP Saturn is intended to operate from a mains supply voltage of either 115V or 230V at 50-60Hz, however THE REAR PANEL LINE VOLTAGE SELECTION SWITCH MUST BE SET before the system is powered on. Refer to the "Getting Started" section of the user manual for instructions on supply selection. Supply voltage fluctuations are not to exceed 10% of the nominal value. A protective ground connection, through the grounding conductor in the power cord, is essential for safe system operation.

#### **Use the Proper Fuse**

To avoid a fire hazard use only Time Lag 5mm x 20mm (IEC 127-2/III), 250mA fuses rated for 250V. A spare fuse is provided in the fuse drawer located at the power entry point.

#### **User Adjustments/Disassembly**

All user adjustments are accessible via the top panel. Do not attempt to remove any other panels or components. To avoid personal injury, and/or damage to the DXP Saturn, always disconnect power before removing the top panel.

#### <span id="page-6-0"></span>**Servicing and Cleaning**

To avoid personal injury, and/or damage to the DXP Saturn, do not attempt to repair or clean the unit. The DXP hardware is warranted against all defects for 1 year. Please contact the factory or your distributor before returning items for service.To avoid personal injury, and/or damage to the DXP Saturn, do not attempt to repair or clean the unit. The DXP hardware is warranted against all defects for 1 year. Please contact the factory or your distributor before returning items for service.

### <span id="page-7-0"></span>**End Users Agreement**

X-ray Instrumentation Associates (XIA) warrants that this product will be free from defects in materials and workmanship for a period of one (1) year from the date of shipment. If any such product proves defective during this warranty period, XIA, at its option, will either repair the defective products without charge for parts and labor, or will provide a replacement in exchange for the defective product.

In order to obtain service under this warranty, Customer must notify XIA of the defect before the expiration of the warranty period and make suitable arrangements for the performance of the service.

This warranty shall not apply to any defect, failure or damage caused by improper uses or inadequate care. XIA shall not be obligated to furnish service under this warranty a) to repair damage resulting from attempts by personnel other that XIA representatives to repair or service the product; or b) to repair damage resulting from improper use or connection to incompatible equipment.

THIS WARRANTY IS GIVEN BY X-RAY INSTRUMENTATION ASSOCIATES (XIA) WITH RESPECT TO THIS PRODUCT IN LIEU OF ANY OTHER WARRANTIES, EXPRESSED OR IMPLIED. XIA AND ITS VENDORS DISCLAIM ANY IMPLIED WARRANTIES OF MERCHANTABILITYOR FITNESS FOR A PARTICULAR PURPOSE. XIA'S RESPONSIBILITY TO REPAIR OR REPLACE DEFECTIVE PRODUCTS IS THE SOLE AND EXCLUSIVE REMEDY PROVIDED TO THE CUSTOMER FOR BREACH OF THIS WARRANTY. XIA AND ITS VENDORS WILL NOT BE LIABLE FOR ANY INDIRECT, SPECIAL, INCIDENTAL, OR CONSEQUENTIAL DAMAGES IRRESPECTIVE OF WHETHER XIA OR THE VENDOR HAS ADVANCE NOTICE OF THE POSSIBILITY OF SUCH DAMAGES.

#### **Contact Information:**

X-ray Instrumentation Associates 8450 Central Ave. Newark, CA 94560 USA [software\\_support@xia.com](mailto:software_support@xia.com)

(510) 494-9020

## <span id="page-8-0"></span>**1 Introduction**

The Saturn Digital X-ray Processor (DXP) is a high rate, digitallybased, multi-channel analysis spectrometer designed for energy dispersive x-ray or γ-ray measurements. The DXP offers complete computer control over all amplifier and spectrometer controls including gain, filter peaking time, and pileup inspection criteria. The DXP's digital filter typically increases throughput by a factor of two or more over available analog systems at comparable energy resolution but at a lower cost. The DXP is easily configured to operate with a wide range of common detector/preamplifier systems, including pulsed optical reset, transistor reset, and resistive feedback preamplifiers. The DXP Saturn is a single channel unit which is controlled through the Enhanced Parallel Port (EPP), a commonly available, upgraded version of the IBM-compatible PC standard parallel printer port.

#### **1.1 DXP Saturn Features:**

- Single unit replaces spectroscopy amplifier, shaping amplifier, multichannel analyzer and detector bias HV supply at significantly reduced cost.
- Operates with a wide variety of x-ray or  $\gamma$ -ray detectors using preamplifiers of pulsed optical reset, transistor reset or resistor feedback types.
- Instantaneous throughput up to 500,000 counts/second.
- Digital trapezoidal filtering, with programmable peaking times between 0.25 and 80 µsec.
- High precision internal gain control.
- Sophisticated pileup inspection criteria under computer control, including fast channel peaking time, threshold, and rejection criterion.
- Accurate ICR and live-time reporting for precise dead-time corrections.
- Multi-channel analysis with up to 8K bins, allowing for optimal use of data to separate fluorescence signal from backgrounds.
- Supplies preamplifier power on a NIM standard DB-9 connector.
- Supplies detector bias HV up to  $\pm$  1000V, with LN sensor HV inhibit input.
- External Gate and Sync signals synchronize data acquisition with external setup, for x-ray mapping and other specialized applications.

#### <span id="page-9-0"></span>**1.2 System Requirements:**

*Windows 98/XP/NT/2000 computer with an available EPP port...* 

*Low current, high voltage devices can be powered by the DXP Saturn.* 

*Preamplifier signal and power specifications must be verified.*

The digital spectroscopy system considered here includes a host computer, a DXP Saturn and an x-ray detector with a preamplifier. Please review this section to verify the compatibility of other system components with the DXP Saturn.

#### **1.2.1 Host Computer**

The DXP Saturn communicates with a host computer via the Enhanced Parallel Port, defined by IEEE specification 1284. The interface is described further in § [5.5.](#page-70-1) The host computer that runs XIA's Kepler software must have the following minimum capabilities:

- $\checkmark$  300 MHz or greater processor speed running most Microsoft Windows Operating systems (95, 98, Me, 2000, NT, XP)
- $\checkmark$  Enhanced Parallel Port (EPP) capabilities. This must be confirmed in the BIOS settings of the computer. Nothing but full EPP support will be sufficient to control the Saturn Module
- $\checkmark$  XIA recommends an EPP certified cable. Most non-EPP cables have been found to work, but we only guarantee operation with an EPP certified cable.

#### **1.2.2 Detector:**

The DXP Saturn includes a high voltage supply for biasing solid-state and gas detectors, with the following specifications:

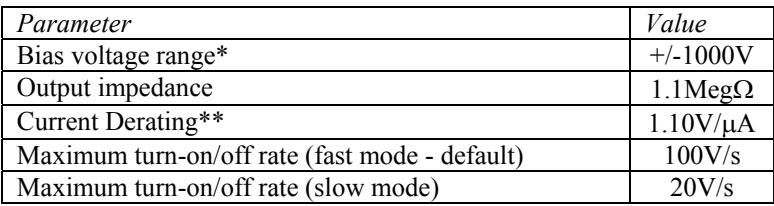

**Table 1.1:** Detector bias voltage supply specifications.

\*Up to +/-5,000V with specially ordered assemblies.

\*\* The supply's load regulation does not include the output filter. The actual output bias voltage must be derated from the front panel displayed voltage by 1.10V for each microampere drawn.

The detector bias voltage exits via a rear panel SHV connector. The adjacent 'Inhibit' BNC input accepts most liquid nitrogen (LN) sensor signals, and shuts down the bias supply when the detector is warm. Please refer to Appendix A [§A.1](#page-91-1) for further details.

#### **1.2.3 Preamplifier:**

The DXP Saturn accommodates nearly all preamplifier signals, and provides power for NIM-standard preamplifiers. The two primary capacitordischarge topologies, pulsed-reset and resistive-feedback, are both supported. The input voltage range of the DXP analog circuitry results in the following constraints:

<span id="page-10-0"></span>

| Parameter             | Minimum        | Maximum   | Typical            |
|-----------------------|----------------|-----------|--------------------|
| X-ray pulse-height    | $250 \mu V$    | 375 mV    | $25 \text{ mV}$    |
| (w/ input attenuator) | $1 \text{ mV}$ | (1.50 V)  | $(100 \text{ mV})$ |
| Input voltage range   |                | $+/-10$ V | $+/-5$ V           |
| (w/ input attenuator) |                | (+/-40 V  | (+/-20 V           |

**Table 1.2:** Analog input signal constraints for pulsed-reset preamplifiers.

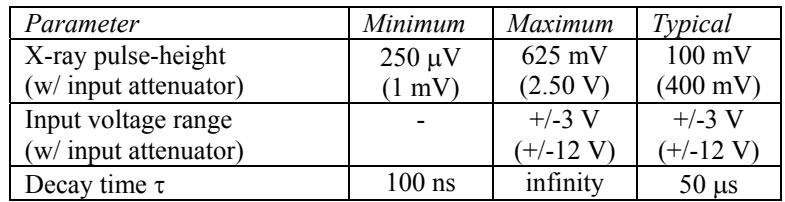

**Table 1.3:** Analog input signal constraints for resistive-feedback preamplifiers. Note that the maximum input range is less than for pulsed-reset preamplifiers.

The DXP Saturn provides preamplifier power on a NIM standard DB-9 connector:

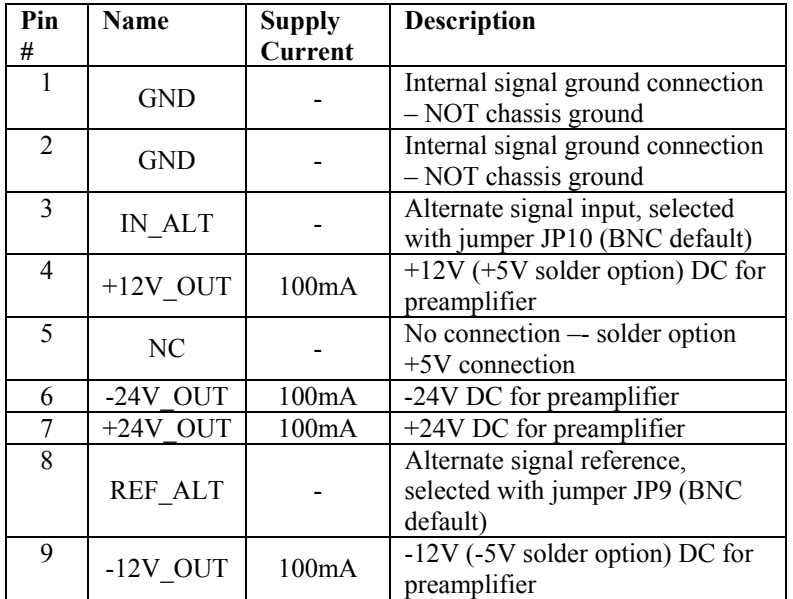

**Table 1.4:** NIM standard DSUB9 preamplifier pinout detail.

#### **1.2.4 AC Power:**

User may select either US or European/Int'l line voltage at the rear panel of the unit. Use the provided IEC certified power cable to connect the line voltage source to the DXP Saturn.

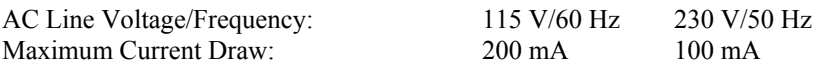

Supply voltage fluctuations are not to exceed 10% of the nominal value. All DC voltages necessary for operation are generated internally.

#### **1.2.5 Environment:**

Temperature Range: 0° C - 50° C Maximum Relative Humidity: 75% Maximum Altitude: 3,000 meters Pollution degree 2 Installation Category II

#### <span id="page-11-0"></span>**1.3 Software Overview**

Three levels of 'software' are required to operate the DXP Saturn: a user interface for data acquisition and control, a driver layer that communicates between the host software and the EPP port, and firmware code that is downloaded to and runs on the DXP Saturn itself.

#### **1.3.1 User Interface: Kepler**

The user interface communicates with and directs the DXP Saturn via the driver layer, and displays and analyzes data as it is received. As such XIA provides Kepler as a general-purpose data acquisition application. Kepler features full control over the DXP Saturn, intuitive data visualization, unlimited ROI's (regions of interest) Gaussian fitting algorithms and the exporting of collected spectra for additional analysis. Please refer to chapter [3](#page-21-1) of this manual for instructions on using Kepler with the DXP Saturn. Some users may decide instead to develop their own software to communicate via the driver layer with the DXP Saturn. XIA offers the Accelerated DevelOPmenT (ADOPT) support option at an additional fee to such users. ADOPT is described in § [1.4.5.](#page-14-1)

#### **1.3.2 Device Drivers: Handel/Xerxes**

XIA provides source code for both high-level (Handel) and low-level (Xerxes) driver layers to advanced users who wish to develop their own software interface. XIA recommends using Handel for almost all advanced applications. Handel is a high-level device driver that provides an interface to the DXP hardware in spectroscopic units (eV, microseconds, etc...) while still allowing for safe, direct-access to the DSP. The trade-off for this ease of use is an increase in size. Handel is built on top of the Xerxes driver libraries. Xerxes is a more compact low-level driver library made available to expert users who need more flexibility than the Handel driver can provide. Kepler uses the Handel driver, and thus also serves as a development example. Installation files and user manuals for Handel and Xerxes are available online at [http://www.xia.com/DXP\\_Software.html](http://www.xia.com/DXP_Software.html).

#### <span id="page-11-1"></span>**1.3.3 Firmware and FDD Files**

Firmware refers to the DSP (digital signal processor) and FiPPI (FPGA = Field Programmable Gate Array) configuration code that is downloaddownloaded to, and runs on, the DXP Saturn itself. Typically one DSP file and four FiPPI files are necessary to acquire spectra across the full range of peaking times with a given detector/preamplifier. For simplicity XIA provides complete firmware sets in files of the form "firmware\_name.fdd". This file format is supported by Handel, XIA's digital spectrometer device driver, and is the standard firmware format used in Kepler. The FiPPI and DSP are

discussed in Chapters [5](#page-65-1) and [6.](#page-72-1) Firmware file formats are further described in [Appendix C.](#page-96-1)

#### <span id="page-12-1"></span><span id="page-12-0"></span>**1.4 Support**

A unique benefit of dealing with a small company like XIA is that the technical support for our sophisticated instruments is often provided by the same people who designed them. Our customers are thus able to get in-depth technical advice on how to fully utilize our products within the context of their particular applications. Please read through this brief chapter before contacting us.

> X-ray Instrumentation Associates 8450 Central Ave. Newark, CA 94560 USA (510) 494-9020

Hardware Support: [DXP@xia.com](mailto:DXP@xia.com) Software Support: [software\\_support@xia.com](mailto:software_support@xia.com)

#### **1.4.1 Software and Firmware Updates** *Check for firmware and*

It is important that your DXP unit is using the most recent software/firmware combination, since most problems are actually solved at the software level. Please check [http://www.xia.com/DXP\\_Resources.html](http://www.xia.com/DXP_Resources.html) for the most up to date standard versions of the DXP software and firmware. Please contact XIA at [DXP@xia.com](mailto:DXP@xia.com) if you are running semi-custom or proprietary firmware code. (*Note:* It a good practice to make backup copies of your existing software and firmware before you update).

#### **1.4.2 Related Documentation**

As a first step in diagnosing a problem, it is sometimes helpful to consult most recent data sheets and user manuals for a given DXP product, available in pdf format from the XIA web site. Since these documents may have been updated since the DXP unit has been purchased, they may contain information that may actually help solving your particular problem. All manuals, datasheets, and application notes, as well as software and firmware downloads can be found at [http://www.xia.com/DXP\\_Resources.html.](http://www.xia.com/DXP_Resources.html) In order to request printed copies, please send an e-mail to support $(a)$ xia.com, or call the company directly. In particular, we recommend that you download the following user manuals:

- $\checkmark$  Kepler User Manual All users
- $\checkmark$  Handel User Manual Users who wish to develop their own user interface

#### **1.4.3 E-mail and Phone Support**

The DXP Saturn comes with one year of e-mail and phone support. Support can be renewed for a nominal fee. Please call XIA if your support agreement has expired.

*software updates at: [http://www.xia.com/DXP\\_](http://www.xia.com/DXP_Resources.html) [Resources.html](http://www.xia.com/DXP_Resources.html)*

<span id="page-13-0"></span>The XIA Digital Processors (DGF & DXP) are digitally controlled, high performance products for X-ray and gamma-ray spectroscopy. All settings can be changed under computer control, including gains, peaking times, pileup inspection criteria, and ADC conversion gain. The hardware itself is very reliable. Most problems are not related to hardware failures, but rather to setup procedures and to parameter settings. XIA's DXP software includes several consistency checks to help select the best parameter values. However, due to the large number of possible combinations, the user may occasionally request parameter values which conflict among themselves. This can cause the DXP unit to report data which apparently make no sense (such as bad peak resolution or even empty spectra). Each time a problem is reported to us, we diagnose it and include necessary modifications in the new versions of our DXP control programs, as well as adding the problem description to the FAQ list on our web site.

#### *Submitting a problem report:*

XIA encourages customers to report any problems encountered using any of our software. Unfortunately, due to limited resources XIA is unable to handle bug reports over the phone. In most cases, the XIA engineering team will need to review bug information and run tests on local hardware before being able to respond.

All software-related bug reports should be e-mailed to software support@xia.com and should contain the following information, which will be used by our technical support personnel to diagnose and solve the problem:

- $\checkmark$  Your name and organization
- $\checkmark$  Brief description of the application (type of detector, relevant experimental conditions...etc.)
- $\checkmark$  XIA hardware name and serial number
- $\checkmark$  Version of the library (if applicable)
- $\sqrt{}$  OS
- $\checkmark$  Description of the problem; steps taken to re-create the bug
- $\checkmark$  Supporting data:

The most important are digital settings of the spectrometer unit, i.e., the values of the DSP parameters such as the decimation, filter length, etc. The values of these parameters can be captured into an ASCII file in Kepler. Please attach a copy of this file if possible. Also attach related spectrum files. Capturing an oscilloscope image of the preamp output will also be extremely helpful, which can done with the diagnostic tool included in Kepler.

For general questions and DXP hardware issues please e-mail: DX[P@xia.com](mailto:DXP@xia.com).

#### **1.4.4 Feedback**

XIA strives to keep up with the needs of our users. Please send us your feedback regarding the functionality and usability of the DXP Saturn and Kepler software. In particular, we are considering the following development issues:

#### <span id="page-14-0"></span>*1.4.4.1 Export File Formats*

We would like to directly support as many spectrum file formats as possible. If we do not yet support it, please send your specification to [software\\_support@xia.com](mailto:software_support@xia.com).

#### *1.4.4.2 Calibration*

Currently the hardware gain of the DXP Saturn is modified during energy calibration. This approach produces a calibrated spectrum directly from the hardware. The drawback is that the calibration process often takes several iterations to settle. The other approach to calibration is re-binning of the spectrum data. This is not difficult to do, but may produce confusion for the novice user. We are considering supporting this feature in future Kepler releases.

#### <span id="page-14-1"></span>**1.4.5 The Accelerated DevelOPmenT (ADOPT) Program**

The ADOPT program is a support plan for users developing custom software using any of our driver libraries. It is intended for those who wish to get direct access to the XIA software team and obtain hands-on training in the use of XIA software tools as a method of reducing overall software development time.

The standard ADOPT package provides 12 months of support divided as follows:

- 1 month: on-site support and priority phone/e-mail support.
- 11 months: priority phone/e-mail support.

The specific number of hours for on-site support and priority phone/email support depend on the driver library being used. Typically, the person who will be doing the majority of the development will visit XIA for a hands-on tutorial with the XIA software team. The visitor will be encouraged to work at XIA for anywhere from a few days to two weeks, depending on the specific situation and complexity of the project. By working on-site, visitors will have access to live experimental setups on which they will be able to test their software. Furthermore, the XIA software team will be available to provide assistance and help immediately without the limitations of either e-mail or phone.

For situations where more time is required, additional hours of support may be purchased at XIA's standard consulting rate.

This program supports both our Handel and Xerxes driver libraries as well as custom driver development. Please [contact](mailto:software_support@xia.com) XIA to determine which driver library is right for your application (software\_support $(\partial x)$ ia.com).

### <span id="page-15-0"></span>**1.5 Manual Conventions**

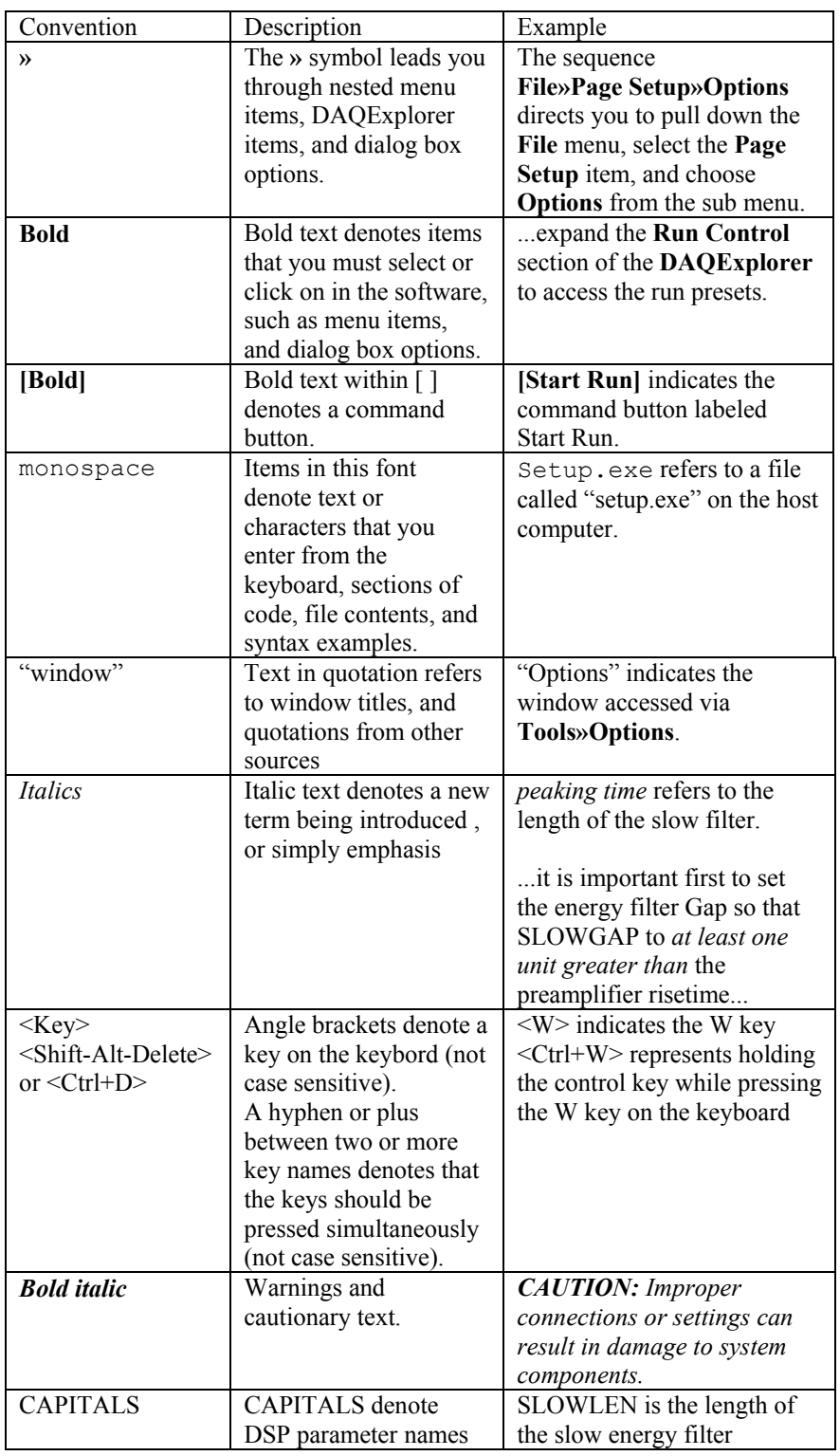

Through out this manual we will use the following conventions:

### <span id="page-16-0"></span>**2 Hardware Setup**

*CAUTION: Improper connections or settings can result in damage to system components. Such damage is not covered under the Saturn warranty.*

Please carefully follow these instructions. *It is possible to damage your detector and/or preamplifier if the connections and settings described below are not made properly.* The term 'jumper' is used throughout this section. Jumpers short two adjacent pins of a PCB header, and are employed in the DXP Saturn to achieve certain digital and analog settings. For the most part jumpers are placed on 3-pin headers, connecting the center pin to one or the other peripheral pin, similar to a single-pole-double-throw (SPDT) switch. In several cases two adjacent headers are used to achieve a dual-pole-dual-throw (DPDT) switch. In such cases jumper placements that span the two 3-pin headers are not allowed:

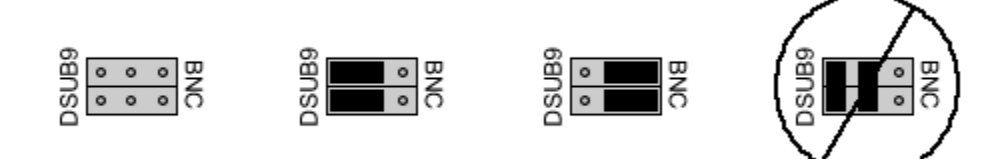

**Figure 2.1:** The header at left is empty. The second header includes jumpers selecting the 'DSUB9' connection, while the third is set to 'BNC'. The header at right has jumpers in a disallowed position.

> Do not attempt to change jumper settings while the DXP Saturn is powered on. All jumper settings are accessed by first removing the top clamshell panel of the chassis. Refer to [Figure 2.2](#page-18-1) for jumper locations on the DXP Saturn. Appendix A describes the jumper settings, LED indicators and connector locations and part numbers in more detail.

### **2.1 Line Voltage Selection and Fusing**

*CAUTION: Failure to properly set the Line Select switch before powering the unit can result in damage to the DXP Saturn and connected equipment*

The DXP Saturn can be set up to run on either 115 VAC or 230 VAC at 50/60 Hz. The recessed Line Select switch on the rear panel must be set to the appropriate position prior to powering the unit. The line voltage fuse can be replaced without opening the chassis. Use only 'Time Lag' 5mm x 20mm (IEC 127-2/III), 250mA fuses rated for 250V. A spare fuse is provided in the fuse drawer located at the power entry point. The power supply employs full-wave rectification and linear regulation to achieve the analog and digital DC voltage supplies. Each secondary AC voltage is also protected using a thermally resetting polymer fuse. *Nonetheless, failure to properly set the Line Select switch before powering the unit can result in damage to the DXP Saturn and connected equipment.* 

#### <span id="page-17-1"></span><span id="page-17-0"></span>**2.2 Configuring the Analog Signal Conditioner**

#### **2.2.1 Input Signal Connection (BNC or DSUB9): JP9 and JP10**

In a typical system power for the detector preamplifier will be supplied by the DXP Saturn via the NIM standard DSUB-9 'Preamplifier Power' connector. The output signal and its reference return via BNC coaxial cable to the DXP. Some manufacturers instead route the signal back through the preamplifier power cable in order to save space. The DXP Saturn accommodates either configuration. Jumpers JP9 and JP10 connect pins 8 and 3 of the DSUB9 connector to the BNC shield and BNC inner conductor, respectively. These jumpers are not stuffed by default, which is equivalent to stuffing the jumpers in the 'BNC' position.

### **2.2.2 Input amplifier configuration: JP100 and JP101** *Refer to [Figure 2.2](#page-18-1) for*

*jumper locations.* JP100 and JP101 determine the topology of the input amplifier stage, either single-ended or differential. Single-ended mode should be used in almost all cases. Differential mode should be selected only if the preamplifier has a differential output and a balanced line is used, i.e. the signal and reference are carried on a twisted-pair in the DSUB9 cable.

#### **2.2.3 Preamplifier Type—(RC-type vs Reset-type): JP104**

The DXP employs different methods of analog signal conditioning, depending on the preamplifier type. Preamplifier types are described in detail in § [4.1.](#page-44-1) Briefly, RC-type refers to preamplifiers having resistive feedback, whose output signals thus exponentially decay after each x-ray pulse. Reset-type preamplifiers employ a feedback switch, resulting in a staircase waveform with periodic resets. The position of jumper JP104 determines which preamplifier type the Saturn will operate correctly with. The default position labeled "RAMP" should be used for reset-type preamplifiers. The position labeled "OFFSET" should be used for RC-type preamplifiers.

#### **2.2.4 Input Attenuation: JP102**

Attenuation may be necessary if the preamplifier gain is excessive and/or high-energy x-rays are to be processed. X-ray pulses under 300 mV in size can be accommodated without attenuation. The default position for JP102, labeled '0dB ATTEN', passes the signal directly. If larger signals must be processed, set JP102 to the '-12dB ATTEN.' position to reduce the signal by a factor of four.

*RAMP for reset-type, OFFSET for RC feedback preamplifiers*

<span id="page-18-0"></span>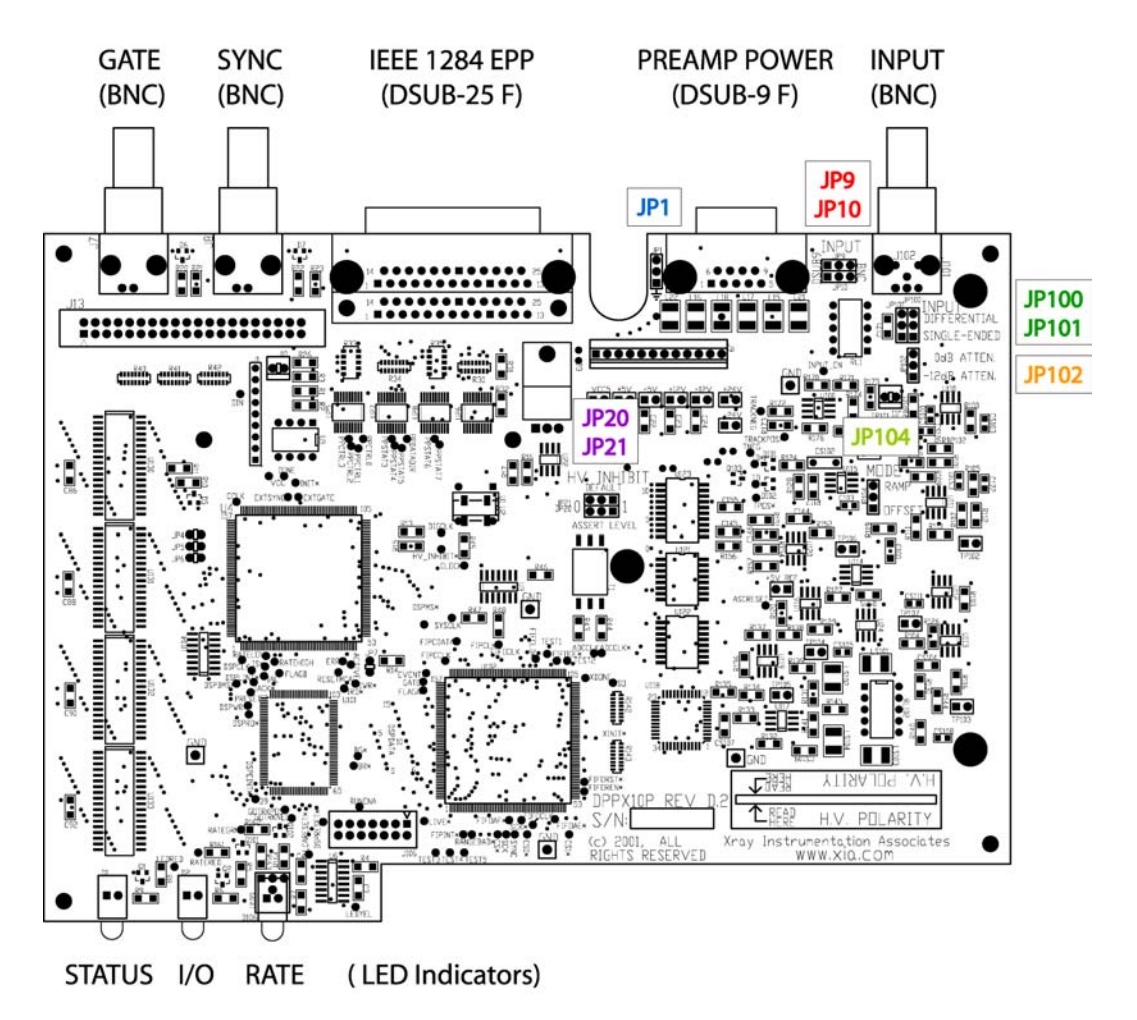

<span id="page-18-1"></span>**Figure 2.2:** Diagram for the DPPX10P Revision D.2 printed circuit board.

#### **2.3 Detector Bias Voltage Settings**

*CAUTION: Applying high-voltage of the wrong polarity or magnitude will almost certainly damage your detector.*

*Note: Do not confuse detector bias polarity with the polarity of the preamplifier signal; which may be different. To change the high voltage polarity, the power must be turned off, and the top panel of the DXP Saturn removed.*

The DXP Saturn provides a detector bias voltage of up to  $\pm$  1,000 V. The output impedance is 1.1MegΩ due to low pass filtering. *The bias regulation circuitry and LCD display monitor the voltage before the series resistance, thus the actual output voltage must be derated by the output current flowing across 1.1Meg*Ω*.*

#### **2.3.1 Bias Voltage Polarity: PCB Key**

The polarity of the high voltage is indicated by LEDs in the lower right of the front panel; the LED corresponding to the chosen polarity will glow when the unit is turned on: Yellow indicates that the high voltage is disabled; red indicates the supply is enabled and high voltage is appearing on the SHV output connector.

The polarity is set using the 'HV Control Key', the small printed circuit card with a finger hole that extends down through a slot in the top printed circuit board (PCB) to a card-edge connector in the bottom PCB. Align the proper polarity on the card with the arrow on the surface of the top board. As shipped,

<span id="page-19-0"></span>*Check the polarity LEDs BEFORE attaching your detector.*

*bias voltage ramps slowly to its set value at the userdefined rate. When disabled, the bias voltage ramps at the same rate back towards ground.*

*sensors are commercially available, and XIA cannot guarantee proper performance with all types. It is strongly recommended that the functionality of the chosen configuration be tested prior to making the HV bias connection.* 

*flat-blade screwdriver to modify the bias voltage setting, accessible via the front panel.*

the units are set to –500V (negative). If you need to change the polarity, you should observe the front panel LEDs to confirm that you have completed the operation successfully before attaching the detector.

### **2.3.2 Bias Voltage Ramp Rate: JP1 (Power Supply Board)** *Note: Once enabled, the*

The HV detector bias supply ramps up/down when enabled/disabled to prevent excessive power dissipation in the detector due to charging currents. Shorting jumper JP1 sets the ramping rate. *JP1 is located on the power-supply printed-circuit board mounted below the DPP board.* With some care it can be set using a pair of tweezers without removing the DPP board. Text adjacent to the jumper indicates either the "Slow" or "Fast" mode. The slow mode results in a 50-second ramp duration, with a maximum 20V/second at the 1,000V bias setting. The fast mode results in a 10-second ramp duration, yielding a maximum 100V/second at 1,000V bias setting. The unit is shipped in fast mode, which is recommended for most x-ray applications.

### **2.3.3 Setting the L/N Sensor Inhibit Mode: JP20 and JP21** *Note: Many types of L/N*

The Inhibit function disables the detector bias voltage under a userdefined condition. The TTL/CMOS compatible input is typically connected to an external liquid nitrogen sensor that monitors the temperature of the detector and outputs a logic level, or alternatively closes a switch (i.e. 'contact-closure'), indicating whether the detector is ready for the bias voltage. The polarity of the asserted Inhibit signal is set with dual-pole jumper JP21. The two positions are labeled 0 and 1, corresponding to the logic level at which the bias supply is disabled, e.g. set JP21 to the 0 position if your L/N sensor asserts a low logic signal or closes a contact switch to ground when the detector is warm.

Default operation for the open-circuit condition (e.g. contact-closure systems, or Inhibit simply not used) is selected w/ JP20. It is essentially a pullup/pull-down resistor for the Inhibit logic input. Again, the two positions are labeled 0 and 1, corresponding to the default logic level applied. In the example above (JP21 set to 0 position) you would set JP20 to the 0 position if you wanted to require that the L/N sensor be connected to enable the bias supply. *The DXP Saturn is shipped w/ the Inhibit assert-level set to 0, and the default level set to 1 and will supply high voltage without an attached sensor.*

### **2.3.4 Setting the Bias Voltage** *Note: You will need a small*

The DXP Saturn power must be turned on in order to set the bias voltage magnitude, which is set with a potentiometer accessible through the front panel using a small screwdriver. The front panel LCD display indicates the set value of the bias voltage, in Volts.

Once the displayed value is set properly, the supply may be turned on by pressing the recessed front panel "Enable" button. The front panel LED indicator should turn from yellow to red and the LCD should show the bias voltage as it ramps up to the prescribed voltage.

#### <span id="page-20-0"></span>**2.4 Making Connections**

*CAUTION: Do not power the DXP Saturn until the line voltage has been properly selected, all internal settings have been made, and the top panel has be re-installed.* 

*CAUTION: ALSO do not* 

*power the DXP Saturn until the high voltage polarity and value have been properly set has be re-installed.* 

All electronic connections are made at the rear panel of the DXP Saturn. We recommend using cables under three meters in length for connections to the detector and preamplifier.

#### **2.4.1 Connecting to the Detector/Preamplifier**

The detector bias voltage connection uses standard SHV cable. If your detector uses either MHV or BNC for this connection, an adapter will be required. The bias voltage inhibit connection is made using standard a BNC cable. Preamplifier power is supplied via the NIM standard DSUB-9 'Preamplifier Power' interface. The preamplifier output signal is connected either through a BNC cable or through the DSUB-9 cable used to supply preamplifier power. **CAUTION:** The DSUB-9 pinout, detailed in [Table 2.1](#page-20-1)  below, is widely used in this industry. However, not all manufacturers adhere to it. *Verify the pinout for your detector/preamplifier before making the connection.*

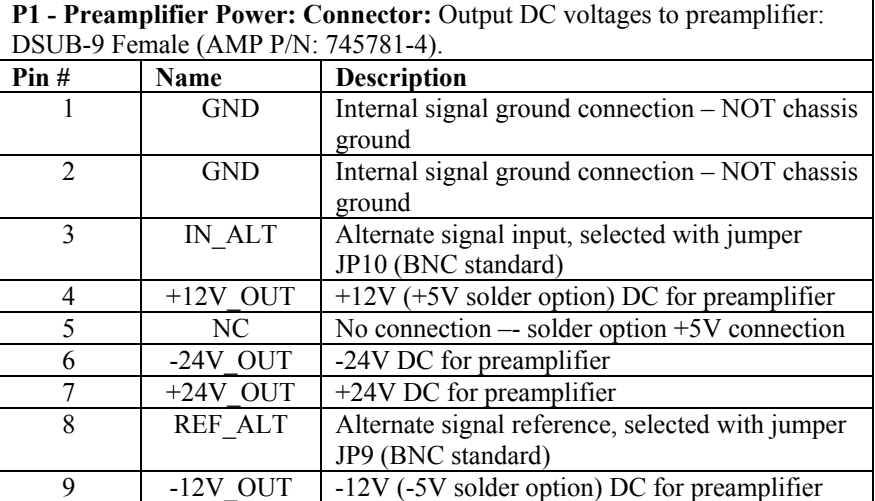

<span id="page-20-1"></span>**Table 2.1:** Pinout detail for the DSUB-9 preamplifier power connector.

#### **2.4.2 Connecting to the Computer**

The DXP Saturn connects to the enhanced parallel port (EPP), or printer port. An IEEE 1284 compliant cable must be used. Likewise, the parallel port must be set to run in EPP mode; you may need to adjust the port setup in your BIOS (CMOS setup). Some older PCs do not support EPP mode. If this option is not available in the BIOS setup, and there are problems communicating with the DXP Saturn, the BIOS or computer itself may need an upgrade.

### <span id="page-21-1"></span><span id="page-21-0"></span>**3 Using Kepler with the DXP Saturn**

This manual section will guide you in using Kepler with the DXP Saturn module from X-Ray Instrumentation Associates (XIA). Kepler is a PCbased application used with XIA's digital spectrometer products. Kepler provides for the setup, optimization and failure diagnosis of the instrument, and allows for the reading out, displaying, analyzing and exporting of acquired energy spectra. A complete description of Kepler can be found in the Kepler User Manual. For the latest documentation, please refer to XIA's website at [www.xia.com/DXP\\_Resources.html](http://www.xia.com/DXP_Resources.html).

#### **3.1 Software Installation**

*and software updates at: [http://www.xia.com/DXP\\_](http://www.xia.com/DXP_Resources.html)*

Kepler operates on Windows 98/Me/XP and 2000 machines. Updates to Kepler, are available online at: *Note: Check for firmware* 

*[Resources.html](http://www.xia.com/DXP_Resources.html)* [www.xia.com/DXP\\_Resources.html](http://www.xia.com/DXP_Resources.html).

The update installation file is a ZIP archive, which can be "un-zipped" with WinZip or a similar program.

#### **3.1.1 First Steps**

- 1) Please close all applications that are currently running.
- 2) Insert the CD into the CD-ROM drive or, if your copy was delivered electronically, double-click the setup.exe program. If the CD installation does not start immediately, follow the instructions in steps (3) and (4).
- 3) Click the Start button and select the Run command.
- 4) Type X:\Setup.exe and click **[OK]**, where X is the letter of your CD-ROM drive.

#### **3.1.2 During Installation**

Since this is a BETA release of Kepler, only a minimal installer is available and is subject to the following caveats:

- For Windows NT machines, you may need to be logged into the Administrator account to install the software.
- Only a single installation option is available. If you deselect Kepler from the Installation Options panel, then the program will not be installed.
- During installation, if a box opens saying "*Error opening file for writing*", please choose **[Ignore]**.
- The installation will ask you if you want to install the Visual Basic 6.0 Runtime Engine. Please choose to install the Runtime Engine, unless you already have Visual Basic installed on your computer. In some

cases, installing the Visual Basic 6.0 Runtime Engine may cause conflicts with applications requiring an earlier version of the Visual Basic Runtime.

- <span id="page-22-0"></span>• You may be prompted to install the Visual Basic Runtime Engine twice. Please choose [Yes] the 2<sup>nd</sup> time if you wish to install the Visual Basic Runtime Engine.
- The Visual Basic Runtime Engine installation may prompt you to reboot your computer. Please decline since you will need to reboot your computer after port95nt has been installed.
- After Kepler has been installed, please locate and run the file port95nt.exe located on the installation CD.
- After the installation of port95nt, you will be prompted to reboot the computer. Please do so if it is convenient.
- The installation stores the Kepler software, in C:\Program Files\XIA\Kepler.

When returned to the Desktop, the installation is complete, and a shortcut to the Kepler executable should be present on your desktop.

#### **3.1.3 File Locations**

After installation, Kepler, by default, is located in:

"C:\Program Files\XIA\Kepler"

Within the installation directory are located two directories that contain files to help you get started for the first time. The "firmware" directory is located in:

#### ~\Kepler\Firware

This directory contains two standard firmware, or FDD, files (see §[1.3.3\)](#page-11-1): "saturn reset.fdd" should be used with reset-type detectors; "saturn rc.fdd" should be used with RC-feedback detectors. Updates to the firmware are available online at:

```
www.xia.com/DXP_Resources.html.
```
The "config" directory is located in:

```
~\Kepler\Config
```
This directory contains two standard configuration, or INI, files (see Appendix B): "saturn reset.ini" configures the Saturn for reset-type preamplifiers; "saturn rc.ini" configures the Saturn for RC-feedback preamplifiers. These files should serve as a starting point. After configuration and calibration the user should save to a unique INI file.

#### **3.1.4 Support**

XIA values all of the feedback it receives from customers. In a BETA software release, this feedback is an important component of the development cycle and XIA looks to use this feedback to improve the software. All bug fixes and feature suggestions should be directed to software  $\text{support}(\hat{\omega}|\text{xia.com})$ . Please be sure to include as much information as possible when submitting a bug report. For further instructions please refer to [§1.4.](#page-12-1)

#### <span id="page-23-0"></span>**3.2 A Quick Tour of Kepler**

*Note: Automatic hardware initialization upon startup can be disabled in the Tools»Options menu item.* 

The installer should have created a shortcut for Kepler on your Desktop in addition to a menu item for running and uninstalling Kepler. When you start the program, the Kepler main window should be displayed as in [Figure 3.1.](#page-23-1) The expandable **DAQ Explorer** sidebar provides easy access to all tools and settings. It is intended to be the primary interface for setup and optimization, but can be hidden during data acquisition by dragging the panel separator with the mouse. Nearly all settings can also be accessed through the standard menus. The **Spectrum Window** displays acquired data, with global MCA **Statistics** displayed along the top. The **ROI** area displays statistics for user specified spectral regions of interest. The **Status Indicators** along the bottom display information about the state of the hardware and software. Zooming and panning can be customized using the **Display Controls** in conjunction with mouse operations both on the axes and in the spectrum display area itself.

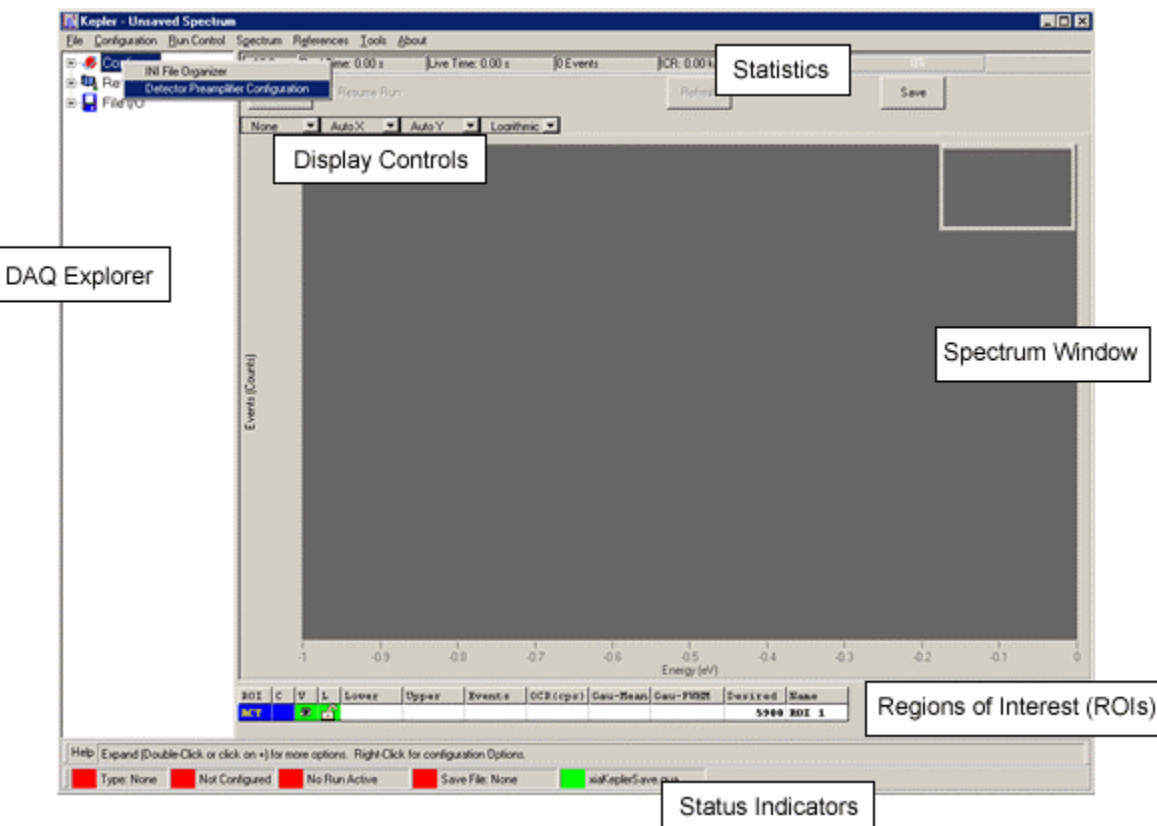

<span id="page-23-1"></span>**Figure 3.1:** The Kepler main window upon startup, before hardware initialization.

#### <span id="page-24-0"></span>**3.2.1 Configuration**

When you start up for the first time, Kepler will not attempt to communicate with the DXP Saturn until appropriate detector and preamplifier data have been verified. The configuration process, described in §[3.3](#page-24-1) below, consists of entering (and in some cases first measuring) detector and preamplifier settings and concludes with the storage of these settings in an initialization, or INI, file located by default in:

~\Kepler\Config

Subsequently, upon startup Kepler automatically retrieves detector and preamplifier settings stored in the INI file and configures the DXP Saturn. Reconfiguration upon startup can be disabled in the **Tools»Options** dialog.

#### **3.2.2 Spectrum Acquisition**

Spectrum acquisition is carried out in the main spectrum window, with controls accessed either via the menu system or the DAQ Explorer. Spectrum acquisition is described in [§3.4.](#page-27-1)

#### **3.2.3 Diagnostics**

Several diagnostic tools are available in Kepler for debugging systems incorporating the DXP Saturn. The **Oscilloscope** tool provides for direct viewing of the conditioned preamplifier signal at the ADC. The **Baseline** tool presents the baseline distribution and history views, both useful for diagnosing noise and common detector/preamplifier nonlinearities. The **DSP Parameters** tool provides direct access to the DSP parameters, which may be necessary in special cases. Diagnostic tools are accessed via the Tools Menu, or alternatively via the DAQ Explorer. Diagnostic tools are described in [§3.6.](#page-37-1)

#### <span id="page-24-1"></span>**3.3 Configuring the Saturn**

*The configuration process is greatly expedited if you have access to the specifications provided with your detector and preamplifier.* 

*The DXP HARDWARE must also be set to the appropriate preamplifier type, input attenuation and signal connection before proceeding, as described in the Hardware Setup § [2.2](#page-17-1)*

**Before starting up** it is very helpful to first obtain the following information, usually included in the documentation provided with your detector/preamplifier:

- $\checkmark$  The type of capacitor-discharge circuitry used in your preamplifier, i.e. RC-feedback or switched reset.
- $\checkmark$  The decay constant for RC-type preamplifiers, or the settling time of the reset transient for reset-type preamplifiers
- <sup>9</sup>The preamplifier gain in mV/keV *CAUTION:* 
	- $\checkmark$  The preamplifier signal polarity: positive polarity means that an x-ray produces a positive step in voltage at the preamplifier output. The preamplifier's signal polarity unrelated to the detector's bias voltage polarity.

In order to properly acquire data, the DXP Saturn must have this basic information about the detector and preamplifier. Usually the data is entered once and henceforward retrieved from an initialization (INI) file. The **Configuration** panel provides for entering or modifying this information and saving it to an INI file.

ल

If you do have this information, you can enter it directly into the **Detector Preamplifier Settings** panel accessed via **Configuration** menu, and proceed to §[3.3.7](#page-26-1) below. If you don't have this information, continue through the following sections. You can always modify these settings at a later time.

#### <span id="page-25-0"></span><sup>Ð</sup> *Open the Detector Preamplifier Configuration panel:*

- *Select from the Configuration menu, or*
- *Right click on Detector Settings in the DAQExplorer window*

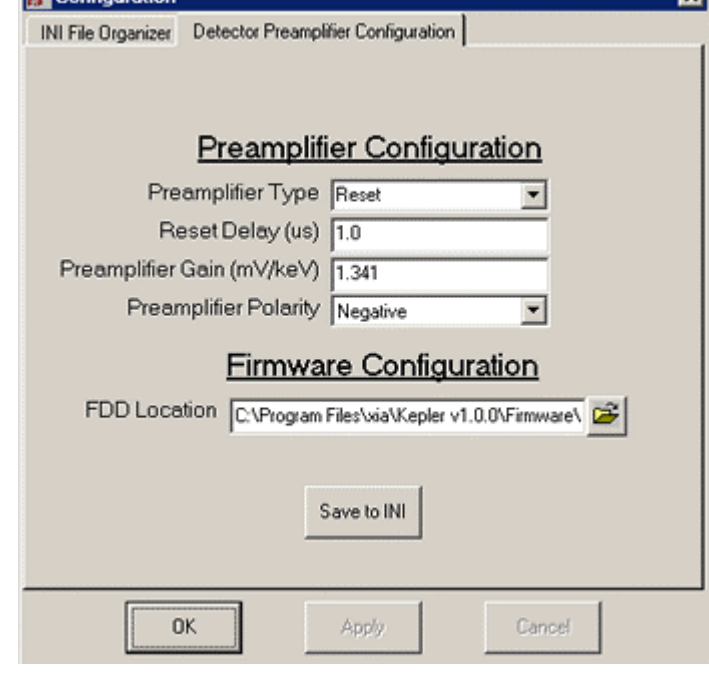

**Figure 3.2:** The detector and preamplifier configuration panel. These settings are stored to an INI file which is retrieved the next time Kepler is started.

### **3.3.1 Pre-Amplifier Type** Ð *Select the preamplifier*

**Bill Continued by** 

Please also refer to § [4.1](#page-44-1) for more detailed description of charge sensitive preamplifier topologies. Briefly, only two preamplifier topologies are commonly employed. RC-type preamplifiers use resistive feedback to provide a continuous discharge path resulting in a characteristic decay time, e.g. 50µs. Reset preamplifiers employ a switch to periodically discharge the capacitor very quickly, resulting in a periodic 'staircase' waveform with many x-ray steps between each reset.

#### **3.3.2 RC-Type: Decay Constant -** τ

If you selected an RC feedback type preamplifier you will be prompted for the decay time constant τ. Enter the decay time in microseconds. If you are unsure, simply enter 50µs for now. Once the system is initialized you can use the Oscilloscope tool to determine the decay time constant more accurately. This measurement is described in [§3.6.1.3.](#page-39-0)

#### **3.3.3 Reset-Type: Transient Settling Time**

If a Reset type preamplifier is selected you will be prompted for the reset delay time or reset interval. This is the period after each preamplifier reset

*type from the drop-down list*

<sup>Ð</sup> *Enter the decay time or reset delay in microseconds.*

that the DXP Saturn waits before re-enabling data acquisition. The delay is set based on the settling time of the preamplifier reset transient waveform, typically ranging from hundreds of nanoseconds to hundreds of microseconds. If you are unsure, enter 10µs. Setting the delay shorter than the transient settling time may introduce 'reset artifact' events into the spectrum. Setting the delay longer than necessary introduces additional processor dead time, which will reduce the data throughput at high count rates. If you need to adjust this value later, you can do so through the DAQ Explorer path **Saturn » Detector Preamplifier Settings » Reset Interval**.

#### **3.3.4 Pre-Amplifier Gain**

*gain in*  $m\overline{V/k}eV$  The detector converts an absorbed photon into a quantity of charge proportional to the photon energy. The preamplifier integrates the charge on a capacitor creating a proportional voltage step, which it may buffer with a second amplifier stage. The preamplifier gain is thus expressed in millivolts of step height per kilo-electron-Volt of input photon energy: [mV/keV]. Typical values range from 1mV/keV to 10mV/keV. Enter 5mV/keV if you are unsure of your preamplifier gain.

#### **3.3.5 Pre-Amplifier Polarity**

Preamplifier polarity denotes the polarity of the preamplifier output signal. Please read through § [4.1](#page-44-1) for a description and figures relating to the preamplifier signal polarity. Briefly, a positive polarity preamplifier produces a voltage step with a rising edge.

#### **3.3.6 FDD File Selection**

Firmware refers to the DSP and FiPPI (FPGA) configuration code that is download to, and runs on, the DXP Saturn itself. A firmware file *must be specified* in order to configure the Saturn. Compatible firmware sets are packaged in so-called FDD files, of the form "firmware\_name.fdd". The FiPPI and DSP are discussed in Chapters [5](#page-65-1) and [6.](#page-72-1) Firmware file formats are further described in [Appendix C.](#page-96-1)

*pre you defect to the*<br>*By default firmware files are located in the*  $\sim$   $\text{Kepler}\$ irmware directory. Two standard FDD files are available, one for RC-feedback preamps and one for reset-type detectors. In some cases custom firmware is compiled for users with special requirements. If you've received special firmware, or are installing an update to the standard code, the new firmware should also be located in this directory. Use the browse button to find and select the firmware file corresponding to your detector and preamplifier.

### **3.3.7 Apply Settings** *Press [Apply] to configure*

*the Saturn.* Once all of the preamplifier configuration fields have been set, the DXP Saturn can be initialized. Press the "Apply" button to download the appropriate firmware and settings. You should hear the Saturn hardware emit a few audible clicks as it enables and disables the input relay. The status displays at the bottom left of the Kepler main window should indicate that the DXP Saturn hardware has been configured. Before we save these configuration

<span id="page-26-0"></span><sup>Ð</sup> *Enter the preamplifier* 

<sup>Ð</sup> *Select the preamplifier polarity from the dropdown list*

*Note: Do not confuse detector bias polarity with the polarity of the preamplifier signal; they are not related.*

*Use the [Browse] button to find and select the appropriate firmware FDD file for your detector and*

<span id="page-26-1"></span>

settings, it's a good idea to verify basic MCA performance and calibrate the **Preamplifier Gain** setting. Saving and loading INI files is described in [§3.4.4.](#page-32-1)

#### <span id="page-27-1"></span><span id="page-27-0"></span>**3.4 Spectrum Acquisition and Display**

#### *To begin data collection:*

- *Press the Start Run button in the main spectrum window, or*
- **Saturn»Run Control»Start Run**

#### **No spectrum?**

Check your hardware setup, e.g. x-rays present?

- 9 *Check your initialization settings, e.g. preamplifier type and polarity correct?*
- 9 *Troubleshoot the signal using the Oscilloscope tool, as described in §[3.6.1.](#page-37-2)*

#### **3.4.1 Starting a Run**

Once the DXP Saturn has been configured you are ready to start collecting a sample spectrum. Place a known X-ray source, for example an  ${}^{55}Fe$ source that produces 5898 eV photons, such that x-rays impinge on the detector's active area at a moderate to low rate, i.e. less than 10,000 x-rays absorbed per second.

Press the 'Start Run' button in the main spectrum window to begin data collection. An uncalibrated energy spectrum should appear. [Figure 3.3](#page-27-2) shows a sample uncalibrated  ${}^{55}Fe$  spectrum. Proceed to §[3.4.2](#page-28-1) if a spectrum is displayed.

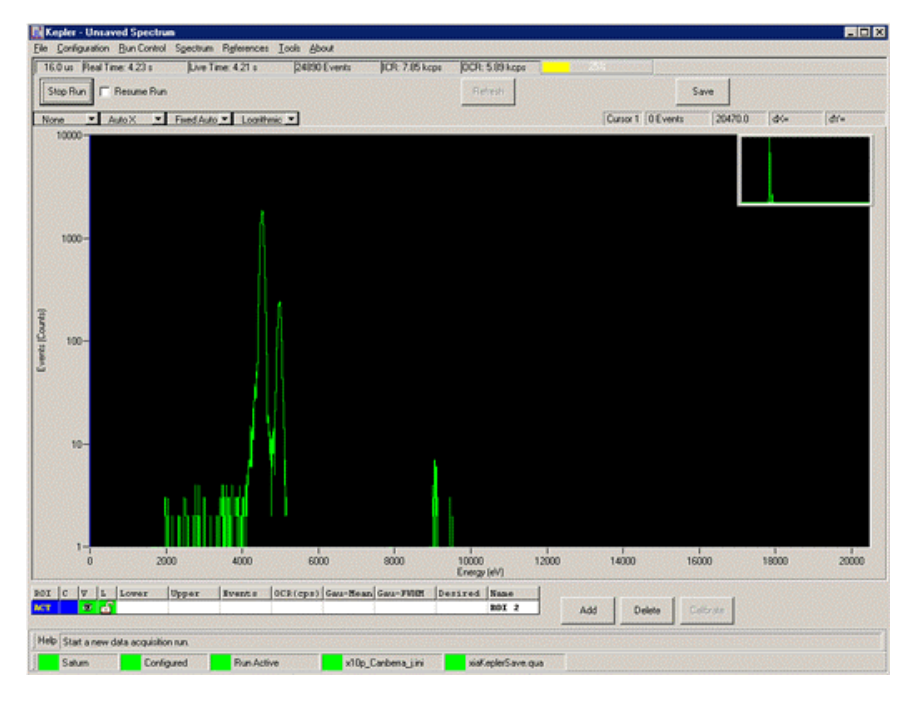

<span id="page-27-2"></span>**Figure 3.3:** An uncalibrated <sup>55</sup>Fe spectrum.

Press the "Refresh" button if no data is displayed. A horizontal line at zero on the y-axis indicates that no output events have been acquired, although the run is active. This can result from a hardware setup problem, e.g. x-rays not hitting detector; detector not powered, etc. Or it can result from incorrect configuration settings. It is often easiest at this point to troubleshoot the signal using the Oscilloscope tool, as described in § [3.6.1.](#page-37-2)

## *Acquisition Settings:*

• *Expand Acquisition Settings in the DAQExplorer window, and click on individual items, or To change advanced*

#### *Acquisition Settings:*  • *Right-click on*

*Acquisition Settings in the DAQExplorer window to open the Expert Settings panel.*

*Note: The energy filter peaking time is widely referred to as "peaking time", whereas the fast filter peaking time is referred to as "fast peaking time"*

*For convenience, the peaking time can be adjusted directly in the Spectrum Window by clicking on the peaking time display in the upper left corner.*

*Making a plot of energy resolution versus peaking time provides a useful future reference.*

*Kepler retains your desired Gap value, even if it cannot apply it for a particular peaking time.*

### <span id="page-28-0"></span>**3.4.2 Setting Common Acquisition Values** *To change common*

<span id="page-28-1"></span>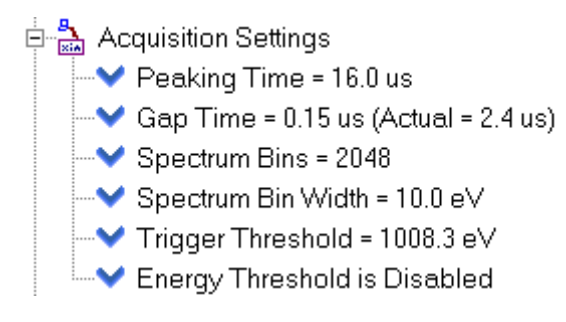

**Figure 3.4:** The Acquisition Settings branch of the DAQ Explorer.

#### *3.4.2.1 Peaking Time (Energy Filter)*

The energy filter peaking time is one of the primary user controls. Generally speaking, a longer peaking time produces better energy resolution at the cost of increased dead time, and thus lower output count rate. In practice, the user may set the peaking time to a shorter than optimal value in order to increase data throughput, making up for degraded energy resolution with improved statistics. Most detectors also have an upper limit above which the energy resolution gets worse. HPGe detectors typically have optimal peaking times between 16µs and 32µs. Silicon drift detectors often produce the best resolution at 10µs or less. On the other hand some SiLi detectors show resolution improvements out to 80µs.

The default parameter settings relating to data acquisition, i.e. thresholds, baseline acquisition and pileup inspection criteria, reflect a compromise between robustness and performance. Energy resolution for a given peaking time can often be improved significantly if these settings are optimized. Optimization is described in §[3.5](#page-35-1)

You will generally find it useful, after making a first attempt to optimize settings, to capture a set of spectra over a wide range of peaking times, preferably over the full range that the Saturn supports and generate a plot of energy resolution versus peaking time. This will serve two purposes: first to serve as a standard of comparison, so that you can tell if further parameter adjustments are helping or not; and second, to provide you with some feedback about whether your spectroscopy system is behaving properly. Later, when everything is optimized and all the noise sources have been suppressed, you can go back and repeat these measurements to provide hard data for use in making the energy resolution versus count rate tradeoff described above.

#### *3.4.2.2 Gap Time*

The gap time sets the flattop length on the Saturn's trapezoidal filter and must be set to a value that exceeds the  $0 - 100$  % preamplifier risetime in response to a detected x-ray. See § [3.6.1.2](#page-39-1) for details on using Kepler to estimate the risetime for your system and  $\S 4.3$  $\S 4.3$  for a more theoretical discussion of the issues involved in trapezoidal filtering. For certain peaking time ranges the Saturn imposes lower limit restrictions on allowed Gap values. In these cases, Kepler applies the allowed value, but also retains and reports your target

<span id="page-29-0"></span>value so that, if you change to a peaking time where your target value is supported, it will be applied.

#### *3.4.2.3 Spectrum Bins and Bin Width*

The size and granularity of the spectrum can be easily adjusted. The number of spectrum bins sets the granularity of the acquired spectrum. The eV/Bin setting determines the size of each MCA bin in electron Volts. Together, these settings determine the dynamic range of the MCA: The resulting energy spectrum ranges from zero to a maximum equal to the number of spectrum bins multiplied by the set value of eV/Bin (e.g. a 40keV spectrum results from 2048 bins at 20eV per bin).

Note that these digital spectrum controls are independent of the analog signal gain control (more later), and it is possible to display an energy range far in excess of the detector, amplifier chain and/or ADC's capabilities (i.e. just because a 100keV spectrum is displayed doesn't mean that 80keV x-rays will show up).

#### *3.4.2.4 Trigger Threshold*

The Trigger, or Fast, Threshold sets the low-energy limit for the fast filter, which is used primarily for pileup inspection. Due to recent XIA firmware advances, the *detection* of x-rays actually extends to energies significantly below the Trigger Threshold automatically. For this reason it is not necessary to set the trigger threshold aggressively, i.e. setting the threshold *as low as possible* will derive little benefit. If set too low, the Trigger Threshold will introduce a zero energy noise peak into the spectrum. In extreme cases it will halt data throughput entirely. Typical values range from 600eV to 1500eV. A good procedure is to initially set the value too high, reduce it until the zero energy noise peak starts to become significant, and then raise it again until only a trace of the noise peak remains.

#### *3.4.2.5 Energy Threshold*

Triggering on the energy (slowest) filter can extend the detection range down to the lowest energies at which the Saturn can operate for a given amount of preamplifier noise. Using the Energy Threshold is not encouraged, however, except at very low data rates. This is because the dead time associated with xrays detected by the energy filter can not be directly measured. In fact little benefit is ever derived from using the Energy filter, as the current firmware version automatically extends the detection threshold well below the Trigger Threshold setting. It remains available primarily to accommodate special situations.

#### <span id="page-29-1"></span>**3.4.3 Calibrating the Saturn Hardware Gain**

If the spectrum looks reasonably good at this point, we can calibrate and proceed with data optimization. This process modifies the hardware gain of the DXP Saturn, and refines the **Preamplifier Gain** setting that was entered in **Configuration Settings** panel. Once calibration is completed we will save the modified **Configuration Settings** to an INI file so that they will be retrieved the next time Kepler is started. Due to the analog nature of the variable gain

*CAUTION: In almost all cases the Energy Threshold should be set to zero. An error term in the counting statistics is introduced when the Energy Threshold is enabled. For this reason it should only be enabled at low data rates.* 

amplifier that is used, the precise analog gain following a hardware gain modification is unknown until it is measured. For this reason, calibration is an iterative process that must be executed any time acquisition values are changed that require a hardware gain modification, e.g. if the spectrum size is increased. What is more important is the stability of the gain at a fixed setting.

#### *3.4.3.1 Adding ROIs*

The **Region Of Interest** (ROI) table is located below the spectrum. A single ROI is displayed by default. If you cannot see the ROI table, slide the panel separator up and/or press the "Add" button. The four leftmost columns in the table control the display of the ROIs. The first column indicates which ROI is active—only one ROI can be active at a time. Note that the displayed color and visibility can be set, and that each ROI can be locked.

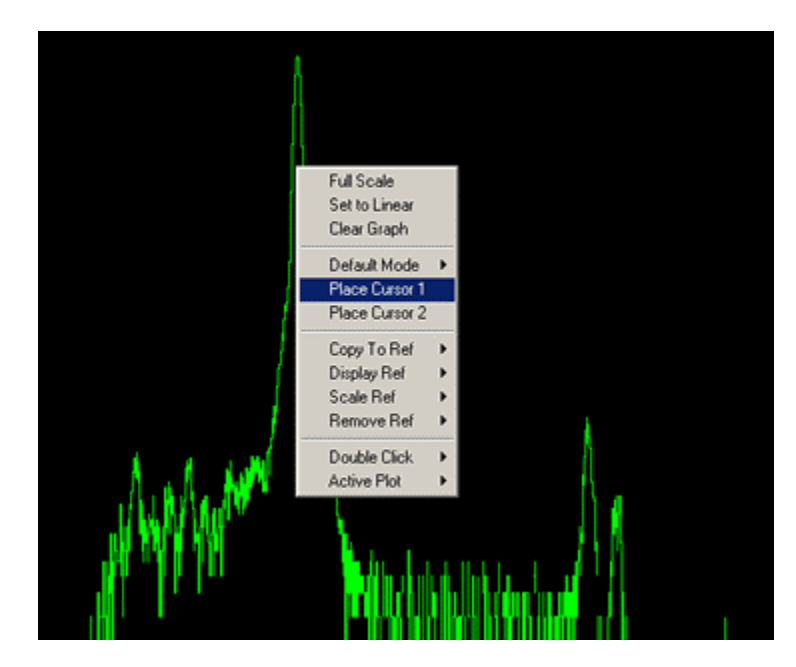

**Figure 3.5:** The full spectrum window 'right-click' menu is displayed. Context sensitive menus are available if the mouse pointer is located over the x-axis or y-axis, or over the cursor.

#### *3.4.3.2 Auto ROI*

Place the mouse pointer over the spectrum peak you wish to calibrate. Right-click and select "**Place Cursor 1**". Move the Cursor 1 to the center of the calibration peak, right click on Cursor 1 and select "**Auto ROI**". A region of interest should automatically appear on the peak. In some cases, where few events have been collected, the Auto ROI feature will not properly enclose the peak. In these cases, the ROI can be adjusted directly in the Spectrum Window.

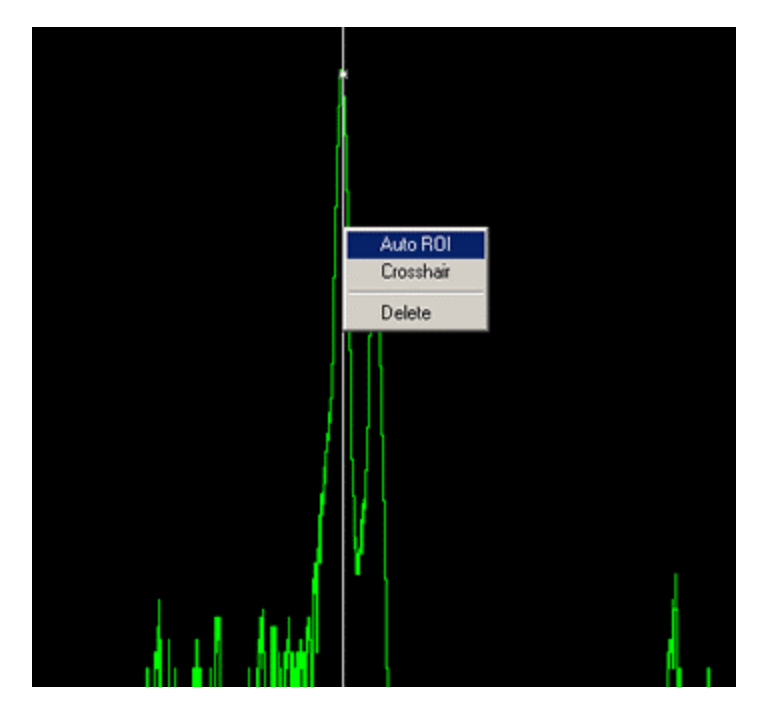

**Figure 3.6:** The Auto ROI function (found in the cursor context menu) automatically defines a region of interest around the peak selected with the active cursor. The cursor context menu is displayed by right-clicking on a cursor.

#### *3.4.3.3 Calibration Energy*

The ROI table also displays the mean energy and width of the peak in the ROIs, as well as the ROI upper and lower limits. Either the arithmetic mean or the Gaussian mean can be displayed. Similarly the FWHM (full-width-halfmaximum) is displayed either in electron-Volts or as a percentage of the mean energy. Simply click on the appropriate column heading to change the display.

To calibrate: First make sure the ROI containing the selected peak is "**Active**", as set in the leftmost column and then enter the peak's known energy into the "**Desired**" field of the ROI (i.e. for an <sup>55</sup>Fe  $K_a$  line enter 5898 eV). Then press the Calibrate button. If a run is in progress, a dialog box will appear, requesting to stop and restart the run in order to complete the calibration. Press **[OK]**. You should hear the Saturn hardware emit a few audible clicks as it carries out the calibration. The spectrum should now re-appear, with the peak properly calibrated. For the best calibration it is often necessary to press the **[Calibrate]** button two or more times. If the initial spectrum was badly out of calibration, the resulting change in gain may cause the peak to jump partially or fully out of its ROI. In this case, readjust the ROI so that it centers on the peak before repeating the calibration.

<span id="page-32-0"></span>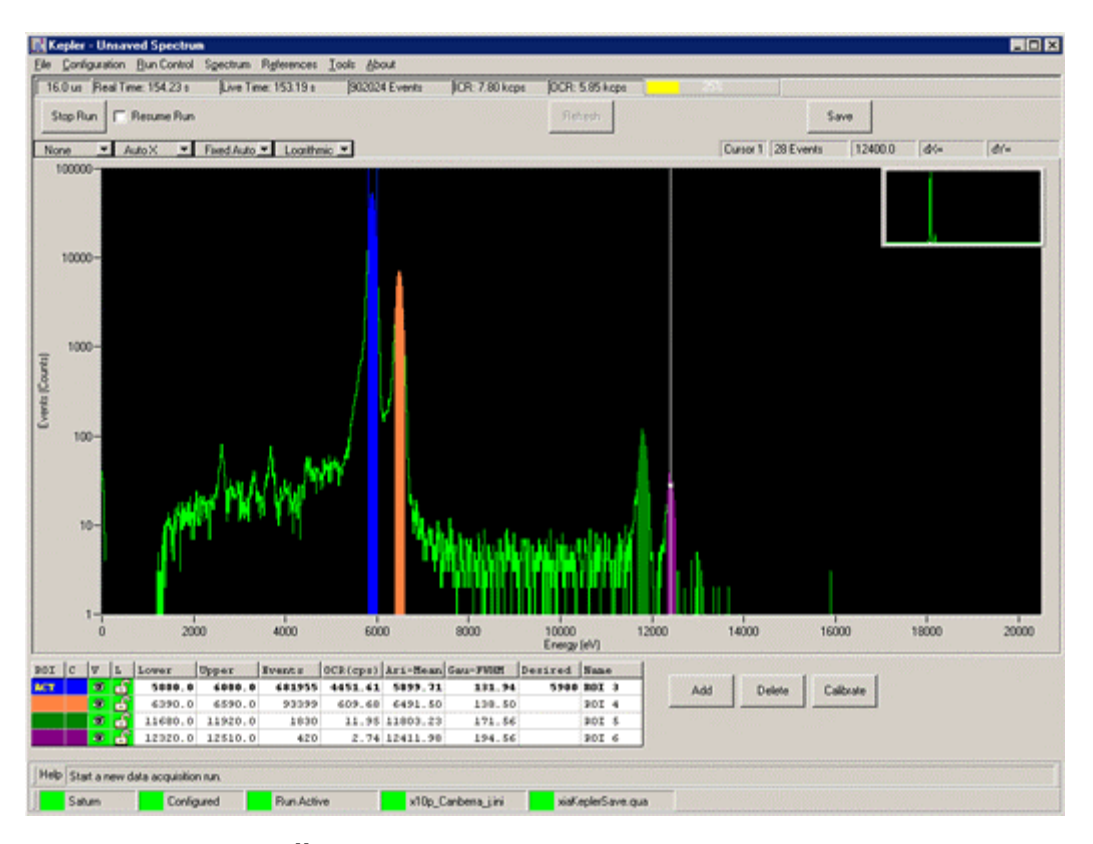

**Figure 3.7:** A calibrated <sup>55</sup>Fe spectrum with four regions of interest (ROIs).

<sup>Ð</sup> *Open the Detector Preamplifier Configuration panel:*

- *Select from the Configuration menu, or*
- *Right click on Detector Settings in the DAQExplorer window*

<sup>Ð</sup> *Save your (modified) INI file to a unique filename.*

*YOU MUST FIRST PRESS THE "APPLY" BUTTON, THEN PRESS THE "SAVE*

#### <span id="page-32-1"></span>**3.4.4 Saving and Loading INI Files**

Completion of the gain calibration is the final step in the verification of configuration settings. *Note: Calibration is also typically executed any time acquisition values are changed, prior to data acquisition (see §[3.4.3](#page-29-1) above).* The settings should now be saved to an INI file such that they will automatically reload whenever Kepler is started. In general the goal is to store an *approximate*  value for the **Preamplifier Gain**. The computed **Preamplifier Gain** will change slightly each time the calibration is executed, thus there is little benefit derived from saving the INI file every time, because the next time you change an Acquisition Value, e.g. Peaking Time, the gain will again be slightly off. However if you intend to run with all the same Acquisition Values in the future, then *do* save the INI file. In this limited case, the spectrum will be calibrated upon startup.

Open the **Detector Preamplifier Configuration** panel, press the **[Save to INI]** button and save to a unique filename in the  $\sim$  Kepler \cofiq directory. Note that settings modified directly in the **Detector Preamplifier Configuration** panel will not be saved unless the **[Apply]** button is pressed first. In this case the calibration procedure has automatically changed and *applied* the **Preamplifier Gain**, so there is no need to first press the **[Apply]** button.

*TO INI" BUTTON.* The **INI File Organizer** panel displays all INI files located in the "\*\Kepler\config" subdirectory, , e.g. "saturn\_std.ini" and usercreated INI files. A single mouse-click on an INI file name displays the file contents. A double mouse-click on an INI file name attempts to initialize the

<span id="page-33-0"></span>DXP Saturn with that INI file. The intention is to provide a quick means for saving and retrieving different setups. Upon startup Kepler will automatically configure the Saturn with the most recently used INI file. Note that reconfiguration upon startup can be disabled in the **Tools»Options** menu item.

#### **3.4.5 Output Statistics**

Global statistics, such as ICR, OCR and deadtime fraction are displayed along the top of the main window. Statistics for defined regions of interest are displayed in the ROI table.

#### *3.4.5.1 Real Time*

This is simply the time elapsed between the Start Run and Stop Run operations, measured in the DSP itself every 500µs with 800 ns accuracy. Intermediate values read out during the run will therefore have the lower accuracy, but the value reported at the end of the run will be fully accurate

This DSP-level output is the computed live time of the Energy Filter. This value is also accurate to 800 ns at end of run but is only computed at 10 ms intervals during the run.

#### *3.4.5.3 Input Count Rate (ICR)*

The measured input count rate (ICR) is displayed in units of thousands of counts per second [kcps]. The DSP applies internal correction procedures so that the measured ICR is very close to the true ICR, especially for longer peaking time settings. Please see  $\S 4.9$  for a discussion of this issue.

#### *3.4.5.4 Output Count Rate (OCR)*

The output count rate is also displayed in units of thousands of counts per second [kcps]. The OCR is simply the total number of detected events that did not pile up divided by the real time elapsed. Detected events that do not pile up, but whose measured energy falls outside the spectrum upper and lower limits, are called overflows and underflows, respectively. Both overflows and underflows are included in the OCR.

#### *3.4.5.5 Dead Time Percentage*

This high-level output is computed by Kepler as the percentage of time that the energy filter is busy processing x-rays, calculated as: %Deadtime  $= 1 -$ OCR/ICR

#### *3.4.5.6 ROI Statistics*

The peak centroid and width measurements are displayed in the ROI table. The centroid can be displayed as the arithmetic mean or the Gaussian mean. Similarly the peak width, or FWHM (Full Width Half Maximum), can be displayed in units of energy (eV), or as a fraction of the peak centroid energy. Click on the column heading to toggle the display. The number of events and the OCR are also displayed for each ROI.

*3.4.5.2 Live Time Note: The displayed Live Time does not express a relationship between the OCR and ICR. The Dead Time Percentage display does relate OCR to ICR.* 

<span id="page-34-0"></span>*To Save, Load or Print a spectrum:* 

- *Press the Save button in the Spectrum Window*
- *Expand the Spectrum branch in the DAQ Explorer window*
- *Select from the Spectrum menu*

detected or processed. *Run Control settings are accessed in the DAQ Explorer – simply click on the items to select the criteria for which the current run is stopped.*

#### **3.4.6 Saving, Loading and Printing Data**

#### *3.4.6.1 Spectrum Files*

Spectra can be saved for later display or for analysis in another program. The default format includes bin scaling and other basic operating parameters and is date/time stamped. We would like to directly support as many formats as possible—please let us know if your format is not yet supported. The spectrum and ROI table can also be printed directly from Kepler. Save, Load and Print operations are accessed both through the Spectrum menu and the Spectrum entry in the DAQ Explorer.

#### *3.4.6.2 Diagnostic Files*

The **Oscilloscope**, **Baseline** and **DSP Parameters** diagnostic tools allow for the export of displayed data to a file. From the File menu of the active window, simply select **File»Run Save "X"**, where X refers to the active display, e.g. Baseline History.

#### *3.4.6.3 References*

References are a powerful feature in Kepler. They are used for comparing different data sets in various acquisition and system modes. The current Spectrum can be saved to one of four internal spectrum reference files by right-clicking in the spectrum window and selecting "Copy to Ref" and the desired reference number. Any stored reference can be displayed in the Spectrum window, with flexible scaling, for comparison to collected spectra. (The ADC and Baseline display windows have their own references as well. Please see the Kepler User Manual for a complete description of references.)

#### **3.4.7 Run Control**

These settings determine the duration and display refresh rate of the data acquisition run and whether previous MCA data are cleared or retained at the start of a new run. The DXP Saturn can end the run when a specified preset real or live time has elapsed, or when a specified number of events have been

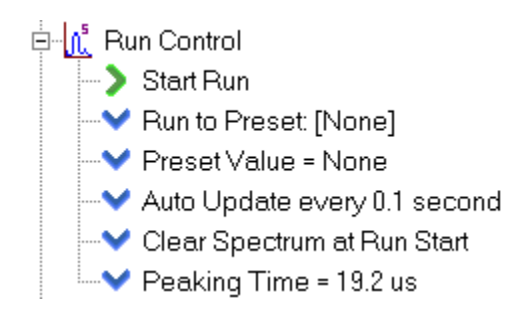

**Figure 3.8:** The Run Control branch of the DAQ Explorer.

<span id="page-35-0"></span>*Warning: Preset times exceeding 1700 seconds are not currently supported but will be in later releases.*

*Warning: preset time been processed. values exceeding 1700 seconds (28.3 minutes, 0.47 hours, 0.020 days) are not presently supported but will be in later releases.* 

#### *3.4.7.1 Run To Preset [ choice1 ] Preset Value = choice2*

By clicking on "Run to.Preset", "choice1" can be set to:

- None *run ends when user presses "Stop" button*
- Real Time *run ends after specified real time elapses*
- Live Time *run ends after specified real time elapses*
- Input Counts *run ends after specified number of events have been* detected*.*
- Output Counts – *run ends after specified number of events have*

By clicking on "Preset Value  $=$ ", choice2 can be set to the desired value of choice1. The drop down menu will present a selection of standard values and a "custom" option. Selecting "custom" will open a window allowing an arbitrary value to be selected. Currently the maximum allowed value is 1700 seconds (28.3 minutes, 0.47 hours, 0.020 days).

#### *3.4.7.2 Auto Update*

The spectrum display can be set to automatically refresh with a user specified interval. Auto Update can be disabled, such that the display is updated only when the "Refresh" button is pressed or when the run ends.

#### *3.4.7.3 Clear or Retain MCA Data*

When a new run is started the data from the previous run can either be cleared or retained. This setting can also be accessed in the spectrum window via the "Resume Run" checkbox. Checking the box is equivalent to selecting "Retain Spectrum at Run Start" from the DAQ Explorer view.

#### **3.4.8 Display Controls**

Kepler features a wide array of display controls, some or all of which are accessible in each graphics window (i.e. Spectrum window, Baseline and Oscilloscope tools). Most of these controls can be accessed by right-clicking in the display area. In addition, a default mode, e.g. zoom, ROI, or pan, can be selected using the drop-down menus. The default mode applies when you leftclick in the display area. Left-click on either axis to pan. For a complete description of the display controls, please see the Kepler User Manual.

### <span id="page-35-1"></span>**3.5 Optimization**

- *To change advanced Acquisition Settings:*
- *Right-click on Acquisition Settings in the DAQExplorer window to open the Expert Settings panel.*

#### **3.5.1 Throughput (OCR)**

The OCR depends only on the ICR and the dead time per event  $\tau_d$ :

$$
OCR = ICRt * exp - (ICRt \tau d), where  $\tau_d = 2 * (t_p + t_g)$ .
$$
*Reducing the energy filter gap time can significantly increase the data throughput at a given peaking time. However, the gap time must remain longer than the risetime of the preamplifier signal.*

*low, the MAXWIDTH criterion can reject nonpiled-up x-rays, resulting in attenuation at higher energies.* 

*At very high rates the fast filter peaking time should be reduced, to maintain good pileup inspection.*

To increase the OCR at a given ICR, the dead time per event must be reduced. The obvious first step is to reduce the energy peaking time  $t<sub>p</sub>$ . Further improvements can be made by reducing the gap time  $t_{g}$ .

It is very important that the gap time should be set no less than the detector preamplifier signal risetime. The default value of 400 ns is pretty conservative for most detectors and the data throughput at high count rates and short peaking times can in improved in these cases by reducing the gap time. A severe degradation in energy resolution will result if the gap time is set below the risetime, however. The risetime can be estimated from the ADC Display in the Oscilloscope tool though its 100 ns granularity precludes a precise measurement. Ideally the risetime should be measured using a quality digital oscilloscope. We recommend capturing a series of x-ray pulses to see how much risetime variation is present and then setting the gap time to include the longest risetimes that occur with any noticeable frequency.

### **3.5.2 Pileup Rejection**

# *3.5.2.1 Pileup Inspection Criteria CAUTION: When set too*

<span id="page-36-0"></span>Pileup inspection is described in detail in [§4.8.](#page-59-0) These settings should only be modified by users with a good understanding of the principles of pileup inspection. The DSP parameters MAXWIDTH and PEAKINT can be edited in the expert settings panel, according to the following constraint guidelines:

- MAXWIDTH should be at least twice the fast peaking time plus the preamplifier's 1% settling time.
- PEAKINT should at least the energy peaking time plus the energy gap time.

### *3.5.2.2 Reducing the Fast Peaking Time*

The default fast peaking time of 200 ns should be used in most cases. Generally speaking, a longer fast filter peaking time produces a lower pileup inspection threshold at the cost of a longer pileup inspection time interval. Little if any real benefit is derived from *increasing* the fast peaking time unless the preamplifier signal is extremely noisy. For good pileup rejection, the fast filter peaking time should be much shorter than the energy filter, which becomes a problem when the shortest energy filter peaking times are used. In these cases, significant improvements in pileup rejection may be possible if the fast filter peaking time is *reduced*, e.g. to 100ns. We don't recommend using a fast gap time other than zero.

### **3.5.3 Energy Resolution**

The first step in improving energy resolution is, of course, to optimize the peaking time. Further directions for improvement are suggested here. Use your plot of energy resolution (per [§3.4.2.1\)](#page-28-0) versus peaking time to select a peaking time where you get good energy resolution before making these adjustments.

There are a large number of factors that can degrade energy resolution. These include:

- 1) Capturing good baseline values see § [3.6.2](#page-40-0) below for making adjustments in Kepler, § [4.4](#page-50-0) and § [6.5](#page-77-0) for more detailed explanations of the issues.
- 2) Noise pickup see §[3.6.1](#page-37-0) below for a brief introduction to using the Oscilloscope panel and Fast Fourier Transform for identifying pickup.
- 3) Setting the gain correctly so that the noise is digitized correctly see  $\S$ [3.6.1.1.](#page-37-1)
- 4) At short peaking times, being sure that the Gap is longer than the preamplifier risetime. § [3.6.1.2](#page-39-0) gives a first approach to this issue.
- 5) For peaking times under 1 µs, tweaking the energy filter sampling parameter becomes increasingly important. Please see § [4.6.2](#page-55-0) for a full discussion before attempting this procedure.

# **3.6 Diagnostics**

*panel:*

- *Expand the Diagnostics item in the DAQExplorer window, double click on Oscilloscope, or*
- *Select the menu item:*

*The Preamplifier Gain and*  $100 \text{ ns}$ *Polarity settings are accessed in the Detector Preamplifier Configuration panel:*

- *Select from the Configuration menu, or*
- *Right click on Detector Settings in the DAQExplorer window*

*expanding the <i>Spectrum* 30 *The Spectrum Bins and Spectrum Bin Width settings are accessed by branch in the DAQExplorer window*

### **3.6.1 The Oscilloscope Panel** *To open the Oscilloscope*

<span id="page-37-0"></span>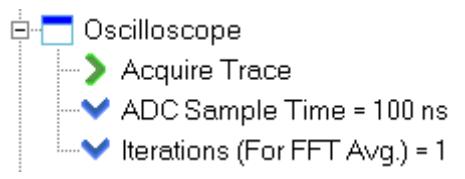

*Tools»Oscilloscope* **Figure 3.9:** The Oscilloscope Settings branch of the DAQ Explorer.

The Oscilloscope Panel directly displays the preamplifier signal as seen at the Saturn's analog-to-digital-converter (ADC). The ADC's output is plotted vs. time, with a user settable sampling interval. It can be a useful tool for checking preamplifier polarity and gain, measuring the risetime, and for tracking down noise and EMI. *Note:* Although the ADC has 12 bits of range and samples at a 50ns clock rate, the details of the capture and display method limit the display to 10 bits on the vertical axis, and a minimum sampling interval of

### <span id="page-37-1"></span>*3.6.1.1 Determining the Preamplifier Polarity and Gain*

The most common configuration error involves setting either the preamplifier signal polarity or gain incorrectly.

The Preamplifier Polarity configuration setting determines whether the ADC code is inverted prior to the digital filter pipeline, which expects x-ray pulses with a rising edge. The Oscilloscope Panel displays the digital signal after this optional inversion. Simply put, if the x-ray pulses are displayed with a falling edge, as shown in **[Figure 3.10](#page-38-0)**, then the polarity setting is incorrect; if pulses are displayed with a rising edge, as in **[Figure 3.11](#page-39-1)**, then the polarity setting is correct.

The Preamplifier Gain configuration setting, in combination with the Spectrum Bins and Spectrum Bin Width settings, determines hardware gain

*For best results the noise should span 5 or more vertical units in the* 

*Oscilloscope Panel display.* 

setting. In order to get the best energy resolution the gain must be set such that electronic noise is digitized with enough resolution so that it can be properly filtered. In practice this means that the noise should span several vertical units in the display. In **[Figure 3.10](#page-38-0)** the noise is contained in only one or two displayed vertical units, indicating that the hardware gain setting is too low. This could be due either to a preamplifier gain configuration setting that is too high or to the spectrum size being set too large. The noise displayed in [Figure](#page-39-1)  [3.11](#page-39-1) spans approximately five vertical display units, indicating that the Preamplifier Gain is set correctly and the spectrum is properly sized.

To adjust your own system, first open the Oscilloscope tool and acquire a few traces, until you have recognizable x-ray events displayed. Compare the polarity and noise amplitude to the figures. If necessary, change the Preamplifier Polarity and Preamplifier Gain in the Detector Preamplifier Configuration panel. You may also need to modify the number of Spectrum Bins and the Spectrum Bin Width, which can be done in the Spectrum branch of the DAQ Explorer window.

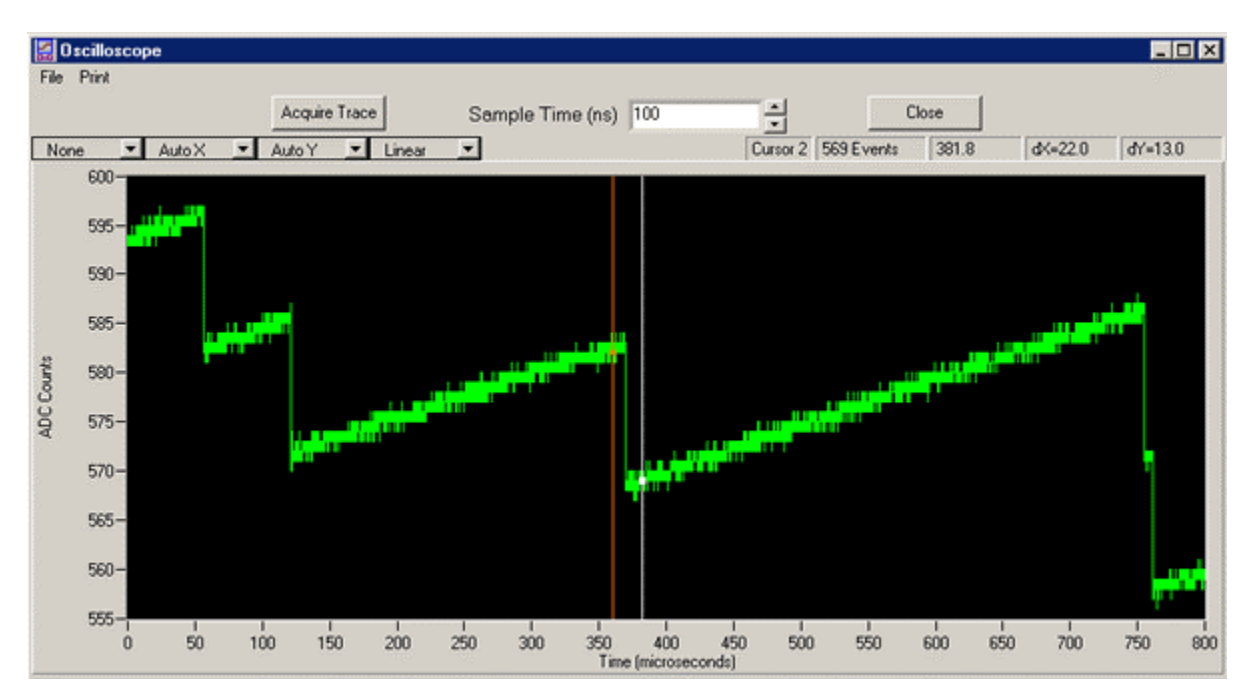

<span id="page-38-0"></span>**Figure 3.10:** An ADC trace of a reset-type detector with the DXP Saturn configured with the wrong polarity. X-ray steps displayed in this panel should have a rising edge. The gain setting is too low. The noise should be digitized over at least a few ADC codes.

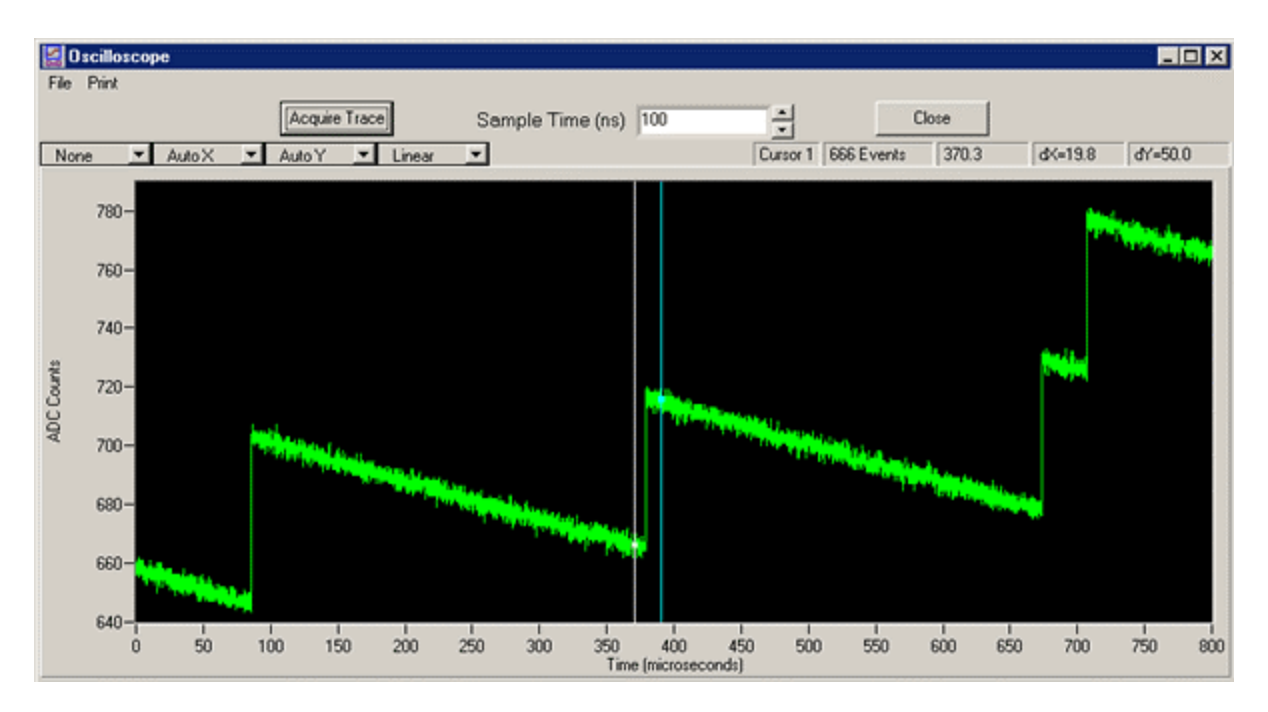

<span id="page-39-1"></span>**Figure 3.11:** An ADC trace with correct polarity and a typical gain. Note that the x-ray steps are in the ideal range of 50 to 60 vertical units in height, and that the noise is well digitized, covering 5 or more ADC counts.

#### <span id="page-39-0"></span>*3.6.1.2 Measuring the Preamplifier Risetime*

The Oscilloscope panel is useful for measuring the preamplifier signal risetime, which should be done before modifying the Energy Gap Time.

Once the hardware gain has been set properly, per [§3.6.1.1,](#page-37-1) acquire an ADC trace that includes at least one well separated x-ray event. Use the zoom tool (accessed via the right click menu or through the display controls at the graph's upper left) to expand the horizontal axis about the selected event. Place **Cursor 1**, by right-clicking in the display area and selecting **"Place Cursor 1"**, immediately before the x-ray pulse. Similary, place **Cursor 2** immediately after the signal has settled following the pulse. The **dX** field of the cursor data area in the upper right hand corner should now display the  $0 - 100\%$  preamplifier risetime in µs.

As mentioned earlier, the minimum sampling interval in the display is 100ns, though the ADC actually samples every 50ns. As a result the risetime measurement is only approximate. Now that you know what to look for, you should not find it difficult to repeat this measurement more accurately using a good digital oscilloscope. Remember, when setting the Gap time, it must exceed the full pulse risetime (i.e.  $0 - 100\%$ ), not the commonly reported  $10 -$ 90% risetime figure found on most oscilloscopes.

### *3.6.1.3 Measuring the RC Decay Time* τ *(RC-Feedback Preamplifiers only)*

The Oscilloscope panel is also useful for measuring the decay time for RC-feedback preamplifiers.

Acquire an ADC trace that includes at least one well separated x-ray event. Use the zoom tool (accessed via the right click menu or through the display controls at the graph's upper left) if necessary to expand the horizontal axis about the selected event *such that the entire decay time is displayed*. Place **Cursor 1**, by right-clicking in the display area and selecting **"Place Cursor 1"**, at the peak value of the x-ray pulse. Similarly, place **Cursor 2** immediately before the x-ray pulse such that a baseline value is selected. Record the **dY** value from the cursor data display—this is the pulse height. Now move **Cursor 1** to the point on the decay curve that produces a new dY value that is 1/e times the measured pulse height:

$$
dY' = (1/e) \cdot dY \sim 0.37 \cdot dY
$$

The cursors should now be separated by the time constant  $\tau$ , displayed in  $\mu$ s in the **dX** field.

### <span id="page-40-0"></span>**3.6.2 The Baseline Panel**

Please see \$[4.4](#page-50-0) and \$6.5 for a more thorough discussion of baseline acquisition. Baseline measurements are continually updated samplings of the output of the energy filter when no event is being processed (i.e. of the energy filter's "offset" or "baseline"). A running average of these baseline samples is then made to reduce the noise in this measurement and the result is subtracted from instantaneous raw pulse-height measurements to determine their true amplitudes. The baseline panel displays both a history of the baseline average and histogram of the instantaneous baseline samples. These combined baseline displays are a powerful visualization tool for diagnosing electronic noise and common nonlinearities in the detector and preamplifier.

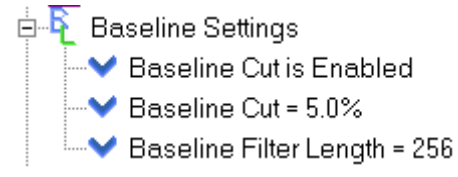

**Figure 3.12:** The Baseline Settings branch of the DAQ Explorer.

*To open the Baseline panel:*

- *Expand the Diagnostics item in the DAQExplorer window, double click on Baseline, or*
- *Select the menu item: Tools»Baseline*

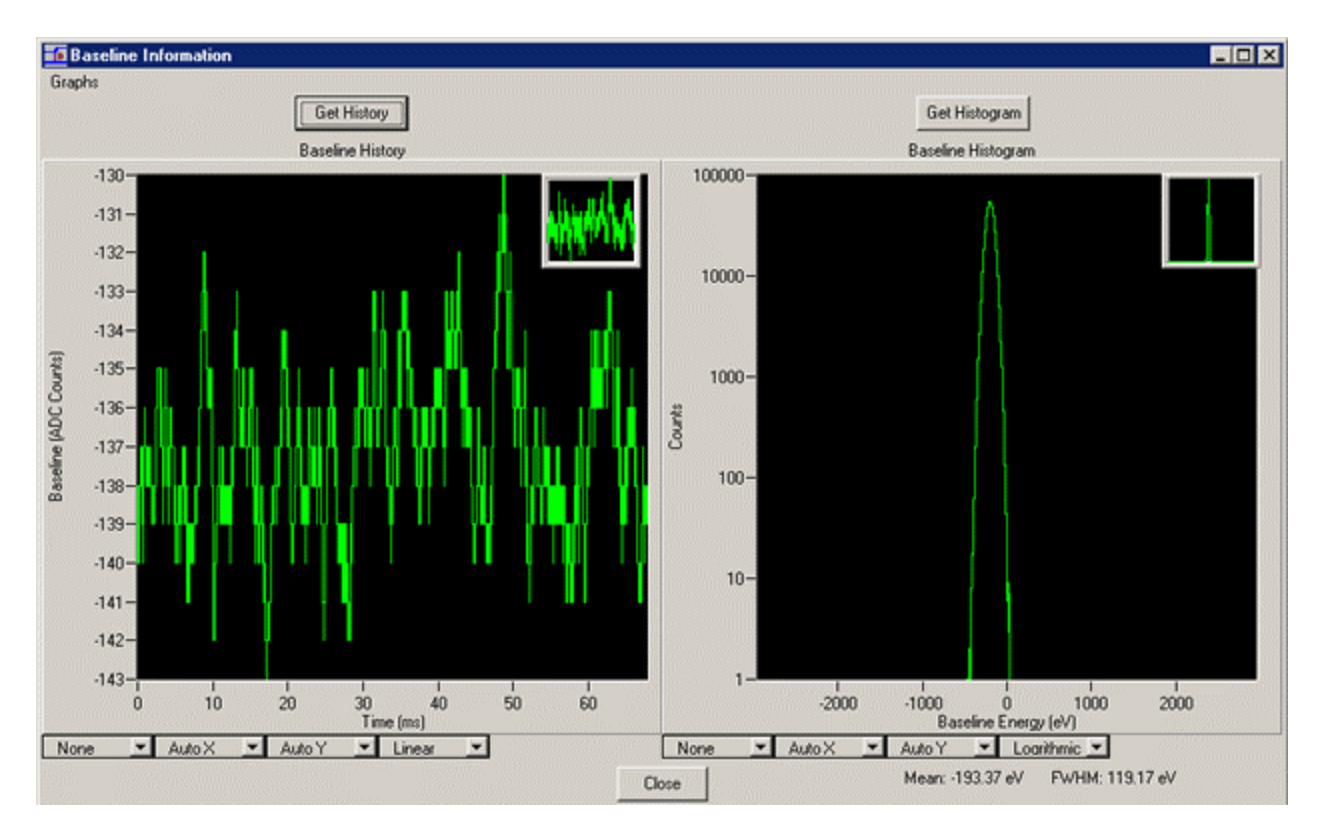

**Figure 3.13:** The displayed histogram is very Gaussian with no outlying data points. The history of baseline averages is decent, although increasing the averaging length could make an improvement.

#### *3.6.2.1 Baseline Filter Length*

The baseline measurement and baseline averaging are described in detail in [§4.4](#page-50-0) and [§6.5.](#page-77-0) The baseline filter length refers to the number of samples in the running average of baseline samples, which should be:

- Large enough to average out electronic noise at the higher frequencies.
- Small enough to track low frequency fluctuations in the front end, i.e. detector dark current.

The precise noise distribution and the low-frequency signal characteristics of the detector and preamplifier together yield an optimum number of samples in the average. Too small a value will not allow for proper filtering of electronic noise. Too large a value will not allow proper tracking of low frequency signals, e.g. due to EMI, that can be cancelled out with double correlation. In most cases settings between 64 and 256 should be used. In some extreme cases as few as 16 or 32 samples or as many as 512 or 1024 samples may produce the best average.

#### *3.6.2.2 Baseline Cut*

Nonlinearities in the detector and/or preamplifier, partial energy depositions in the detector, and other phenomena can introduce a small number of outlying baseline measurements that do not fall within the expected Gaussian distribution. The situation is remedied by removing ("cutting") outlying

samples from the baseline average. If the maximum in the baseline distribution lies at E<sub>0</sub>, then captured baseline values that deviate from E<sub>0</sub> by more than  $\Delta E^+$ and ∆E- , respectively, are not included in the running baseline average. Note that all captured baseline values are included in the Baseline History, however, so that it is always a valid representation of the system's behavior.

The Baseline Cut is specified as a percentage of the peak maximum value, with a default of 5%. Thus  $E_0 + \Delta E^+$  is the point on the high side of the histogram where it falls to 5% of its maximum value, while ∆E- defines the similar point on the low side of the histogram. Only is unusual cases will a baseline cut of some other value than 5% be necessary. Non-Gaussian tails on the Baseline Histogram exceeding 1% of maximum may indicate problems with your detector.

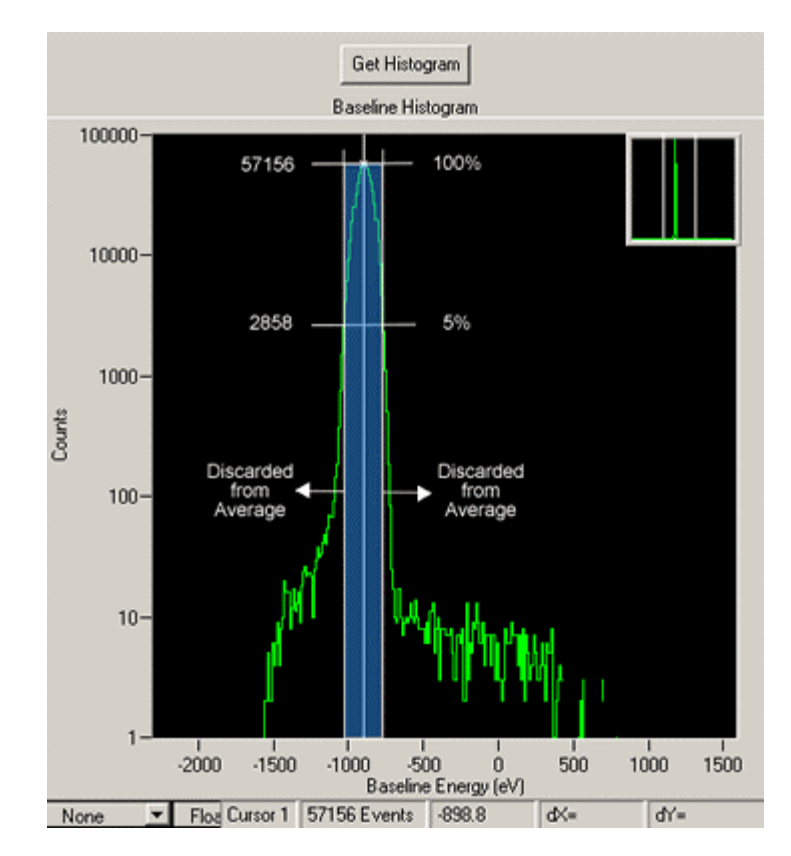

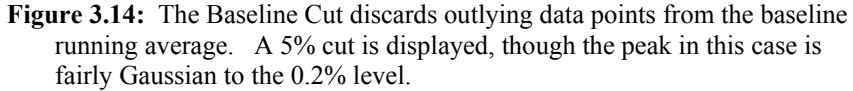

## *Warning: Changing DSP 3.6.3 DSP Parameters*

In some cases, as directed by the XIA support staff, it may be necessary to modify the DSP's operating parameters directly. The DSP Parameters panel, accessible via the Advanced menu, allows you to make such modifications for the purpose of advanced diagnostics only. The drop-down list determines whether parameters are displayed in hexadecimal or decimal format. Editable parameters are displayed in green, non-editable parameters in red. To edit a parameter select the field using the mouse, enter the new value and press Return.

*parameters without understanding them is an extremely risky business.* 

If you do not press Return the parameter will return to its unmodified value when another item is selected. Press the Update button to refresh the display. Note that various active parameters will change every time the Update button is pressed. Changing parameters in this panel without a deep understanding of XIA's DSP processors may produce exotic and unpredictable results. We recommend doing so only under the guidance of XIA support staff.

# <span id="page-44-0"></span>**4 Digital Filtering: Theory of Operation and Implementation Methods**

This chapter provides an in-depth discussion of x-ray pulse-processing theory both generally and as implemented in the Saturn. The topics include how digital filters work, x-ray detection, thresholds, baselines, pileup inspection, and input and output count rates. Topics are covered to illustrate the theoretical issues, practical implementation, and how to adjust parameters to obtain best performance.

The acronym DXP stands for "Digital X-ray Processor" and refers to a digital processing technology, for which XIA has received several US and International patents.

# **4.1 X-ray Detection and Preamplifier Operation:**

Energy dispersive detectors, which include such solid state detectors as Si(Li), HPGe, HgI<sub>2</sub>, CdTe and CZT detectors, are generally operated with charge sensitive preamplifiers. When an x-ray is absorbed in the detector material it releases an electric charge  $Q_x = E_x/\varepsilon$ , where the material constant  $\varepsilon$  is the amount of energy needed to form an electron-hole pair.  $Q_x$  is integrated onto the preamplifier's feedback capacitor  $C_f$ , to produce the voltage  $V_x = Q_x / C_f$  $E_x/(\varepsilon C_f)$ . Measuring the energy  $E_x$  of the x-ray therefore requires a measurement of the voltage step  $V_x$  in the presence of the amplifier's noise  $\sigma$ . [Figure 4.1](#page-45-0) and [Figure 4.3](#page-46-0) depict reset-type and RC-type charge sensitive amplifiers, respectively. In both figures the detector D is biased by voltage source HV (either positive or negative) and connected to the input of amplifier A. Note that the *signal polarity* must be distinguished from the *bias voltage polarity*. The signal polarity is positive if the voltage step  $V_x$  is a rising edge, as displayed in [Figure 4.1.](#page-45-0) Whether signal polarity is positive or negative depends upon the preamplifier's design and does not depend upon bias voltage polarity, which is specified on the detector and is determined by its design.

### <span id="page-44-1"></span>**4.1.1 Reset-Type Preamplifiers**

[Figure 4.1a](#page-45-0) is a simplified schematic of a reset-type preamplifier, wherein  $C_f$  is discharged through the switch S from time to time when the amplifier's output voltage gets so large that it behaves nonlinearly. Switch S may be an actual transistor switch, or may operate equivalently by another mechanism. In pulsed optical reset preamps light is directed at amplifier A's input FET causing it to discharge  $C_f$ . In transistor reset preamps, the input FET may have an additional electrode which can be pulsed to discharge  $C_f$ . The output of a reset-type preamplifier following the absorption of an x-ray of energy  $E_x$  in detector D is a voltage step of amplitude  $V_x$ . Two x-ray steps are shown in [Figure 4.3b](#page-46-0) as a step.

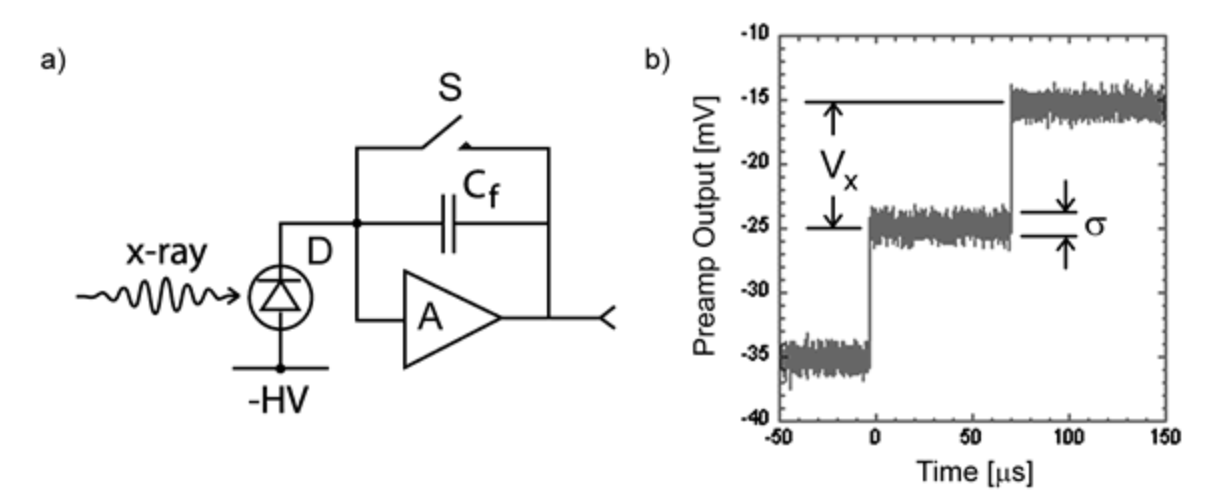

<span id="page-45-0"></span>**Figure 4.1: a)** Reset-type charge sensitive preamplifier with a negatively biased detector; **b)** Output on absorption of x-ray rays. Note that the steps have a rising edge, so that the signal polarity is positive.

> [Figure 4.2](#page-45-1) depicts the large-signal sawtooth waveform that results from successive x-ray steps followed by the reset. Note that the units here are Volts and milliseconds vs. millivolts and microseconds in the previous figure.

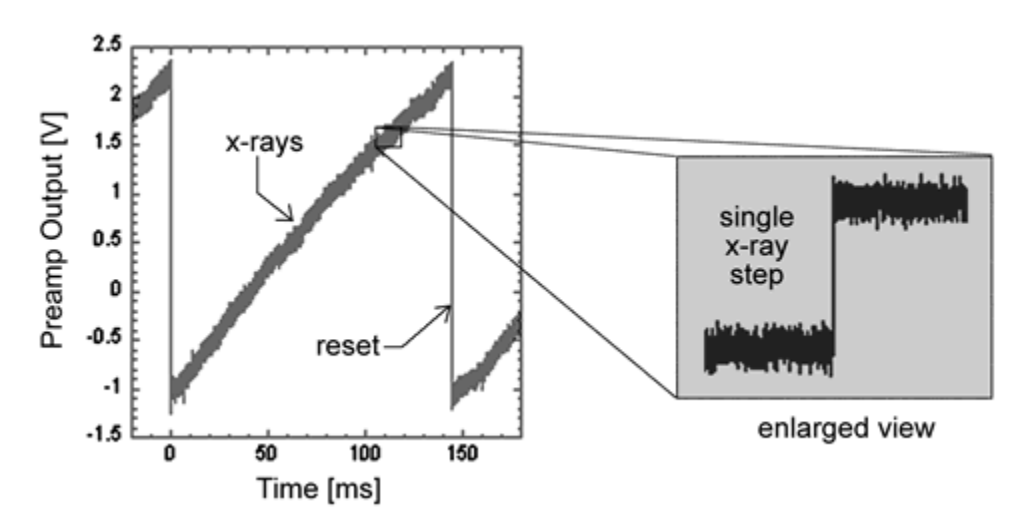

<span id="page-45-1"></span>**Figure 4.2:** The large-signal reset waveform for a reset-type preamplifier with positive signal polarity, as displayed on a real oscilloscope. Note that the large signal character of the Saturn diagnostic ADC readout, used in Kepler's "Oscilloscope" tool, looks quite different because of the dynamic range reduction carried out in the ASC, as described in §[5.2.](#page-65-0)

### <span id="page-45-2"></span>**4.1.2 RC-Type Preamplifiers**

[Figure 4.3a](#page-46-0) is a simplified schematic of an RC-type preamplifier, wherein  $C_f$  is discharged continuously through feedback resistor  $R_f$ . The output of an RC-type preamplifier following the absorption of an x-ray of energy  $E_x$  in detector D is, again, a voltage step of amplitude  $V_x$ . The continuous discharge of  $C_f$  through  $R_f$  results in an exponential voltage decay after the x-ray step, with decay constant τ, where:

$$
\tau = R_f C_f
$$
  
Equation 4-1

In practice the decay time may depend on subsequent circuitry, i.e. if a pole-zero cancellation circuit is used, thus  $\tau$  may not be directly related to the feedback elements of the front-end. The point of this simplified model is that the resulting waveform is a single-pole RC decay. The discussion in  $\S 4.2$ through § [4.6.2](#page-55-0) assumes a reset-type preamplifier, but is mostly applicable to RC-type preamplifiers. § [4.7](#page-57-0) describes the few key differences in the processing of RC-type preamplifier signals.

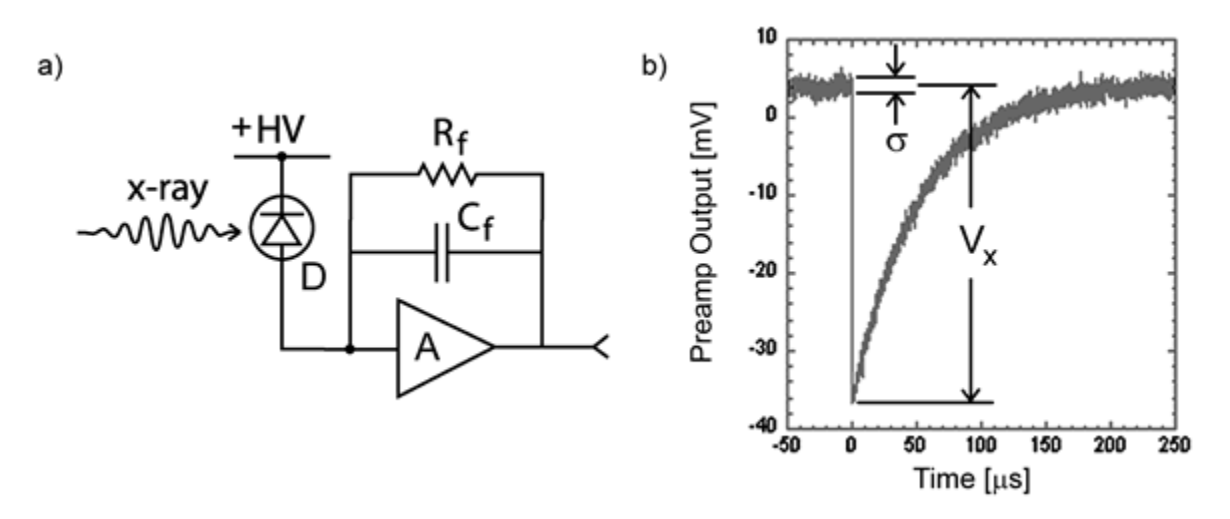

<span id="page-46-0"></span>**Figure 4.3: a)** RC-type charge sensitive preamplifier with a positively biased detector; **b)** Output on absorption of an x-ray. Note that the step has a falling edge, thus the signal polarity is negative.

# <span id="page-46-1"></span>**4.2 X-ray Energy Measurement & Noise Filtering:**

Reducing noise in an electrical measurement is accomplished by filtering. Traditional analog filters use combinations of a differentiation stage and multiple integration stages to convert the preamp output steps, such as shown in [Figure 4.1b](#page-45-0), into either triangular or semi-Gaussian pulses whose amplitudes (with respect to their baselines) are then proportional to  $V_x$  and thus to the x-ray's energy.

Digital filtering proceeds from a slightly different perspective. Here the signal has been digitized and is no longer continuous, but is instead a string of discrete values, such as shown in [Figure 4.4.](#page-47-0) The data displayed are actually just a subset of [Figure 4.3b](#page-46-0), which was digitized by a Tektronix 544 TDS digital oscilloscope at 10 MSA (megasamples/sec). Given this data set, and some kind of arithmetic processor, the obvious approach to determining  $V_x$  is to take some sort of average over the points before the step and subtract it from the value of the average over the points after the step. That is, as shown in [Figure 4.4,](#page-47-0) averages are computed over the two regions marked "Length" (the "Gap" region is omitted because the signal is changing rapidly here), and their difference taken as a measure of  $V_x$ . Thus the value  $V_x$  may be found from the equation:

<span id="page-47-1"></span>
$$
V_{x,k} = -\sum_{i \text{ (before)}} W_i V_i + \sum_{i \text{ (after)}} W_i V_i
$$
  
Equation 4-2

where the values of the weighting constants  $w_i$  determine the type of average being computed. The sums of the values of the two sets of weights must be individually normalized.

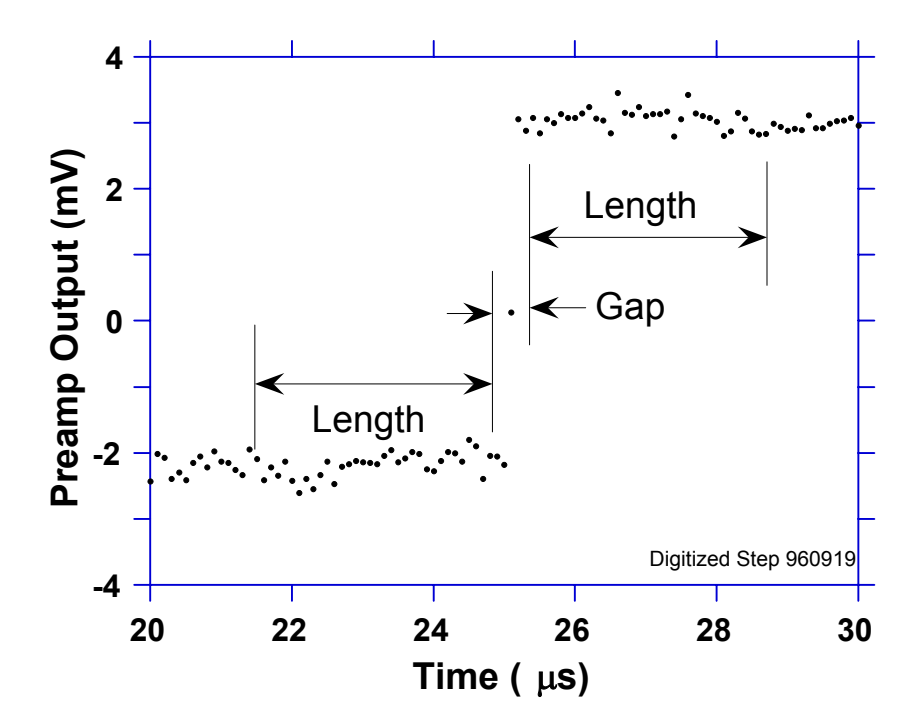

<span id="page-47-0"></span>**Figure 4.4:** Digitized version of one of the x-ray steps of [Figure](#page-46-0) 4.3b.

The primary differences between different digital signal processors lie in two areas: what set of weights  $\{w_i\}$  is used and how the regions are selected for the computation of [Equation 4-2.](#page-47-1) Thus, for example, when the weighting values decrease with separation from the step, then the equation produces "cusplike" filters. When the weighting values are constant, one obtains triangular (if the gap is zero) or trapezoidal filters. The concept behind cusp-like filters is that, since the points nearest the step carry more information about its height, they should be more strongly weighted in the averaging process. How one chooses the filter lengths results in time variant (the lengths vary from pulse to pulse) or time invariant (the lengths are the same for all pulses) filters. Traditional analog filters are time invariant. The concept behind time variant filters is that, since the x-rays arrive randomly and the lengths between them vary accordingly, one can make maximum use of the available information by adjusting Length on a pulse by pulse basis.

In principal, the very best filtering is accomplished by using cusp-like weights and time variant filter length selection. There are serious costs associated with this approach however, both in terms of computational power required to evaluate the sums in real time and in the complexity of the electronics required to generate (usually from stored coefficients) normalized  $\{w_i\}$  sets on a pulse by pulse basis. A few such systems have been produced but typically cost about \$13K per channel and are count rate limited to about 30 Kcps. Even time invariant systems with cusp-like filters are still expensive due to the computational power required to rapidly execute strings of multiply and adds. One commercial system exists which can process over 100 Kcps, but it too costs over \$12K per channel.

The DXP processing system developed by XIA takes a different approach because it was optimized for very high speed operation and low cost per channel. It implements a fixed length filter with all w<sub>i</sub> values equal to unity and in fact computes this sum afresh for each new signal value k. Thus the equation implemented is:

<span id="page-48-0"></span>L V<sub>x,k</sub> = 
$$
\sum_{i=k-2L-G+1}^{k-L-G} V_i + \sum_{i=k-L+1}^{k} V_i
$$
  
Equation 4-3

where the filter length is L and the gap is G. The factor L multiplying  $Vx, k$ arises because the sum of the weights here is not normalized. Accommodating this factor is trivial for the DXP's host software. The operations are carried out using hardwired logic in a field programmable gate array (FPGA) that is called the FiPPI because is implements Filtering, Peak capture, and *P*ileup Inspection.

In the FiPPI, [Equation](#page-48-0) 4-3 is actually implemented by noting the recursion relationship between Vx,k and Vx,k-1, which is:

> <span id="page-48-1"></span>L  $V_{X,k} = L V_{X,k-1} + V_k - V_{k-L} - V_{k-L-G} + V_{k-2L-G}$ *Equation 4-4*

While this relationship is very simple, it is still very effective. In the first place, this is the digital equivalent of triangular (or trapezoidal if  $G = 0$ ) filtering which is the analog industry's standard for high rate processing. In the second place, one can show theoretically that if the noise in the signal is white (i.e. Gaussian distributed) above and below the step, which is typically the case for the short shaping times used for high signal rate processing, then the average in [Equation 4-4](#page-48-1) actually gives the best estimate of  $V_x$  in the least squares sense. This, of course, is why triangular filtering has been preferred at high rates. Triangular filtering with time variant filter lengths can, in principle, achieve both somewhat superior resolution and higher throughputs but comes at the cost of a significantly more complex circuit and a rate dependent resolution, which is unacceptable for many types of precise analysis. In practice, XIA's design has been found to duplicate the energy resolution of the best analog shapers while approximately doubling their throughput, providing experimental confirmation of the validity of the approach.

A practical limitation on the implementation of [Equation](#page-48-1) 4-4 is that two FIFO memories are required, one of length L and one of Length L+G. Since memory space is limited in FPGAs, we have restricted our designs to values of L+G less than 32. Since the Saturn samples at 20 MSA, this corresponds to a peaking time of about 1.5 µs, a significant limitation. XIA overcomes this limitation by first "decimating" the data stream from the ADC by performing sequential sums of D data points, where  $D = 2<sup>N</sup>$ . We refer to this filtering procedure as "Decimating by N". By feeding the decimated data in an Equation

*Decimation by N means to break up the data into sequential sums of length*   $D = 2^N$ .

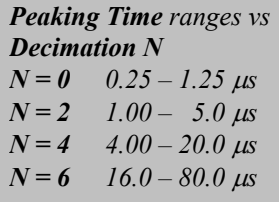

[4-4](#page-48-1) filter, we now obtain peaking times that are extended to L\*D. It is important to understand that no data are lost in this procedure, we have merely rearranged the order of the summations represented in [Equation](#page-48-0) 4-3. By extension, a "Decimation N FiPPI" is one that decimates the data by N before applying the energy filter. The common decimation values in the Saturn are 0, 2, 4, and 6, corresponding to averaging times of 50n, 0.20  $\mu$ s, 0.80  $\mu$ s, and 3.20  $\mu$ s, respectively. The associated peaking time ranges are  $0.25 - 1.25 \,\mu s$ ,  $1.0 - 5.0$  $\mu$ s, 4 – 20  $\mu$ s, and 16 – 80  $\mu$ s.

# **4.3 Trapezoidal Filtering in the DXP:**

From this point onward, we will only consider trapezoidal filtering as it is implemented in the DXP according to [Equation 4-3](#page-48-0) and [Equation 4-4.](#page-48-1) The result of applying such a filter with Length  $L = 20$  and Gap  $G = 4$  to the same data set of [Figure 4.4](#page-47-0) is shown in [Figure 4.5.](#page-50-1) The filter output  $V_x$  is clearly trapezoidal in shape and has a risetime equal to L, a flattop equal to G, and a symmetrical falltime equal to L. The basewidth, which is a first-order measure of the filter's noise reduction properties, is thus 2L+G. This raises several important points in comparing the noise performance of the DXP to analog filtering amplifiers. First, semi-Gaussian filters are usually specified by a *shaping time*. Their peaking time is typically twice this and their pulses are not symmetric so that the basewidth is about 5.6 times the shaping time or 2.8 times their peaking time. Thus a semi-Gaussian filter typically has a slightly better energy resolution than a triangular filter of the same peaking time because it has a longer filtering time. This is typically accommodated in amplifiers offering both triangular and semi-Gaussian filtering by stretching the triangular peaking time a bit, so that the *true* triangular peaking time is typically 1.2 times the selected semi-Gaussian peaking time. This also leads to an apparent advantage for the analog system when its energy resolution is compared to a digital system with the same nominal peaking time.

One extremely important characteristic of a digitally shaped trapezoidal pulse is its extremely sharp termination on completion of the basewidth 2L+G. This may be compared to analog filtered pulses which have tails which may persist up to 40% of the peaking time, a phenomenon due to the finite bandwidth of the analog filter. As we shall see below, this sharp termination gives the digital filter a definite rate advantage in pileup free throughput.

In practice it is also important to realize that implementing an energy filter in a Decimation N FiPPI sets certain limitations on the practical flat-top lengths that can be obtained in trapezoidal filters. Because the decimation process is uncorrelated with the arrival of x-rays, the gap G must be 3 or greater to assure that the filter's peak truly represents the x-ray's energy. Therefore, the minimum Decimation N gap time is  $G^*2^N*$ ∆t, where ∆t is the ADC's sampling interval. With the Saturn's  $\Delta t = 50$  ns sampling interval, for instance, the smallest useful flat-top in Decimation 4 is 1,200 ns or 1.2 us.

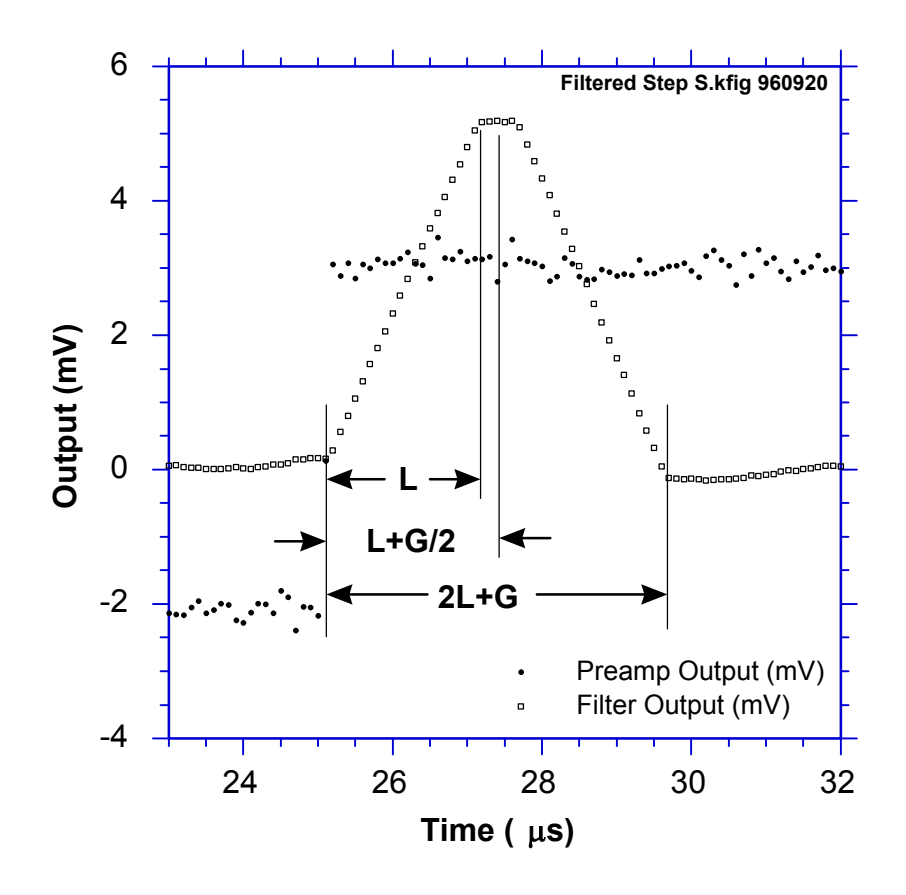

<span id="page-50-1"></span>**Figure 4.5:** Trapezoidal filtering the Preamp Output data of [Figure 4.4](#page-47-0) with  $L = 20$  and  $G = 4$ .

# <span id="page-50-0"></span>**4.4 Baseline Issues:**

### **4.4.1 The Need for Baseline Averaging**

[Figure 4.6](#page-51-0) shows the same event as is [Figure 4.5](#page-50-1) but over a longer time interval to show how the filter treats the preamplifier noise in regions when no x-ray pulses are present. As may be seen, the effect of the filter is both to reduce the amplitude of the fluctuations and reduce their high frequency content. This signal is termed the *baseline* because it establishes the reference level or offset from which the x-ray peak amplitude  $V<sub>x</sub>$  is to be measured. The fluctuations in the baseline have a standard deviation  $\sigma_e$  which is referred to as the *electronic noise* of the system, a number which depends on the peaking time of the filter used. Riding on top of this noise, the x-ray peaks contribute an additional noise term, the *Fano noise*, which arises from statistical fluctuations in the amount of charge  $Q_x$  produced when the x-ray is absorbed in the detector. This Fano noise  $\sigma_f$  adds in quadrature with the electronic noise, so that the total noise  $\sigma_t$  in measuring  $V_x$  is found from

> $\sigma_t = \text{sqrt}(\sigma_f^2 + \sigma_e^2)$ *Equation 4-5*

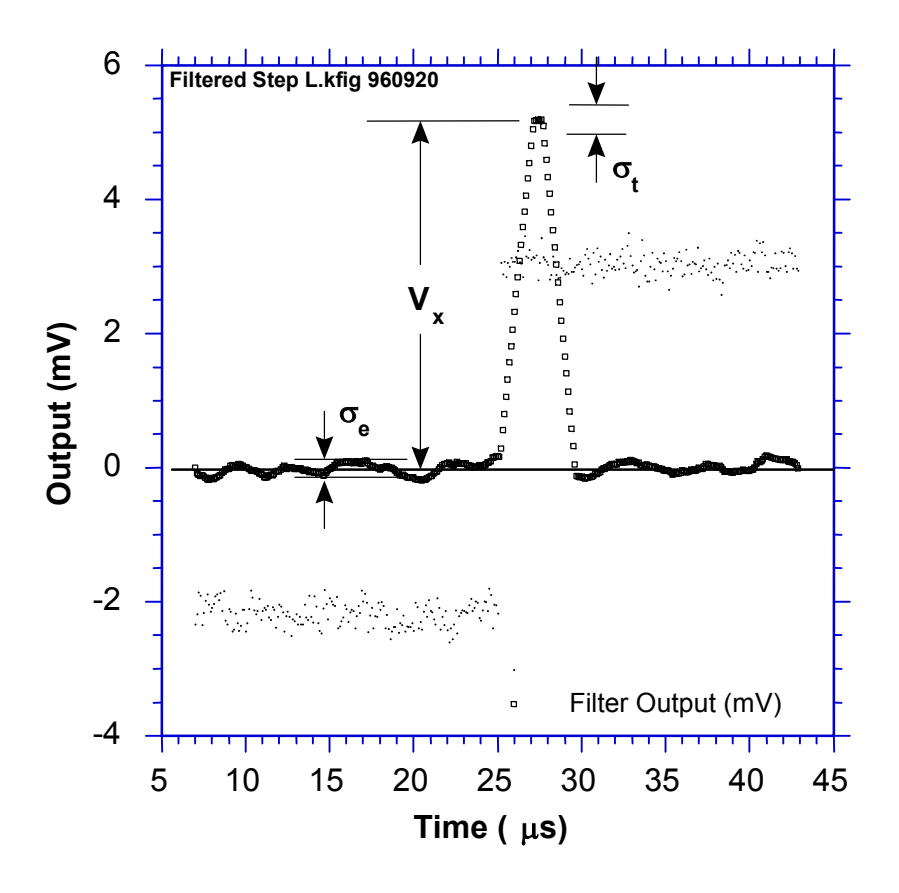

<span id="page-51-0"></span>**Figure 4.6:** The event of [Figure 4.5](#page-50-1) displayed over a longer time period to show baseline noise.

The Fano noise is only a property of the detector material. The electronic noise, on the other hand, may have contributions from both the preamplifier and the amplifier. When the preamplifier and amplifier are both well designed and well matched, however, the amplifier's noise contribution should be essentially negligible. Achieving this in the mixed analog-digital environment of a digital pulse processor is a non-trivial task, however.

In the general case, the mean baseline value is not zero. This situation arises whenever the slope of the preamplifier signal is not zero between x-ray pulses. This can be seen from [Equation 4-3.](#page-48-0) When the slope is not zero, the mean values of the two sums will differ because they are taken over regions separated in time by L+G, on average. Such non-zero slopes can arise from various causes, of which the most common is detector leakage current.

When the mean baseline value is not zero, it must be determined and subtracted from measured peak values in order to determine  $V_X$  values accurately. If the error introduced by this subtraction is not to significantly increase  $\sigma_t$ , then the error in the baseline estimate  $\sigma_b$  must be small compared to  $\sigma$ <sub>e</sub>. Because the error in a single baseline measurement is  $\sigma$ <sub>e</sub>, by definition, this means that multiple baseline measurements will have to be averaged. This number, N<sub>B</sub> is the Baseline Average. For example, if N<sub>B</sub> = 128 measurements are averaged then the total noise will be as shown in [Equation](#page-52-0) 4-6.

<span id="page-52-0"></span> $\sigma_t = \text{sqrt}(\sigma_f^2 + (1 + 1/128)\sigma_e^2)$ *Equation 4-6* 

This results in less than 0.5 eV degradation in resolution, even for very long peaking times, when resolutions of order 130 eV are obtained.

### **4.4.2 Raw Baseline Measurement**

The output of the energy filter (or a derivative of the energy filter, the *intermediate filter*) is sampled periodically in the explicit absence of an x-ray step, defined by a baseline threshold. In practice, the DXP initially makes a series of  $N_B$  baseline measurements to compute a starting baseline mean. It then makes additional baseline measurements at quasi-periodic intervals to keep the estimate up to date. These values are stored internally and can be read out to construct a spectrum of baseline noise, referred to as the Baseline Histogram. This is recommended because of its excellent diagnostic properties. When all components in the spectrometer system are working properly, the baseline spectrum should be Gaussian in shape with a standard deviation reflecting  $\sigma_{n}$ . Deviations from this shape indicate various pathological conditions which may Applying a **Baseline Cut**<br>also cause the x-ray spectrum to be distorted and therefore have to be fixed.

> The situation is remedied by removing ("cutting") outlying samples from the baseline average described below. If the maximum in the baseline distribution lies at  $E_0$ , then captured baseline values that deviate from  $E_0$  by more than  $\Delta E^+$  and  $\Delta E^-$ , respectively, are not included in the running baseline average. Note that *all captured baseline values are included in the Baseline Histogram*, however, so that it is always a valid representation of the system's behavior.

### **4.4.3 Baseline Averaging in the DXP**

A running average of baseline measurements is computed, which is then subtracted from sampled peak values to compute the energy of corresponding incident x-rays. The number of baseline samples averaged is set in Kepler as "Number of Baselines to Average". In the DSP this is converted into the parameter BLFILTER according to the equation:

| <b>Decimation</b> | # Baseline Samples to<br>Average | <b>BLFILTER</b><br>(DSP Parameter) |
|-------------------|----------------------------------|------------------------------------|
|                   |                                  |                                    |
|                   | 64                               | 512                                |
|                   | .28                              | 256                                |
|                   | 256                              |                                    |
|                   | 256                              |                                    |

# baseline samples averaged = 32768 / BLFILTER

**Table 4.1:** Typical values used for baseline averaging. The best value for each decimation should be determined empirically, though the general trend illustrated in the table, i.e. larger number to average for higher decimations, should be followed.

Physically, the baseline is a measure of the instantaneous slope (volts/sec) for a pulsed-reset detector, and a measure of the DC offset for an RCfeedback preamplifier. The variation in leakage current of the detector and

*can improve performance when the Baseline Histogram is non-Gaussian. Outlying data points are'cut' from the running Baseline Average (though still included in the histogram)* 

offset drift and 1/f noise of the preamplifier often contribute to a baseline with significant low-frequency (i.e. relative to the energy filter cutoff) noise. These variations pass through the energy filter, and thus should also pass through the baseline averaging stage to achieve good cancellation when the baseline average is subtracted from the energy filter sample. The goal is to produce a baseline average that has a sufficient number of samples to average out the high frequency noise, but which still reflects the 'local' instantaneous baseline upon which the x-ray step 'rides'. Generally speaking, the number of baseline samples in the average is set to achieve the best energy resolution performance over the desired range of input count rate. There are two considerations worth emphasizing:

- 1. *Excess detector/preamplifier noise and pickup (all decimations):* The values in the table above implicitly assume a flat noise spectrum from the preamplifier. A high-frequency noise peak can result in poor relative performance at the corresponding 'resonant' peaking time. Often this problem can be mediated, though not eliminated, by *increasing* the number of baseline samples in the average for the affected peaking times. On the other hand, excess low-frequency noise, i.e. wandering, can be remedied by *reducing* the number baseline samples in the average.
- 2. *High rate performance (decimation 0):* At higher rates, i.e. > 50% deadtime, the slow filter returns less and less often to baseline, thus the time between baseline samples grows longer. This is the primary cause of degraded energy resolution at high rates. Decimation 2,4 and 6 firmware now employs a proprietary circuit that virtually eliminates this problem, resulting in industry-leading count rate stability. This improvement cannot however be implemented in the decimation 0 firmware. The resolution can nonetheless be improved in most cases by *reducing* the number of baseline samples in the average.

# **4.5 X-ray Detection & Threshold Setting:**

Before capturing a value of  $V_x$  we must first detect the x-ray. X-ray steps (in the preamp output) are detected by digitally comparing the output of a trapezoidal filter to a threshold.

In the DXP up to three trapezoidal filters are implemented: *fast*, *intermediate* and *slow;* each with a threshold that can be individually enabled or disabled. A fast filter very quickly detects larger x-ray steps. A slow (energy) filter averages out the most noise and can thus detect smaller x-ray steps, but has a response that is much slower. An intermediate filter (used in decimations 2, 4 and 6 only) is a derivative of the slow filter that provides a balance between the speed of the fast filter and the noise reduction of the slow filter.

The fast filter is used solely for x-ray detection, i.e. a threshold crossing initiates event processing. Its short basewidth (2L+G) means that successive pulses that would 'pile-up' in slower filters can be resolved in the fast filter and rejected from the spectrum (see [Figure 4.11](#page-61-0) below). Conversely, little noise reduction is achieved in the fast filter, thus the fast threshold cannot be set to detect particularly low x-ray energies.

The intermediate filter is used in decimations 2, 4 and 6 only. Its threshold is automatically set by the DSP and applied as part of the baseline acquisition circuitry, i.e. baseline measurements are taken when the signal is *below* this threshold. Intermediate threshold crossings by default also trigger event processing, extending the detectable energy range significantly below the fast filter threshold.

After an x-ray has been detected, the step height is measured at the slow filter output. The slow filter's excellent noise reduction also allows for *detection* of the very lowest energy x-rays however its slow response precludes accuracy both in the determination of pulse pileup and the measurement of deadtime. The intermediate filter, which does not suffer this loss of accuracy, typically provides sufficient low energy detection. When present the intermediate threshold is enabled by default, and should be used in most cases. The slow threshold should be used cautiously, and only at low rates.

# **4.6 Peak Capture Methods**

As noted above, we wish to capture a value of  $V_x$  for each x-ray detected and use these values to construct a spectrum. This process is also significantly different between digital and analog systems. In the analog system the peak value must be "captured" into an analog storage device, usually a capacitor, and "held" until it is digitized. Then the digital value is used to update a memory location to build the desired spectrum. During this analog to digital conversion process the system is dead to other events, which can severely reduce system throughput. Even single channel analyzer systems introduce significant deadtime at this stage since they must wait some period (typically a few microseconds) to determine whether or not the window condition is satisfied.

Digital systems are much more efficient in this regard, since the values output by the filter are already digital values. All that is required is to capture the peak value – it is immediately ready to be added to the spectrum. If the addition process can be done in less than one peaking time, which is usually trivial digitally, then no system deadtime is produced by the capture and store operation. This is a significant source of the enhanced throughput found in digital systems.

Once an active threshold is exceeded, the DXP Saturn employs one of two methods to capture the slow energy filter output such that the best measure of  $V_x$  results. For decimations 2,4 and 6 the slow filter output is monitored over a finite interval of time in the region of its maximum, and the *maximum value within that interval* is captured. This method is referred to as "peak finding" or "max capture". For decimation 0, the slow filter is *sampled at a fixed time interval* after the pulse is detected by the fast filter. This method is referred to as "peak sampling".

After describing in § [4.6.1](#page-54-0) below how to set the Gap parameter so that there will be a quality value of the energy filter to capture, we describe the two methods in detail in § [4.6.2.](#page-55-0)

#### <span id="page-54-0"></span>**4.6.1 Setting the Gap Length**

When starting with a new detector, it is important first to set SLOWGAP to a minimum of 3, and *at least one unit greater than* the smallest value, in decimated clock cycles (see [Table 4.2\)](#page-55-1), that encloses the entire preamplifier risetime, per § [6.10.2.](#page-85-0)

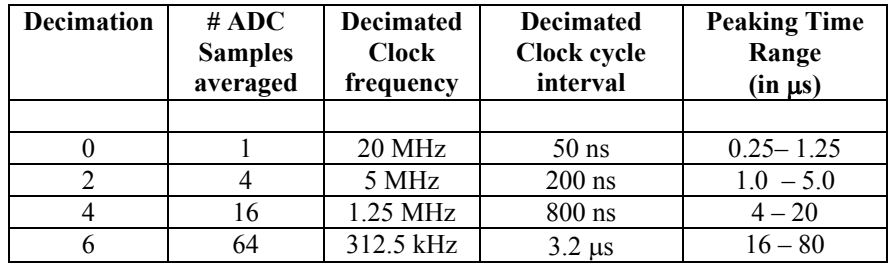

<span id="page-55-1"></span>**Table 4.2:** For decimation 0 the slow filter output is sampled a fixed time after the x-ray is detected. PEAKSAM must be set properly to achieve optimum performance.

For example, consider a preamplifier with a pulse risetime of 260ns. For decimations 2, 4 and 6 SLOWGAP would be set to 3 or greater. For decimation 0 SLOWGAP would be set to 5 or greater. Kepler will select these values automatically if you enter a Gap Time of 260 ns. SLOWGAP is independent of SLOWLEN, thus all peaking times having a common decimation can share the same SLOWGAP value.

### <span id="page-55-0"></span>**4.6.2 Peak Sampling vs. Peak Finding**

The figures below illustrate the two peak capture methods. For decimations 2,4 and 6 the slow filter output is monitored over a finite interval of time, and the *maximum value within that interval* is selected. This method is referred to as 'peak finding'. The interval is set automatically, solely based on the values of the DXP parameters SLOWLEN and PEAKINT. SLOWLEN and PEAKINT are both automatically derived from the peaking time value selected in Kepler and should normally not be adjusted by the user. PEAKINT is also a pileup inspection parameter, as will be discussed in further detail in [§4.8.](#page-59-0)

### Peak finding method used in Decimation 2.4 & 6 FiPPIs:

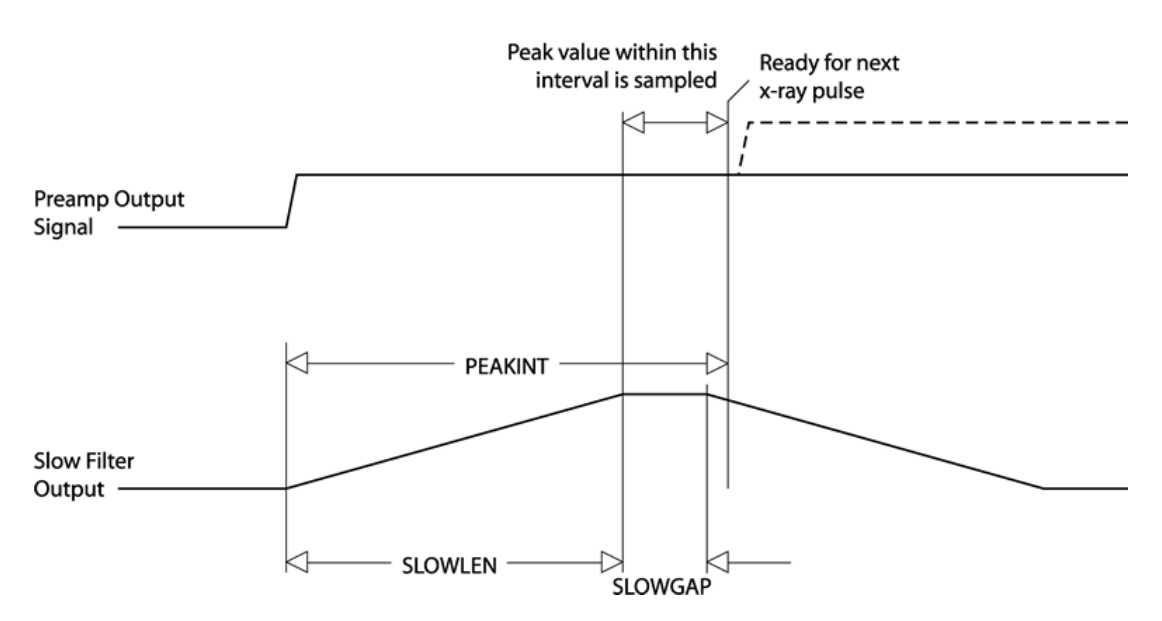

**Figure 4.7** For decimations 2.4 and 6 the slow filter output is monitored and the peak value is selected.

For decimation 0, the slow filter output is instead sampled a *fixed time* after the x-ray is detected. This method is referred to as 'peak sampling'. An additional 'Peak Sampling' timer is started when an x-ray step is detected which expires after PEAKSAM decimated clock cycles. PEAKSAM must be less than PEAKINT, and should typically be set such that the sample point lies in the 'flat-top' region of the slow filter output:

 $SLOWLEN \leq PEAKSAM \leq SLOWLEN + SLOWGAP$ 

#### *Equation 4-7*

The precise PEAKSAM setting has a strong effect on energy resolution and should be determined empirically for each new detector. More on this below...

### Peak sampling method used in the Decimation 0 FiPPI:

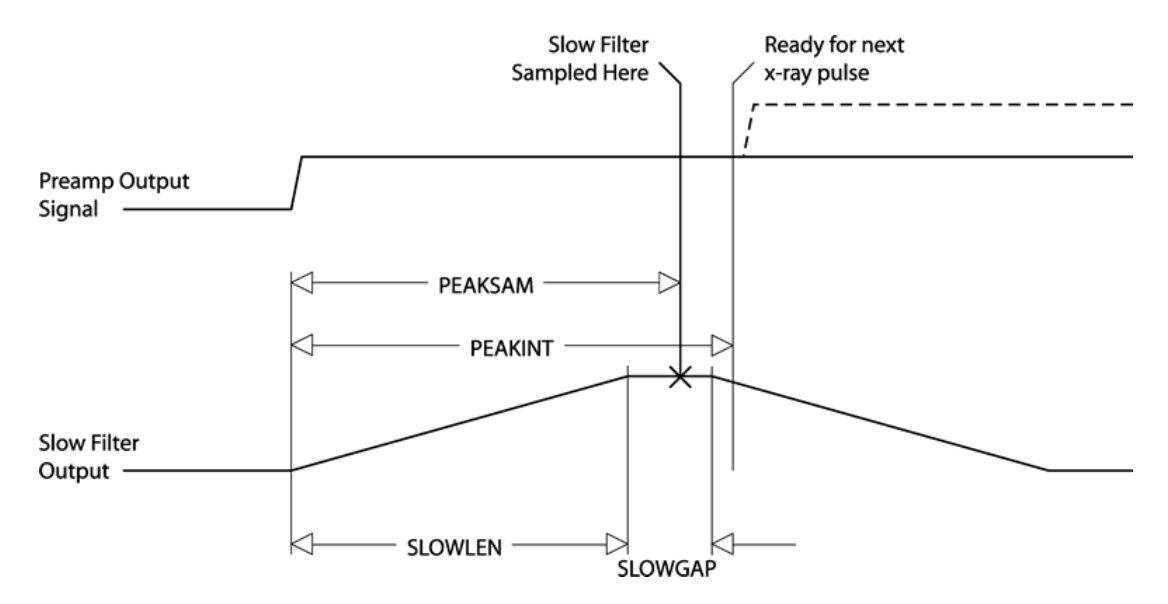

**Figure 4.8:** For decimation 0 the slow filter output is sampled a fixed time after the x-ray is detected. PEAKSAM must be set properly to achieve optimum performance.

> In our experience values at the low end (i.e.  $PEAKSAM \sim SLOWLEN$ ) tend to work better. We recommend that you record the initial value of PEAKSAM and then change it in steps of 1, working out from the initial value. Certain PEAKSAM values may cause the Saturn to crash. Do not be alarmed, just restart and be sure to enter a valid PEAKSAM value before proceeding. Making a plot of energy resolution versus PEAKSAM will indicate the best value to select.

This determination need only be done for one peaking time per decimation. The result can then be applied to any value of SLOWLEN and SLOWGAP using the following recipe:

PEAKSAM = (SLOWLEN + SLOWGAP) – X

*Equation 4-8*

# <span id="page-57-0"></span>**4.7 Energy Measurement with Resistive Feedback Preamplifiers**

In previous sections, the pulse height measurement was shown for the case of reset-type preamplifiers. The reset-type scheme is most often used for optimum energy resolution x-ray detectors. Other detectors use an RC-type preamplifier, as described in § [4.1.2.](#page-45-2) Resistive feedback is most often used for gamma-ray detectors which cover a larger dynamic range and where the electronic noise is not as significant a contribution to energy resolution.

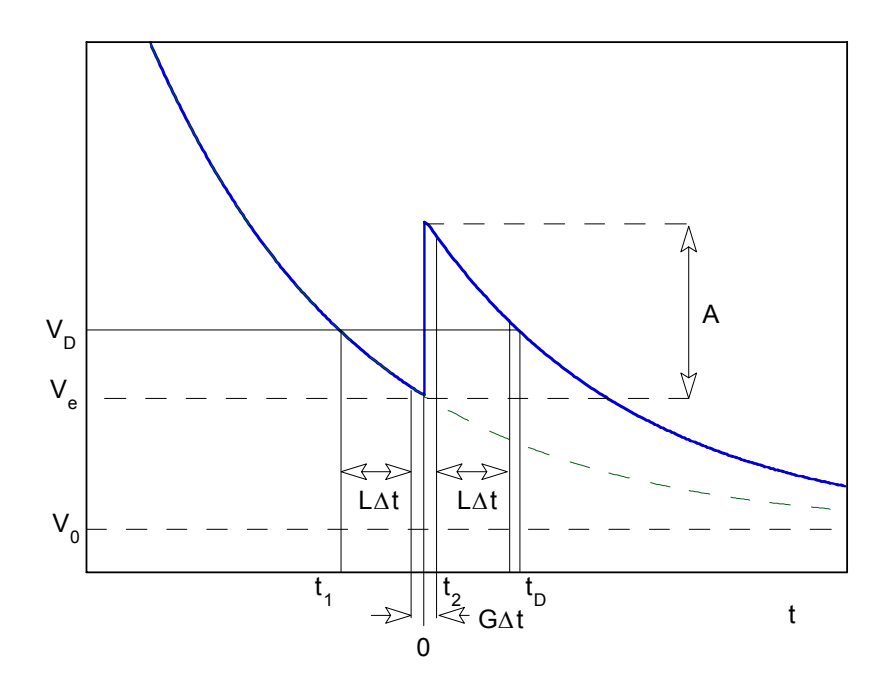

<span id="page-57-1"></span>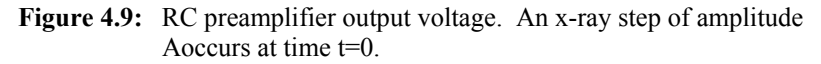

Where analog shaping amplifiers typically have a "pole-zero" adjustment to cancel out the exponential decay, the DXP uses a patented digital correction to achieve good energy resolution without a pole-zero stage. [Figure](#page-57-1)  [4.9](#page-57-1) and [Figure 4.10](#page-58-0) illustrate the method used. The first shows the output voltage of a RC feedback preamplifier with a x-ray or  $\gamma$ -ray step of amplitude A appearing at t=0.  $V_e$  is the voltage just before the step pulse arrives and  $V_0$  is the asymptotic value that the signal would decay to in the absence of steps.  $t_1$  is the earliest time used in the slow filter, L and G are the length and gap of the trapezoidal filter in clock units, and ∆t is the clock period, In addition to the normal slow filter measurement of the step height, the ADC amplitude,  $V_D$  is made at time  $t_D$ . In the following discussion, it is assumed that the signal risetime is negligible.

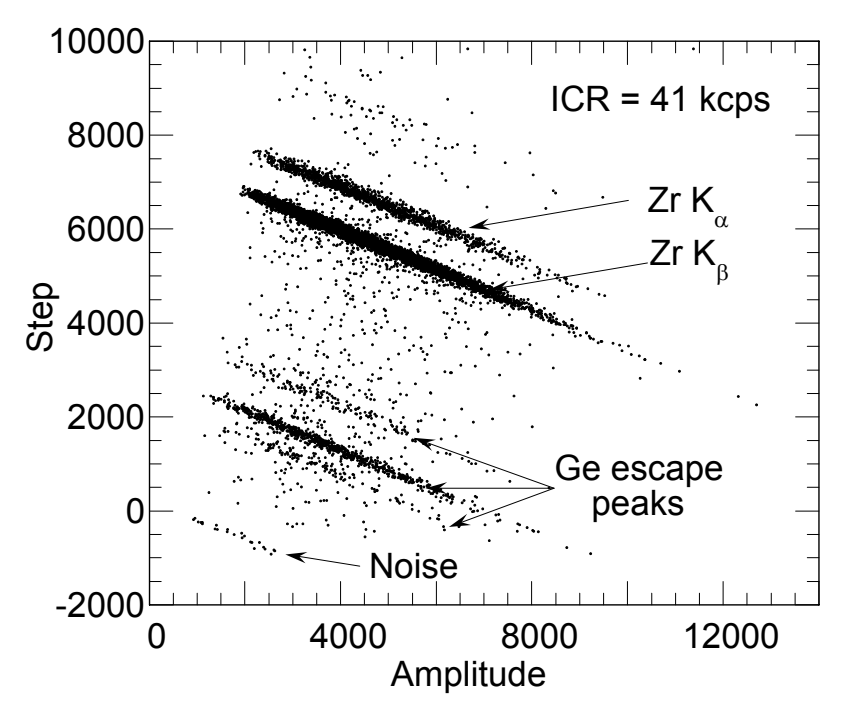

<span id="page-58-0"></span>**Figure 4.10:** Correlation between step size and amplitude for Zr Kα x-ray events measured with the DXP-4C.

As [Figure 4.10](#page-58-0) makes clear, there is a linear correlation between the step height from the trapezoidal filter and the ADC amplitude, for pulses of a given energy. This is due to the fact that the exponential decay causes a deficit in the measured step height, which grows linearly with the distance from the asymptotic ADC offset at zero count rate.

The DSP reads these two values for each event that passes the FiPPI's trigger criteria, and makes a correction of the form:

$$
E = k_1 (S_X + k_2 V_X - S_B + k_2 V_B >)
$$
  
Equation 4-9

Here the quantities  $S_X$  and  $V_X$  are the step height and ADC amplitude measured for the step, and the corresponding values with the B subscript are "baseline" values, which are measured frequently at times when there is no trigger. The brackets  $\leq$  indicate that the baseline values are averaged over a large enough number of events to not introduce additional noise in the measurement. The constant  $k_2$  (the DSP parameter called RCFCOR) is inversely proportional to the exponential decay time; this correction factor is a constant for a detector channel at a fixed gain and shaping time. The constant  $k_1$  is effectively a gain factor, and is taken into account with a detector gain calibration.

The parameter RCFCOR is a function of the digital filter parameters (SLOWLEN, SLOWGAP and DECIMATION) and the preamplifier decay time (the DSP parameter RCTAU). The decay time defined by RCTAU (and fractional word RCTAUFRAC) has 50 ns granularity, and is measured and

entered by the user. At the start of an acquisition run, the DSP calculates RCFCOR using the following approximate expression:

 $RCFCOR = 2^{DEC} * (LEN + GAP) / (RCTAU - (LEN + GAP/2 + 3)*2^{DEC})$ 

*Equation 4-10*

The above expression is valid for peaking times less than about RCTAU/2. Alternatively, RCFCOR can be determined empirically in a special test run from a linear fit of data, as in [Figure 4.10.](#page-58-0)

# <span id="page-59-0"></span>**4.8 Pile-up Inspection:**

The captured value  $V_x$  (see [Figure 4.6\)](#page-51-0) will only be a valid measure of its associated x-ray's energy provided that its filtered pulse is sufficiently well separated in time from its preceding and succeeding neighbor pulses so that its peak amplitude is not distorted by the action of the trapezoidal filter on those neighbor pulses. That is, if the pulse is not *piled up*. The relevant issues may be understood by reference to [Figure 4.11,](#page-61-0) which shows 5 x-rays arriving separated by various intervals.

Because the triangular filter is a linear filter, its output for a series of pulses is the linear sum of its outputs for the individual members in the series. In [Figure 4.11](#page-61-0) the pulses are separated by intervals of 3.2, 1.8, 5.7, and 0.7  $\mu$ s, respectively. The fast filter has a peaking time of 0.4 µs with no gap. The slow filter has a peaking time of 2.0  $\mu$ s with a gap of 0.4  $\mu$ s.

The first kind of pileup is *slow pileup*, which refers to pileup in the slow channel. This occurs when the rising (or falling) edge of one pulse lies under the peak (specifically the sampling point) of its neighbor. Thus peaks 1 and 2 are sufficiently well separated so that the leading edge (point 2a) of peak 2 falls after the peak of pulse 1. Because the trapezoidal filter function is symmetrical, this also means that pulse 1's trailing edge (point 1c) also does not fall under the peak of pulse 2. For this to be true, the two pulses must be separated by at least an interval of  $L + G/2$ . Peaks 2 and 3, which are separated by only 1.8 µs, are thus seen to pileup in the present example with a 2.0 µs peaking time.

This leads to an important first point: whether pulses suffer slow pileup depends critically on the peaking time of the filter being used. The amount of pileup which occurs at a given average signal rate will increase with longer peaking times. We will quantify this in [§4.10,](#page-62-0) where we discuss throughput.

Because the fast filter peaking time is only 0.4 µs, these x-ray pulses do not pileup in the fast filter channel. The DXP can therefore test for slow channel pileup by measuring for the interval PEAKINT after a pulse arrival time. If no second pulse occurs in this interval, then there is no trailing edge pileup. PEAKINT is usually set to a value close to  $L + G/2 + 1$ . Pulse 1 passes this test, as shown in the figure. Pulse 2, however, fails the PEAKINT test because pulse 3 follows in 1.8  $\mu$ s, which is less than PEAKINT = 2.3  $\mu$ s. Notice, by the symmetry of the trapezoidal filter, if pulse 2 is rejected because of pulse 3, then pulse 3 is similarly rejected because of pulse 2.

Pulses 4 and 5 are so close together that the output of the fast filter does not fall below the threshold between them and so they are detected by the pulse detector as only being a single x-ray pulse. Indeed, only a single (though

somewhat distorted) pulse emerges from the slow filter, but its peak amplitude corresponds to the energy of neither x-ray 4 nor x-ray 5. In order to reject as many of these fast channel pileup cases as possible, the DXP implements a fast channel pileup inspection test as well.

The fast channel pileup test is based on the observation that, to the extent that the risetime of the preamplifier pulses is independent of the x-rays' energies (which is generally the case in x-ray work except for some room temperature, compound semiconductor detectors) the basewidth of the fast digital filter (i.e.  $2Lf + Gf$ ) will also be energy independent and will never exceed some maximum width MAXWIDTH. Thus, if the width of the fast filter output pulses is measured at threshold and found to exceed MAXWIDTH, then fast channel pileup must have occurred. This is shown graphically in the figure where pulse 3 passes the MAXWIDTH test, while the piled up pair of pulses 4 and 5 fail the MAXWIDTH test.

Thus, in [Figure 4.11,](#page-61-0) only pulse 1 passes both pileup inspection tests and, indeed, it is the only pulse to have a well defined flattop region at time PEAKSAMP in the slow filter output.

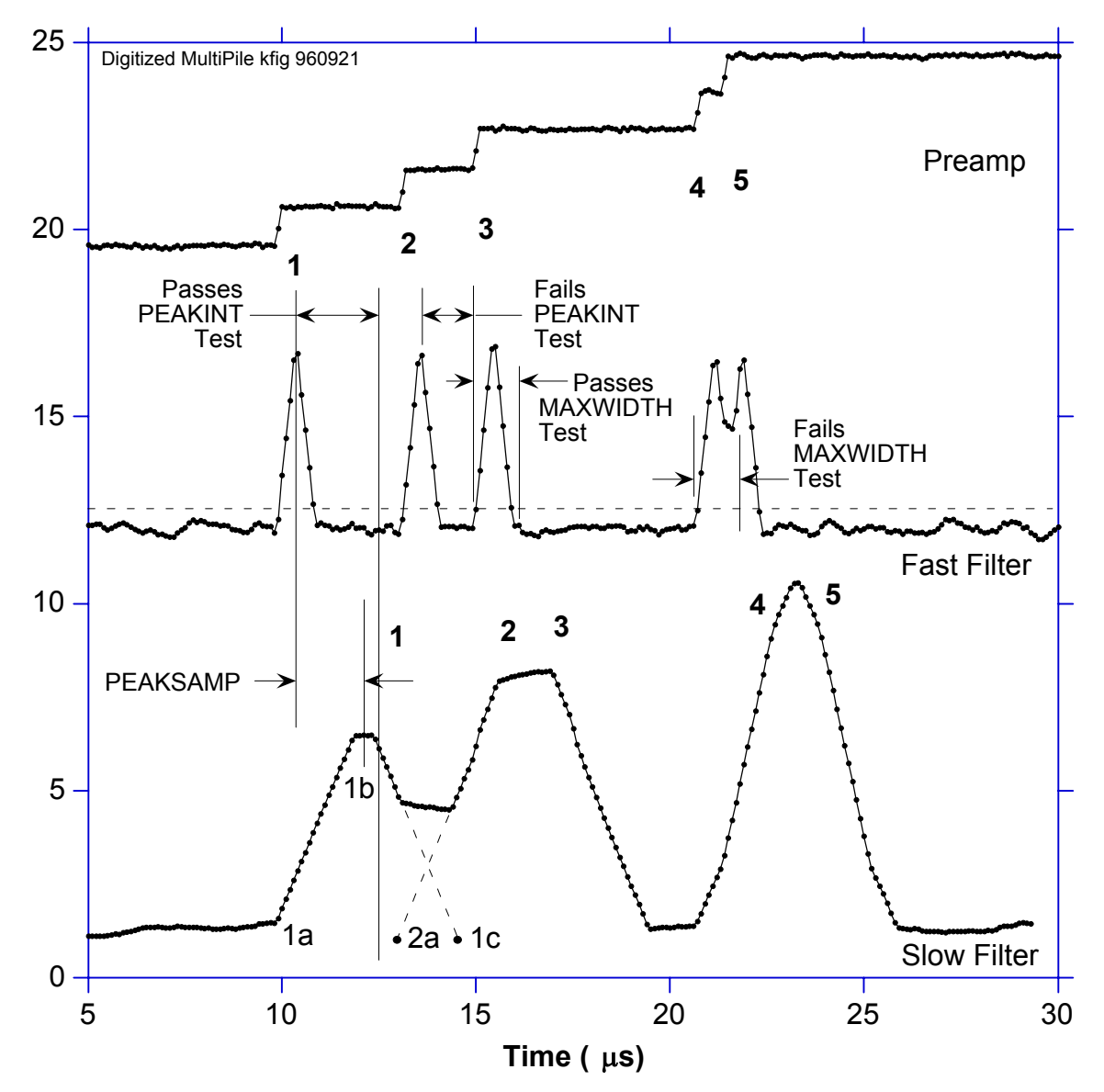

<span id="page-61-0"></span>**Figure 4.11:** A sequence of 5 x-ray pulses separated by various intervals to show the origin of both slow channel and fast channel pileup and demonstrate how the two cases are detected by the DXP.

Note that PEAKINT and MAXWIDTH are both DSP parameters and are normally set automatically. In particular, there is almost never any benefit to a longer value of PEAKINT than the standard value as it does not improve energy resolution and only decreases throughput for a given input rate. Please see § [3.5.2.1](#page-36-0) for details on how to adjust MAXWIDTH.

# **4.9 Input Count Rate (ICR) and Output Count Rate (OCR):**

During data acquisition, x-rays will be absorbed in the detector at some rate. This is the *true input count rate*, which we will refer to as ICR<sub>t</sub>. Because of fast channel pileup, not all of these will be detected by the DXP's x-ray pulse detection circuitry, which will thus report a *measured input count rate* ICRm, which will be less than  $ICR_t$ . This phenomenon, it should be noted, is a characteristic of all x-ray detection circuits, whether analog or digital, and is not specific to the DXP.

Of the detected x-rays, some fraction will also satisfy both fast and slow channel pileup tests and have their values of  $V_x$  captured and placed into the spectrum. This number is the *output count rate* , which we refer to as the OCR. The DXP normally returns, in addition to the collected spectrum, the REALTIME for which data was collected, the fast channel LIVETIME for which the fast channel was below threshold (and thus ready to detect a subsequent x-ray) together with the number FASTPEAKS of fast peaks detected and the number of  $V<sub>x</sub>$  captured events EVTSINRUN. From these values, both the OCR and  $ICR<sub>m</sub>$  can be computed according to [Equation 4-11.](#page-62-1) These values can then be used to make deadtime corrections as discussed in §[4.11.](#page-64-0)

### ICRm = FASTPEAKS/LIVETIME; OCR = EVTSINRUN/REALTIME

#### <span id="page-62-1"></span>*Equation 4-11*

*Note:* The fast channel LIVETIME should only be used to determine the input count rate according to [Equation 4-11.](#page-62-1) Specifically, it is NOT related to the energy filter livetime and should not be interpreted as the inverse of the processor deadtime. The DSP *does* calculate the energy filter livetime ELIVETIME, however, it is only an approximation. The most accurate deadtime measurement is obtained from  $ICR<sub>m</sub>$  and OCR in [Equation 4-11,](#page-62-1) as discussed in §[4.11.](#page-64-0)

# <span id="page-62-0"></span>**4.10 Throughput:**

[Figure 4.12](#page-63-0) shows how the values of  $ICR<sub>m</sub>$  and OCR vary with true input count rate for the DXP and compare these results to those from a common analog shaping amplifier plus SCA system. The data were taken at a synchrotron source using a detector looking at a CuO target illuminated by xrays slightly above the Cu K absorption edge. Intensity was varied by adjusting two pairs of crossed slits in front of the input x-ray beam so that the harmonic content of the x-ray beam striking the detector remained constant with varying intensity.

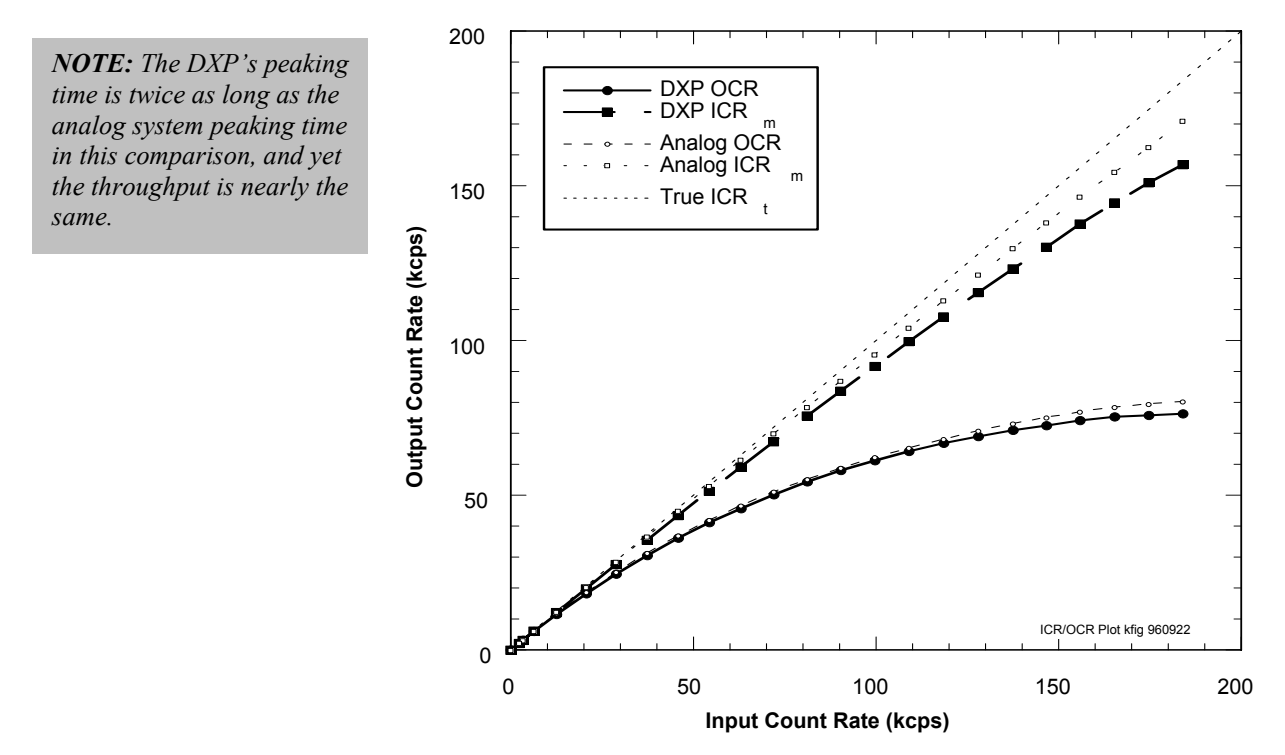

<span id="page-63-0"></span>**Figure 4.12:** Curves of ICR<sub>m</sub> and OCR for the DXP using 2  $\mu$ s peaking time, compared to a common analog SCA system using 1 µs peaking time.

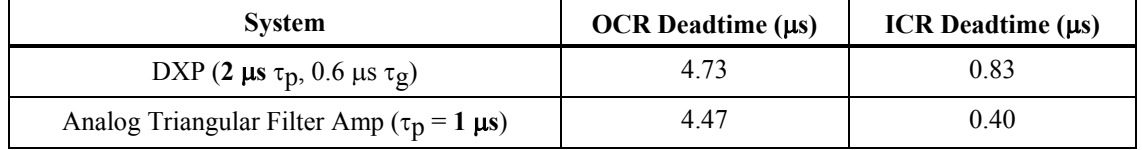

<span id="page-63-1"></span>**Table 4.3:** Comparing the deadtime per event for the DXP and an analog shaping amplifier. Notice that that the DXP produces a comparable output count rate even though its peaking time is nearly twice as long.

> Functionally, the OCR in both cases is seen to initially rise with increasing ICR and then saturate at higher ICR levels. The theoretical form, from Poisson statistics, for a channel which suffers from paralyzable (extending) dead time is given by:

# <span id="page-63-2"></span> $OCR = ICR_t * exp(-ICR_t * \tau_d),$ *Equation 4-12*

where τ<sub>d</sub> is the *dead time*. Both the DXP and analog systems' OCRs are so describable, with the *slow channel dead times* - τd - shown in [Table 4.3.](#page-63-1) The measured ICR<sub>m</sub> values for both the DXP and analog systems are similarly describable, with the *fast channel dead times* - τdf - as shown. The maximum value of OCR can be found by differentiating [Equation 4-12](#page-63-2) and setting the result to zero. This occurs when the value of the exponent is  $-1$ , i.e. when  $ICR<sub>f</sub>$ equals  $1/\tau_d$ . At this point, the maximum OCR<sub>max</sub> is  $1/e$  multiplied by the ICR, or:

<span id="page-64-2"></span>OCR<sub>max</sub> = 1/(e τ<sub>d</sub>) = 0.37/τ<sub>d</sub> *Equation 4-13*

These are general results and are very useful for estimating experimental data rates.

[Table 4.3](#page-63-1) illustrates a very important result for using the DXP: the slow channel deadtime is nearly the minimum value that is theoretically possible, namely the pulse basewidth. For the shown example, the basewidth is 4.6 µs  $(2L<sub>s</sub> + G<sub>s</sub>)$  while the deadtime is 4.73 µs. The slight increase is because, as noted above, PEAKINT is always set slightly longer than  $L_s - G_s/2$  to assure that pileup does not distort collected values of  $V_x$ .

The deadtime for the analog system, on the other hand is much larger. In fact, as shown, the throughput for the digital system is almost twice as high, since it attains the same throughput for a 2 µs peaking time as the analog system achieves for a 1 µs peaking time. The slower analog rate arises, as noted earlier both from the longer tails on the pulses from the analog triangular filter and on additional deadtime introduced by the operation of the SCA. In spectroscopy applications where the system can be profitably run at close to maximum throughput, then, a single DXP channel will then effectively count as rapidly as two analog channels.

## <span id="page-64-0"></span>**4.11 Dead Time Corrections:**

The fact that both OCR and  $ICR<sub>m</sub>$  are describable by [Equation 4-12](#page-63-2) makes it possible to correct DXP spectra quite accurately for deadtime effects. Because deadtime losses are energy independent, the measured counts  $N<sub>mi</sub>$  in any spectral channel i are related to the true number  $N_{ti}$  which would have been collected in the same channel i in the absence of deadtime effects by:

$$
N_{ti} = N_{mi} ICR_t/OCR
$$

#### *Equation 4-14*

Looking at [Figure 4.12,](#page-63-0) it is clear that a first order correction can be made by using  $ICR<sub>m</sub>$  of [Equation 4-11](#page-62-1) instead of  $ICR<sub>t</sub>$ , particularly for OCR values less than about 50% of the maximum OCR value. For a more accurate correction, the fast channel deadtime  $\tau_{\text{df}}$  should be measured from a fit to the equation:

$$
ICR_m = ICT_t * \exp(-ICR_t \tau_{df})
$$

#### <span id="page-64-1"></span>*Equation 4-15*

Then, for each recorded spectrum, the associated value of  $ICR<sub>m</sub>$  is noted and [Equation 4-15](#page-64-1) inverted (there are simple numerical routines to do this for transcendental equations) to obtain  $ICR_t$ . Then the spectrum can be corrected on a channel by channel basis using [Equation](#page-63-2) 4-12. In experiments with a DXP prototype, we found that, for a 4  $\mu$ s peaking time (for which the maximum ICR is 125 kcps), we could correct the area of a reference peak to better than 0.5% between 1 and 120 kcps.

# **5 DXP Saturn Hardware Description**

# **5.1 Organizational Overview:**

The DXP channel architecture is shown in [Figure 5.1,](#page-65-1) showing the three major operating blocks in the DXP: the Analog Signal Conditioner (ASC), Digital Filter, Peak Detector, and Pileup Inspector (FiPPI), and Digital Signal Processor (DSP). Signal digitization occurs in the Analog-to-Digital converter (ADC), which lies between the ASC and the FiPPI. In the DXP Saturn, the ADC is a 12 bit, 40 MSA device, which is currently being used as a very linear 10-bit, 20 MHz ADC. The functions of the major blocks are summarized below.

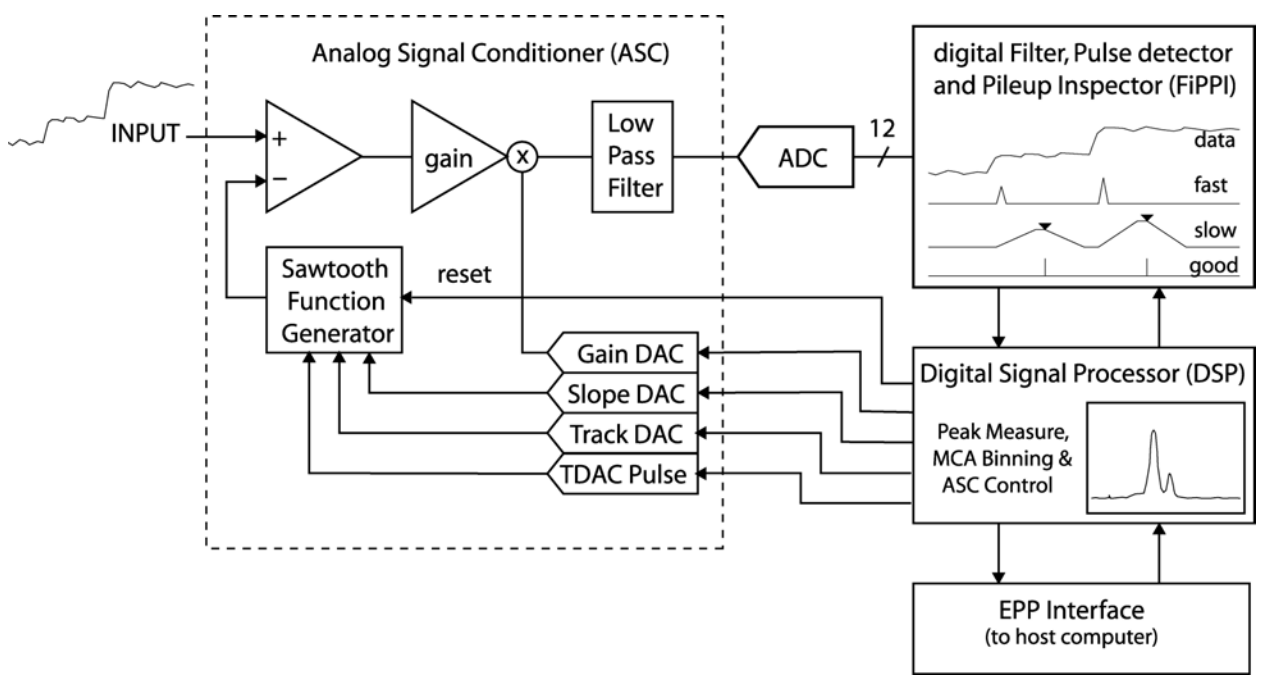

<span id="page-65-1"></span>**Figure 5.1:** Block diagram of the DXP channel architecture, showing the major functional sections.

# <span id="page-65-0"></span>**5.2 The Analog Signal Conditioner (ASC):**

The ASC has two major functions: to reduce the dynamic range of the input signal so that it can be adequately digitized by a 12 bit converter and to reduce the bandwidth of the resultant signal to meet the Nyquist criterion for the following ADC. This criterion is that there should be no frequency component in the signal which exceeds half of the sampling frequency. Frequencies above this value are aliased into the digitized signal at lower frequencies where they are indistinguishable from original components at those frequencies. In particular, high frequency noise would appear as excess low frequency noise, spoiling the spectrometer's energy resolution. The DXP Saturn therefore has a 4 pole Butterworth filter with a cutoff frequency of about 8 MHz.

The dynamic range of the preamplifier output signal is reduced to allow the use of a 12 bit ADC, which greatly lowers the cost of the DXP. This need arises from two competing ADC requirements: speed and resolution. Speed is required to allow good pulse pileup detection, as described in [§4.8.](#page-59-0) For high count rates, pulse pair resolution less than 200 ns is desirable, which implies a sampling rate of 10 MSA or more. The DXP uses a 20 MSA ADC. On the other hand, in order to reduce the noise  $\sigma$  in measuring  $V_x$  (see [Figure 4.1](#page-45-0) and [Figure 4.3\)](#page-46-0), experience shows that  $\sigma$  must be at least 4 times the ADC's single bit resolution  $\Delta V_1$ . This effectively sets the gain of the amplifier stages preceding the ADC. Then, if the preamplifier's full scale voltage range is  $V_{\text{max}}$ , it must digitize to N bits, where N is given by:

$$
N = \log_{10} (V_{\text{max}} / \Delta V_1) / \log_{10} (2)
$$

#### *Equation 5-1*

For a typical high resolution spectrometer, N must equal at least 14. However, ADCs with 14 bits *effective* resolution (14-bit ADCs typically have between 12 and 13 effective bits, due to integral and differential non-linearities) operating in excess of 10 MSA are very expensive. At the time of this writing a 12 bit 20 MSA ADC costs less than \$10, while a real 14-bit 20 MSA ADC costs several hundred dollars, which would more than triple the parts cost per channel.

The ASC circumvents this problem using a novel dynamic range technology, for which XIA has received a patent, which is indicated in [Figure](#page-67-0) [5.2.](#page-67-0) Here a resetting preamplifier output is shown which cycles between about - 3.0 and -0.5 volts. We observe that it is not the overall function which is of interest, but rather the individual steps, such as shown in Fig. 3.1b, that carry the x-ray amplitude information. Thus, if we know the average slope of the preamp output, we can generate a sawtooth function which has this average slope and restarts each time the preamplifier is reset, as shown in [Figure 5.2.](#page-67-0) If we then subtract this sawtooth from the preamplifier signal, we can amplify the difference signal to match the ADC's input range, also as indicated in the Figure. Gains of 8 to 16 are possible, thus reducing the required number of bits necessary to achieve the same resolution from 14 to 10. The generator required to produce this sawtooth function is quite simple, comprising a current integrator with an adjustable offset. The current, which sets the slope, is controlled by a DAC (SLOPEDAC), while the offset is controlled by adding a current pulse of either polarity using a second DAC (TRACKDAC). The DAC input values are set by the DSP, which thereby gains the power to adjust the sawtooth generator in order to maintain the ASC output (i.e. the "Amplified Sawtooth Subtracted Data" of [Figure 5.2\)](#page-67-0) within the ASC input range.

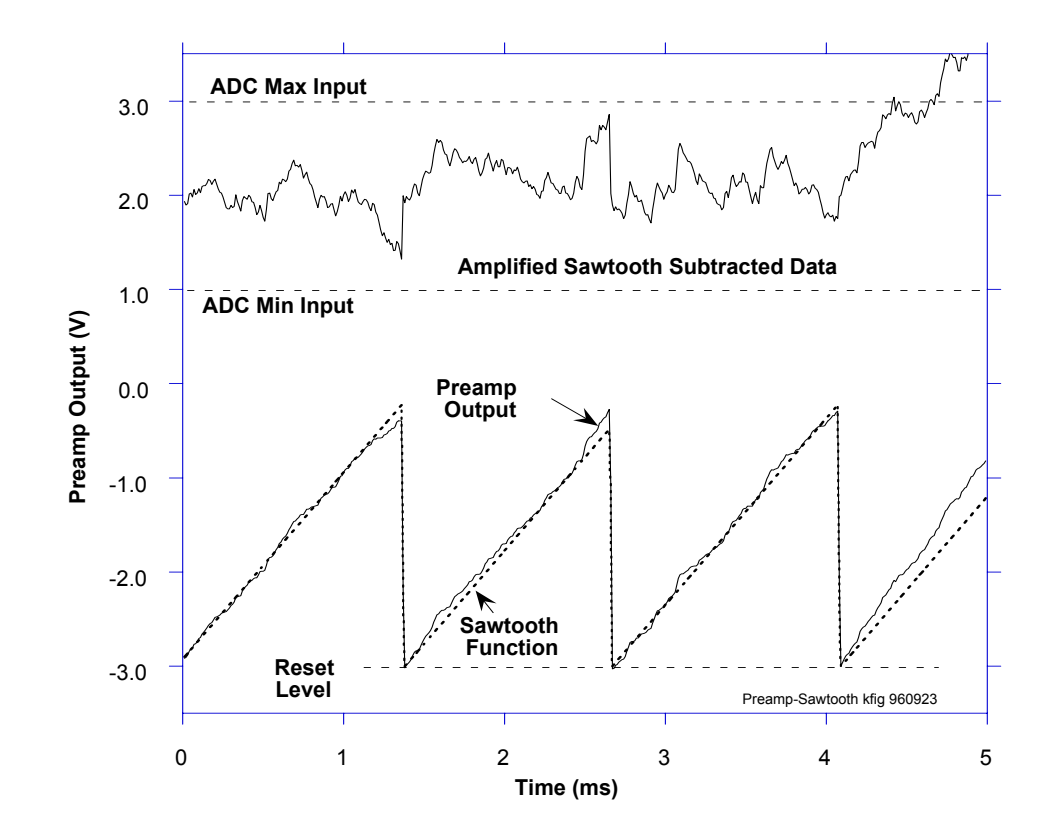

<span id="page-67-0"></span>**Figure 5.2:** A sawtooth function having the same average slope as the preamp output is subtracted from it and the difference amplified and offset to match the input range of the ADC.

Occasionally, as also shown in [Figure 5.2,](#page-67-0) fluctuations in data arrival rate will cause the conditioned signal to pass outside the ADC input range. This condition is detected by the FiPPI, which has digital discrimination levels set to ADC zero and full scale, which then interrupts the DSP, demanding ASC attention. The DSP remedies the situation by adjusting the TRACKDAC until the conditioned signal returns into the ADC's input range. During this time, data passed to the FiPPI are invalid. Preamplifier resets are detected similarly. When detected the DSP responded by resetting the current integrator with a switch.

# **5.3 The Filter, Pulse Detector, & Pile-up Inspector (FiPPI):**

The FiPPI is implemented in a field programmable gate array (FPGA) to accomplish the various filtering, pulse detection and pileup inspection tasks discussed in chapter [4.](#page-44-0) As described there, it has a fast channel for pulse detection and pileup inspection and a slow channel for filtering, both with fully adjustable peaking times and gaps. The "fast" filter's  $\tau_p$  ( $\tau_{pf}$ ) can be adjusted from 100 ns to 1.25 μs, while the "slow" filter's  $\tau_p$  ( $\tau_{ps}$ ) can be adjusted from 0.25  $\mu$ s to 80  $\mu$ s. Adjusting  $\tau$ <sub>pf</sub> allows tradeoffs to be made between pulse pair resolution and the minimum x-ray energy that can be reliably detected. When  $\tau_{\text{pf}}$  is 200 ns, for example, the pulse pair resolution is typically less than 200 ns. When  $\tau_{\text{pf}}$  is 1 µs, x-rays with energies below 200 eV can be detected and

inspected for pileup. To maximize throughput,  $\tau_{DS}$  should be chosen to be as short as possible to meet energy resolution requirements, since the maximum throughput scales as  $1/\tau_{\text{DS}}$ , as per Eqn. 3.9. If the input signal displays a range of risetimes (as in the "ballistic deficit" phenomenon) the slow filter gap time can be extended to accommodate that range. The shortest value of  $\tau_{DS}$  0.25  $\mu$ s, is set by the response time of the DSP to the FiPPI when a value of  $V_x$  is captured. At this setting, however, with a gap time of 100 ns, the dead time would be about 0.65 µs and the maximum throughput according to Equation [4-13](#page-64-2) would be 560 kcps. This throughput cannot be reached in practice by the 20 MHz version of the Saturn, which is restricted by its DSP processing speed to maximum OCR values of about 450 kcps. There is also a 40 MHz version of the Saturn that can handle peaking times down to 0.125 µs and OCR values in excess of 700 kcps.

The FiPPI also includes a livetime counter which counts the 20 MHz system clock, divided by 16, so that one "tick" is 800 ns. This counter is activated any time the DSP is enabled to collect x-ray pulse values from the FiPPI and therefore provides an extremely accurate measure of the system livetime. In particular, as described in §[5.2,](#page-65-0) the DSP is not live either during preamplifier resets or during ASC out-of-ranges, both because it is adjusting the ASC and because the ADC inputs to the FiPPI are invalid. Thus the DXP measures livetime more accurately than an external clock, which is insensitive to resets and includes them as part of the total livetime. While the average number of resets/sec scales linearly with the countrate, in any given measurement period there will be fluctuations in the number of resets which may affect counting statistics in the most precise measurements.

All FiPPI parameters, including the filter peaking and gap times, threshold, and pileup inspection parameters are externally supplied and may be adjusted by the user to optimize performance. Because the FiPPI is implemented in a Xilinx field programmable gate array (FPGA), it may also be reprogrammed for special purposes, although this process is non-trivial and would definitely require XIA contract support.

### **5.3.1 FiPPI Variants**

The FiPPI pipeline topology for RC-type preamplifiers is different than for reset-type preamplifiers, thus two standard code variants are offered for each decimation. See [§5.4.1](#page-69-0) below for the variant file names included in the distributed FDD firmware files.

### **5.3.2 FiPPI Decimation**

FiPPI's are distinguished also by 'decimation'. Decimation refers to pre-averaging of the ADC signal prior to the FPGA processing pipeline. Each decimation accommodates a specific range of peaking times, i.e. shaping or integration times. Typically four (4) FiPPI configuration files are required by the DXP Saturn. When the peaking time is changed such that a range boundary is crossed, the host software downloads the appropriate FiPPI configuration to the DXP Saturn.

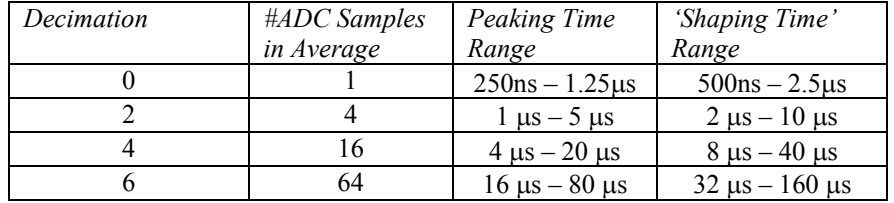

**Table 5.1:** FiPPI decimation details.

# **5.4 The Digital Signal Processor (DSP):**

The Digital Signal Processor acquires and processes event data from the FiPPI, controls the ASC through DACs, and communicates with the host. The processor is an Analog Devices ADSP-2183 16 bit Fixed-Point DSP optimized for fixed point arithmetic and high I/O rates. Different DSP program variants are used for different types of data acquisition and different preamplifier types. § [6](#page-72-0) describes in detail the DSP operation, its tasks, and parameters which control them.

The ADSP-2183 has 16K words of 16-bit wide data memory and 16K words of 24-bit wide program memory, part of which is used as data memory to hold the MCA spectrum. (If more memory is required for special purposes, up to 4 Mbytes of extended memory can be added by specifying option M). Transferring data to/from these memory spaces is done through the DSP's builtin IDMA port, which does not interfere with the DSP program operation.

### <span id="page-69-0"></span>**5.4.1 Code Variants**

### *5.4.1.1 MCA acquisition with RC-type preamplifiers*

Variant 0 is the standard firmware variant supplied with the DXP Saturn, as described in this manual. It is intended for use with reset-type preamplifiers (described in [§4.1.1\)](#page-44-1).

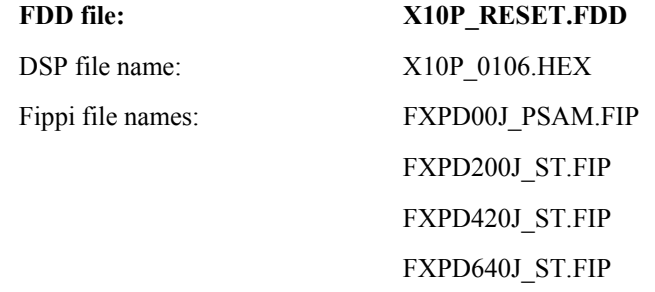

Note: To use this variant, the "Ramp/Offset" jumper should be in the "Ramp" position.

#### *5.4.1.2 MCA acquisition with RC-type preamplifiers*

This firmware variant is intended for use with resistive feedback preamplifiers (described in [§4.1.2\)](#page-45-2).

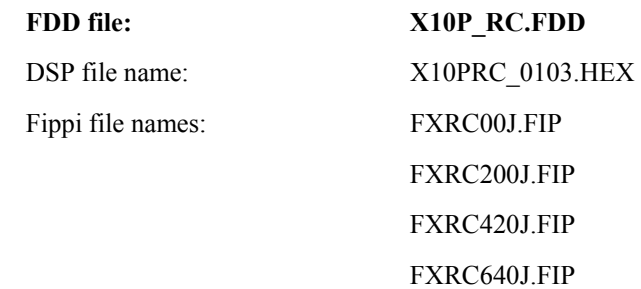

Additional parameters (described in Section 5.10 ):

RCTAU: Exponential decay time in 1 us units.

RCTAUFRAC: Fractional decay time in 1.15 format.

RCFCOR: Correction factor (calculated automatically at start of run if RCTAU not 0)

Note: To use this variant, the "Ramp/Offset" jumper should be in the "Offset" position.

### **5.5 Interface to the Host Computer:**

*ADVICE!! XIA strongly recommends using the Handel libraries to develop your own code to drive the Saturn, instead of trying to understand the rest of this manual.* 

Communications between the DXP and host computer occur through the Enhanced Parallel Port (EPP), and complies with IEEE specification 1284. Such a port is included in most Pentium class PCs, and if not a very inexpensive card can be added. The DXP Saturn interface is implemented in an FPGA which can be thus be relatively easily modified by a PROM upgrade. Access to the DXP Saturn is supported t on Windows 95/98/NT platforms both by the application Kepler and by a function library named Handel, that can be called using spectrometrically relevant parameters. In this way a programmer who wants to develop his own Saturn interface application needs to know very little about interface specifics. Handel is available for download on XIA's website.

The following paragraphs, as well as § [6](#page-72-0) are provided for the benefit of programmers who have special needs that require an intimate knowledge of how the DXP's interface and DSP code work at the lowest level. XIA strongly recommends using Handel as a preferred approach to developing applications.

The host application is responsible for downloading firmware to the FiPPI, software to the DSP program memory segment and parameters to the DSP data memory segment. The Control Status Register (CSR) is used to control the downloading of firmware and the starting and stopping data acquisition. Reading and writing to the DSP (program download, parameter download, spectrum download...) takes place directly through an IDMA transfer. These transfers involve first writing an address to the EPP address port followed by one or more reads/writes from/to the EPP data port.

The following is the address space of the DXP. Addresses 0x0000- 0x7FDF map directly into the on board DSP, while those addresses greater the 07FFF are decoded by the DXP interface circuit.

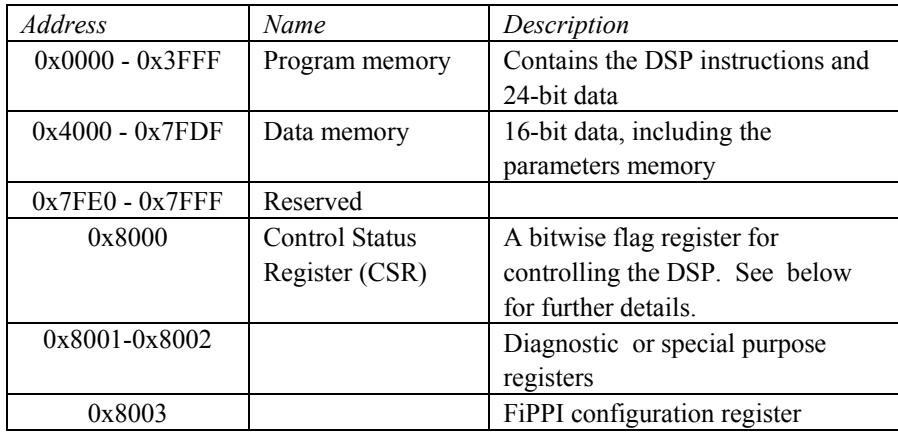

**Table 5.2:** Map of the DXP memory.

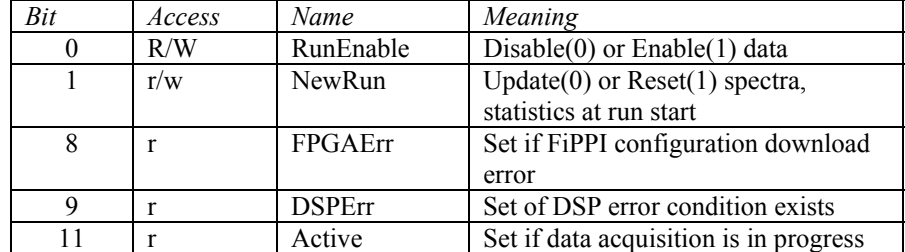

**Table 5.3:** The Control Status Register flag bits.
# <span id="page-72-0"></span>**6 DXP Saturn DSP Code Description**

NOTICE: if you are curious about how the DSP operates in controlling the DXP and processing data from the FiPPI, then please read on. You will also find this information useful if you wish to develop your own control code for the Saturn. However, in the latter case, we strongly advise you to use XIA's support libraries (Handel) to interface between your program and the Saturn module.

### **6.1 Introduction and Program Overview**

The following sections are intended to provide the DXP user with a good understanding of the various tasks performed by the DSP in the DXP Saturn. The DSP performs several functions:

- 1) Respond to input and output calls from the host computer to start and stop data collection runs, download control parameters, and download collected data.
- 2) Perform system calibration measurements by varying the various DAC settings under its control and noting the output change at the ADC.
- 3) Make initial measurements of the slow filter baseline and preamplifier slope value at the start of data taking runs to assure optimum starting parameter values.
- 4) Collect data:
	- a) Read energy values  $E<sub>x</sub>$  from the FiPPI, under interrupt control, and store them in DSP buffer memory in less than 0.25  $\mu$ s.
	- b) Adjust the ASC control parameters, under interrupt control, to maintain its output within the ADC's input range.
	- c) Process captured  $E_X$  values to build the x-ray spectrum in DSP memory.
	- d) Sample the FiPPI slow filter baseline and build a spectrum of its values in order to compute the baseline offset for  $E<sub>x</sub>$  values.

Several DSP program variants are available to cover a range of applications. The standard program provided with the DXP Saturn is for typical x-ray fluorescence spectroscopy using a reset-type preamplifier. Additional program variants are available for other applications, including hardware diagnostics and other specialized measurements, e.g.:

- *X-ray mapping*
- *Quick XAFS scanning*
- *Switching between multiple spectra synchronously with an experimentally derived signal (e.g. "Phased locked EXAFS")*
- *Time resolved spectroscopy (e.g. "multi-channel scaling")*

Standard variants available to all users via our website are described in §[6.11.](#page-88-0) Several other variants have been developed for particular customers and may be made available upon request.

By convention, the DSP programs are named "NAMEmmnn.HEX", where NAME is the variant name listed in the table, mm and nn are major and minor version numbers, respectively. The hex file format is in ASCII, with the parameter table at the top followed by the code generated by the Analog Devices 218x development system.

The internal data memory area is subdivided into three sections. The first section, starting at location 0x4000, contains DSP parameters and constants, both those used for controlling the DSP's actions and those produced by the DSP during normal running. These parameters and their addresses are listed and described in the following sections. When these parameters are referred to they will be denoted by all capital letters (e.g. RUNTASKS ). The locations of parameters can (and, for forward compatibility should) be determined from the symbol table.

The second section of data memory contains acquired monitoring data such as the baseline event histogram. The third section of internal data memory is used as a circular buffer for storing events from the FiPPI. Note that future hardware revisions may eliminate the need for this buffer area, in which case it could be switched to more histogramming area.

### **6.2 Program Flow**

The flow of the DSP program is illustrated in [Figure 6.1.](#page-74-0) It is essentially identical for all program variants. The structure is very simple; after initialization, the DSP enters an idle phase, waiting for a signal from the host to start a run. During this idle phase, the DSP is continuously collecting baseline events from the FiPPI as well as monitoring the Analog Signal Conditioner (ASC) to keep the ADC input signal in the proper range and to adjust the slope generator to match the current input rate. When the Begin Run signal is received (from the host through the CSR register), the DSP first determines whether the run is a normal data-taking run or a special run.

# DXP-X10P DSP Code Flow Chart

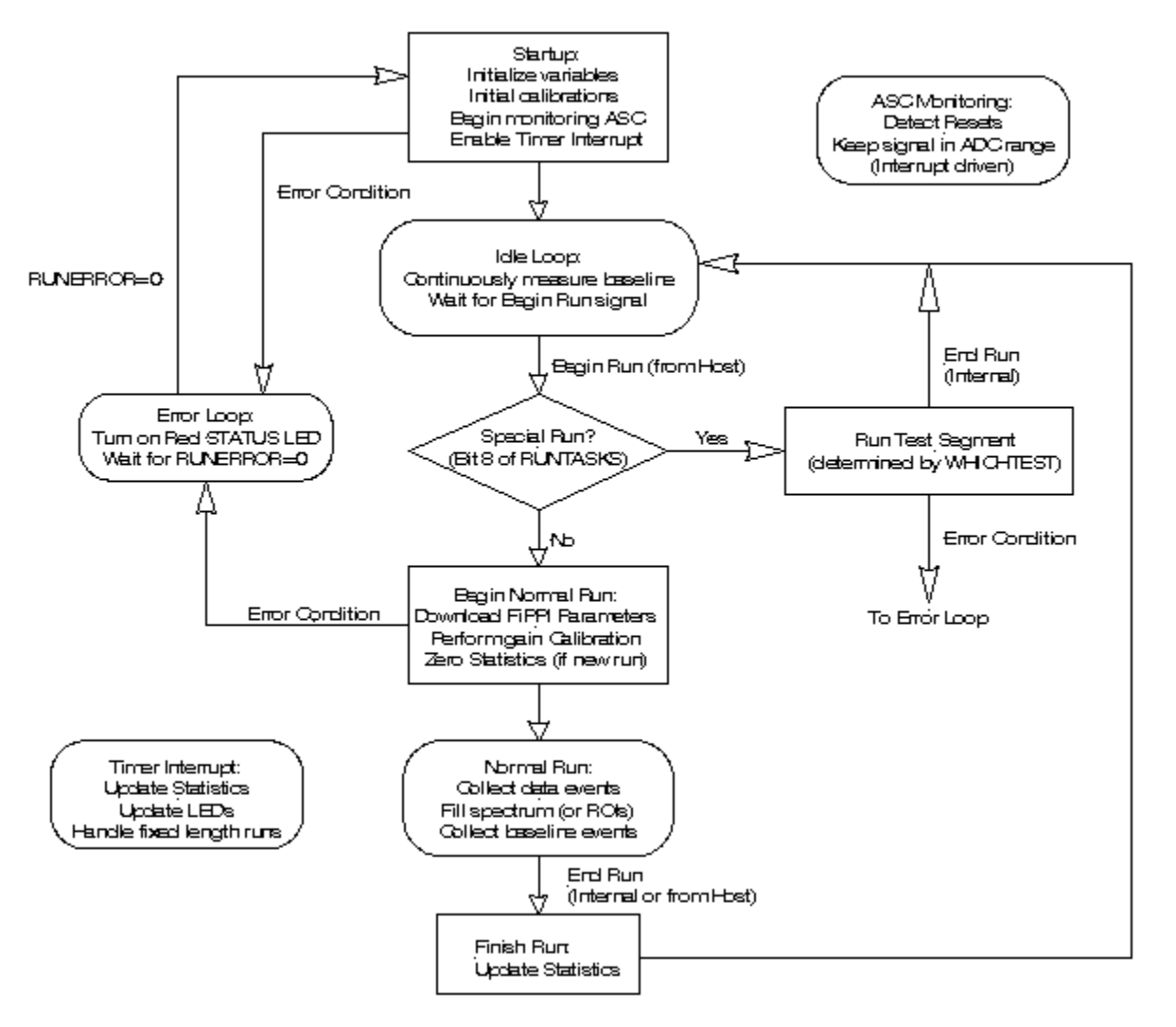

<span id="page-74-0"></span>**Figure 6.1** DSP code flow diagram.

In a normal run, ASC monitoring and baseline collection continue as in the idle phase. Event interrupts are enabled; when the FiPPI detects an event, it interrupts the DSP, which quickly responds and reads the energy value from the FiPPI into an internal buffer in data memory. The events in the buffer are then used to build the x-ray spectrum (or fill regions of interest).

In a special run, the action is determined by the value of the parameter WHICHTEST. The special runs include calibration tasks such as collecting an ADC trace, as well as ways of putting the DSP code into a special state (such as putting it into a dormant state to allow reprogramming the FiPPI on the fly). Special runs normally end on their own and the DSP returns to the idle state.

After the initialization phase, the Timer interrupt is enabled. This interrupt is used to handle the housekeeping type chores, such as updating the statistics during a run, controlling the rate LED, and handling fixed length runs. The Timer interrupt occurs with a period of 500 µsec.

If the DSP encounters an error condition, the DSP turns on the red status LED and waits for the host to set the parameter RUNERROR to 0 (after finding and fixing the problem that resulted in the error condition). Each phase of the DSP program is discussed in more detail below.

### **6.3 Initialization**

The DSP code starts running immediately after the DSP download is complete. During the initialization phase, several tasks are performed:

- 1) Setup internal DSP control registers
- 2) Zero spectrum and data memory, then initialize parameters to default values.
- 3) Set ASC DACs to initial default values
- 4) Initialize FiPPI and download default filter parameters
- 5) Perform initial calibrations for controlling the ASC:
	- a) Find the SlopeDAC setting corresponding to zero slope
	- b) TrackDAC Calibration (determine TrackDAC step needed to move the ADC input signal from the edge of the range to the center of the range)
	- c) Measure conversion factor used to calculate the contribution of the slope generator to the FiPPI baseline.
- 6) Enable the input relay and enable the ASC and timer interrupts. After the interrupts are enabled, the DSP is alive and ready to take data.

After completing the initialization phase, the DSP enters the idle phase. In the idle phase, the DSP continuously samples the FiPPI baseline and updates the baseline subtraction register in the FiPPI so that the FiPPI is always ready to take data as soon as a run is started. There are two primary tasks performed during a normal data-taking run: event processing and baseline measurement. These tasks are described in detail below.

# <span id="page-75-0"></span>**6.4 Event Processing**

#### **6.4.1 Run Start**

Prior to the start of a normal run, the DSP performs several tasks:

- 1) Sets the desired gain (by setting the GAINDAC). If the gain has changed, the TrackDAC calibration is redone (for reset detectors only).
- 2) Sets the desired polarity (the internal DSP polarity and the FiPPI polarity must be changed simultaneously to avoid ASC instability). Only applicable if the desired polarity differs from the default negative polarity (and then only for the first run).
- 3) Downloads the specified FiPPI parameters (SLOWLEN, SLOWGAP, etc) to obtain the desired peaking time.
- 4) Updates the internal calibrations with the new gain and FiPPI values.
- 5) If desired, the run statistics and the MCA are cleared (determined by the NewRun bit in the CSR). Otherwise, the run is treated as a

continuation of the previous run. Note that for a run continuation, no gain or FiPPI changes are performed. In either case, the run number (parameter RUNIDENT) is incremented.

#### **6.4.2 Event Interrupt**

When the FiPPI detects a good event, it triggers a high priority interrupt in the DSP. Upon receiving the interrupt, the DSP immediately reads the event energy from the FiPPI into an internal circular buffer and increments the write pointer into that buffer. The normal event loop compares the write pointer to the read pointer to determine that there is a new event to process.

#### **6.4.3 Event Loop**

The processing that takes place during a normal collection run is very simple, in order to allow high event rates. The structure of the event loop is illustrated below in pseudocode:

```
while (RunInProgress) 
\{ if (EventToProcess) 
             ProcessEvent 
       else 
             CollectBaseline 
       endif 
 } 
RunFinish 
goto IdleLoop
```
The run can be stopped by the host by clearing the RunEnable bit in the CSR, or can be stopped internally for fixed length runs; see Section [0](#page-85-0) below.

The event processing involves either binning the energy into an MCA or determining whether the event falls into a defined SCA window, depending upon the DSP code variant. If there is no event to process, the DSP reads a baseline value from the FiPPI; see below for a detailed description of the baseline processing. Once the run is over, the statistics are finalized and the DSP returns to the idle state where it continuously samples baseline and waits for a command to start a new run.

#### **6.4.4 Spectrum Binning**

The primary event processing task is to use the energies measured in the FiPPI to build up a full energy spectrum (MCA). The MCA bin width is determined by the analog gain, the FiPPI filter length, and the binning parameter BINFACT1. The DSP determines the spectrum bin by multiplying the FiPPI energy output by (1/BINFACT1). If the bin is outside the range determined by the parameters MCALIMLO and MCALIMHI, the event is classified as an underflow or overflow. Otherwise, the appropriate bin is incremented. A 24-bit word is used to store the contents of each bin, allowing nearly 16.8 million events per MCA channel.

#### **6.4.5 SCA Mapping**

An alternate variant of the DSP code allows the user to define up to 24 SCA regions and count the number of events that fall into each region. The regions are defined in terms of MCA bin number, and can overlap. A useful method for defining the SCA windows is to take a run with the full MCA spectrum, and use the spectrum as an aid in choosing the limits for each SCA. The reduced amount of data storage in SCA mapping mode is very useful in time resolved spectroscopy or scanning applications, where separate spectral data are desired for many different time or spatial points.

# **6.5 Baseline Measurement**

The DSP collects baseline data from the FiPPI whenever there are no events to process, both during a run and between runs (when there are never events to process). The DSP keeps a running average of the most recent baseline samples; this average is written back into the FiPPI where it is subtracted from the raw energy filter value to get the true energy. The baseline data read from the FiPPI is just the raw output of the energy filter. One bit of the baseline register is used to indicate whether the sample occurred while an event was in progress, in which case it is not used.

Two methods are available to determine the average baseline value. By default, an *infinite impulse response (IIR)* filter is used, where the baseline average is calculated by combining a new baseline sample with the old average, using weights x and  $(1-x)$  respectively, where x is typically  $1/128$ . By setting the appropriate bit in the parameter RUNTASKS (see below), a *finite impulse response (FIR)* filter is used, where the baseline mean is just the straight average of the N most recent baseline samples. Both averaging methods are described in more detail in the following sections. The baseline mean is stored with 32 bit precision in the parameters BASEMEAN0 (high order word) and BASEMEAN1.

#### **6.5.1 IIR (Infinite Impulse Response) Filter**

By default, the baseline mean is calculated using an infinite impulse response filter, characterized in the following way:

$$
\langle B_i \rangle = \frac{N-1}{N} \langle B_{i-1} \rangle + \frac{1}{N} B_i
$$
  
*Equation 6-1*

where  $\langle Bi \rangle$  is the baseline mean after the *i*th baseline sample, *Bi* is the *i*th baseline sample, and *<Bi-1>* is the baseline mean before the *i*th sample. With this filter, the most recent baseline samples are weighted the most, but (up to the precision of the stored mean value) all baseline values have a small effect on the mean (hence the infinite in the name).

The length of the filter is controlled by the parameter BLFILTER, which holds the value  $1/N$  in 16 bit fixed point notation, which has 1 sign bit and 15 binary bits to the right of the decimal point. Expressed as a positive

integer, BLFILTER =  $(1/N)^*2^{15}$ . The default value for BLFILTER corresponds to N=64. Interpreting BLFILTER as an integer gives  $(1/128)^* 2^{15} = 2^9 = 256$ .

#### **6.5.2 FIR (Finite Impulse Response) Filter**

By setting the appropriate RUNTASKS bit, it is possible to choose a finite impulse filter to calculate the baseline mean. With this filter, a straight average of the N most recent valid baseline samples is used to calculate the mean. To implement this filter, a buffer large enough to hold all N samples is necessary. For this reason, the length of the finite response filter is limited to 1024. The filter length is stored in the parameter BLFILTERF.

#### **6.5.3 Baseline Histogram**

As part of the baseline processing, all valid baseline samples are entered into the baseline histogram, which occupies 1024 words of data memory. The baseline histogram can be very useful in monitoring or evaluating the performance of the DXP Saturn, as discussed in § [3.6.2.](#page-40-0) The parameter BASESTART contains the pointer to the location of the histogram in data memory, and the length (nominally 1K) is contained in the parameter BASELEN.

The baseline histogram is centered about a zero baseline. The parameter BASEBINNING determines the granularity of the histogram; 2\*\*BASEBINNING baseline values are combined into one bin of the baseline histogram. The default value of BASEBINNING is 2 (i.e., the baseline value is divided by 4 to determine the bin). All valid baseline values are included in the histogram, even if there is a baseline cut (see §[6.5.5](#page-79-0) below) in use.

The baseline histogram is only filled during a normal data taking run; when the DSP is idle, the baseline average is calculated but the histogram is not filled. Since the baseline histogram is stored in data memory, 16-bit words are used to record the bin contents. As a result, the histogram overflows quite often; the time to overflow depends on the baseline sample rate (typically several 100 kHz) and the width of the baseline distribution. When the DSP detects an overflow, all bins are scaled down by a factor of 2 and histogramming continues.

The baseline distribution should be very Gaussian; the width of the distribution reflects the electronic noise in the system (including the effects of the energy filter). A tail on the positive side of the distribution indicates the presence of energy in the baseline, resulting from undetected pileup or energy depositions that did not satisfy the trigger threshold. The tail should be very small compared to the peak of the histogram; it will grow with rate. If this tail is too large, it can have a noticeable effect on the baseline mean, leading to negative peak shifts. Under these circumstances, enabling the baseline cut is useful in eliminating the bias.

A tail on the low energy side of the baseline distribution is usually caused by baseline samples just after a preamplifier reset; the effects of the reset can last quite a while (tens of microseconds), especially for optical reset preamplifiers. It is usually best not to take data while the reset is in effect; the dead time associated with a reset can be adjusted using the parameter RESETWAIT, which sets the dead time in units of 250 ns or, more easily, by

using the Kepler path **Saturn » Detector Preamplifier Settings » Reset Interval** to enter a dead time value (See § [3.3.3\)](#page-25-0)

#### **6.5.4 Residual Baseline**

When operating with a reset type preamplifier, the raw baseline measured in the FiPPI (which is just the output of the energy filter) comes from two sources: the detector preamplifier and the slope generator in the DXP Saturn itself. At high rates, the slope gets rather large in order to balance the high energy deposition rate in the detector; under these conditions, the baseline due to the slope is by far the dominant factor in the baseline.

By default, the DSP continually adjusts the slope to match the current rate; these slope adjustments result in an instantaneous change in the baseline. If the baseline due to the slope generator is included in the baseline mean, the change in the calculated mean would be delayed relative to the change in the slope, due to the effect of all the baseline samples prior to the slope change. For this reason, the baseline due to the slope is subtracted out of the overall baseline prior to calculating the mean value (and added back in prior to loading the FiPPI baseline subtraction register). The *residual* baseline included in the mean reflects the detector leakage current, and should be fairly constant with rate (to the extent that the leakage current does not depend on rate). The calibration procedure used to determine the baseline due to the slope generator is performed during the initial startup procedure.

By default, the baseline due to the slope generator is taken out of the baseline average. You can choose to include the slope baseline in the mean (e.g. for diagnostic purposes) you can do so by clearing the residual baseline bit (6) in RUNTASKS.

#### <span id="page-79-0"></span>**6.5.5 Baseline Cut**

As specified above, a baseline cut is available to exclude baseline samples that include real event energy, which can lead to peak shifting at high event rates. The cut is expressed as a fraction of the peak value of the baseline distribution; by default, the baseline cut is set to 5%. The cut values are based on the baseline histogram, and are recalculated every time the histogram overflows (every few seconds). The DSP searches on either side of the peak of the baseline distribution for the first bin whose contents are less than the cut (.05 by default) times the peak value; these bin numbers are used to calculate the actual baseline cut.

The cut fraction is stored in the parameter BLCUT, expressed in 16-bit fixed-point notation. Interpreted as an integer,  $BLCUT = (cut fraction)*2^{15}$ ; the default 5% cut corresponds to BLCUT=1638 decimal (or 666 hex). The actual cut values determined by the DSP code are stored in BLMIN and BLMAX. The baseline cut is enabled or disabled by setting or clearing a bit (10) in the RUNTASKS parameter.

# **6.6 Interrupt Routines**

There are several tasks performed under interrupt control within the DSP on the DXP Saturn. The event interrupt routine (which just transfers event data from the FiPPI to an internal buffer) is described above in Section [6.4](#page-75-0)

above. There are two other interrupt routines: the ASC interrupt is used to keep the analog signal within the input range of the ADC, and the timer interrupt is used to handle such housekeeping chores as updating statistics. These routines are described in more detail below.

#### **6.6.1 ASC Monitoring**

There are four main tasks performed by the ASC interrupt routine:

- 1) Detects Resets (reset-type detectors only)
- 2) Adjusts the slope generator to match the event rate (reset-type detectors only)
- 3) Adjusts the offset value to keep the signal in range (RC feedback detectors only)
- 4) Moves the signal back to the center of the ADC range whenever it drifts out of range (high or low)

The ASC interrupt routine is triggered whenever the FiPPI detects the ADC going out of range. If the out of range is due to the signal drifting out of range (instead of a reset), the DSP triggers a TrackDAC step to bring the signal back to the center of the ADC range, and data taking resumes. If the DSP determines that the out of range is due to a reset, then the DSP holds the signal at the center of the ADC range for a time determined by the parameter RESETINT, which specifies the dead time after a reset in 0.25 µsec units. After the reset interval, the signal is released and data taking resumes.

The DSP keeps track of how many times the signal drifts out of range in both directions, and adjusts the slope such that the number of drifts high (DriftUps) roughly matches the number of drifts low (DriftDowns). If the DSP determines that the slope must be changed to match the rate, the SlopeDAC value is modified by a constant fraction of the parameter SLOPEVAL determined by the value of the parameter SGRANULAR. By default, the slope adjustment granularity is 5%, which is a good compromise between adjusting the slope quickly to match quickly changing input rates and being able to set the SlopeDAC just right.

For an RC feedback detector, the offset added to the input signal is adjusted such that the signal stays in range as much as possible.

#### **6.6.2 Timer Interrupt**

Every 500 µsec, the DSP is interrupted to take care of the regular 'maintenance' type tasks. These tasks include:

- 1) Update the run statistics EVTSINRUN, LIVETIME, REALTIME and FASTPEAKS (only during a run).
- 2) Control the Rate LED. This LED flashes whenever a reset is detected (reset detector only), and during a run the color indicates the current output/input ratio. By default, the LED flashes green for OCR/ICR>0.5, flashes yellow (green plus red) for 0.5>OCR/ICR>1/e, and flashes red for OCR/ICR<1/e. The thresholds are determined by the parameters YELTHR and REDTHR.

3) Handle fixed length runs. During a fixed length run, the current value of EVTSINRUN (output events), FASTPEAKS (input events), LIVETIME or REALTIME is compared to the desired run length. Once the value exceeds the desired value, the run is ended.

# **6.7 Error Handling**

When the DSP detects an error in the operation of the DXP Saturn, the red Status LED is turned on, and the source of the error is stored in the parameter RUNERROR. The possible values for RUNERROR are listed below:

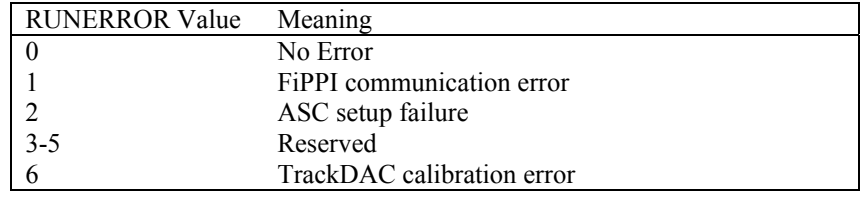

**Table 6.1:** Identification of DXP errors according to the DSP parameter RUNERROR.

A FiPPI communication error could mean that the FiPPI configuration was not successful. An ASC calibration error can indicate a hardware problem, or possibly that a jumper is not set properly (for example, the DSP code for reset preamplifiers will generate an error if the jumper is set to run in OFFSET mode).

Once the source of the error has been located and cleared, the host can set RUNERROR to 0 to force the DSP to exit the error loop and reinitialize the system. Note that all system settings are saved when initialization is performed coming out of the error loop. Of course, another valid method for clearing the error is to redownload the DSP code after fixing the problem.

# **6.8 Specifying Data Acquisition Tasks (RUNTASKS):**

Many aspects of the operation of the DXP Saturn are controlled by individual flag bits of the parameter RUNTASKS. The meaning of each RUNTASKS bit is described in [Table 6.2](#page-82-0) below:

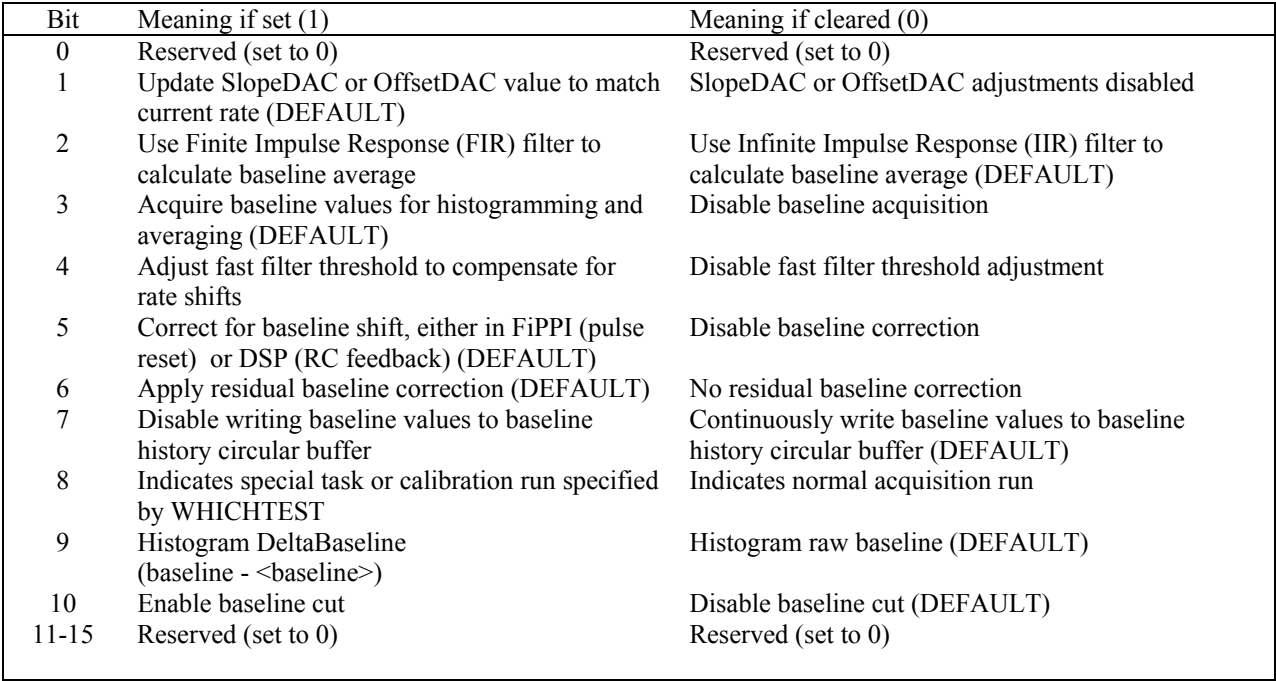

<span id="page-82-0"></span>**Table 6.2:** Data acquisition tasks controlled by the DSP parameter RUNTASKS.

# **Special Tasks (WHICHTEST)**

Special tasks are selected by starting a run with bit 8 of the RUNTASKS parameter set. The following tasks are currently supported:

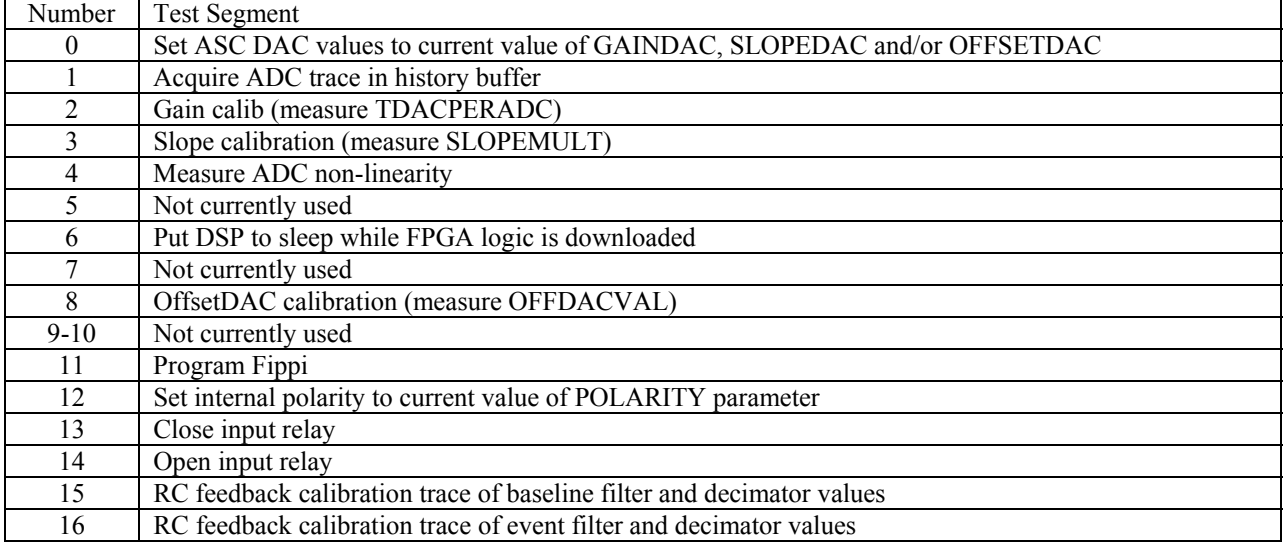

**Table 6.3:** Special tasks and test segments that can be selected with the DSP parameter WHICHTEST.

# **6.10 DSP Parameter Descriptions**

As noted above, DSP operation is based on a number of parameters. Some are control parameters required to operate the DXP, some are calibration values determined by the DSP, and others are run statistics.

**NOTE:** in general you will not want to modify these parameters directly, but only through a host control program like Kepler or, if you are a programmer, through a software library like XIA's Handel library.

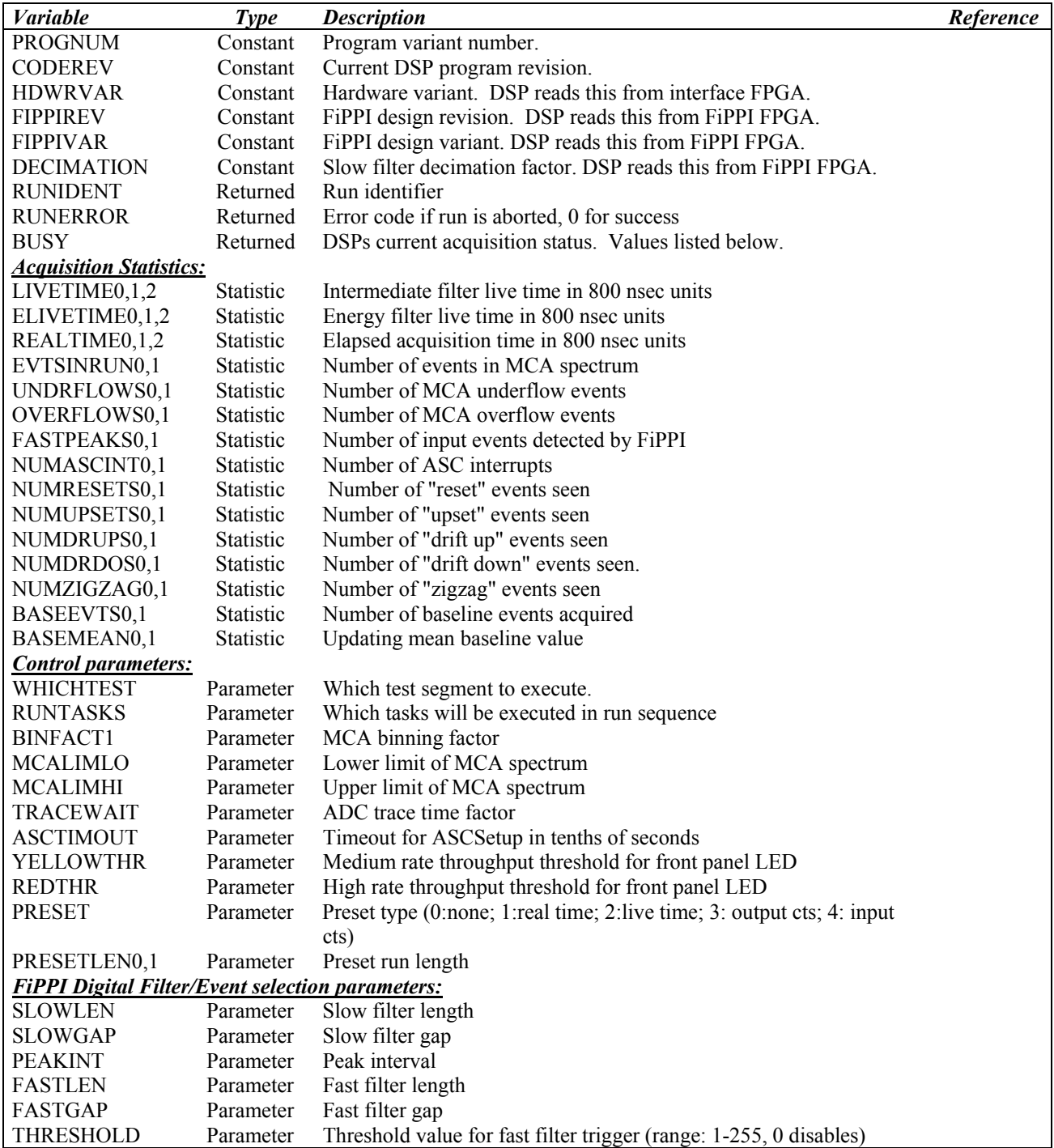

| <b>MINWIDTH</b>                                                                                 | Parameter   | Minimum peak width                                                    |
|-------------------------------------------------------------------------------------------------|-------------|-----------------------------------------------------------------------|
| <b>MAXWIDTH</b>                                                                                 | Parameter   | Maximum peak width                                                    |
| <b>BASETHRESH</b>                                                                               | Parameter   | Automatically set threshold for intermediate filter trigger (range 1- |
|                                                                                                 |             | 255, 0 disables both baseline and event discrimination—use            |
|                                                                                                 |             | FIPCONTROL to disable event discrimination only)                      |
| <b>BASETHRADJ</b>                                                                               | Parameter   | Coefficient for BASETHRESH auto-set algorithm (range 1-255,           |
|                                                                                                 |             | smaller values result in tighter thresholds)                          |
| <b>FIPCONTROL</b>                                                                               | Parameter   | FiPPI advanced control, bitwise flag register:                        |
|                                                                                                 |             | bit $0$ – fast threshold $(0)$ : enabled)                             |
|                                                                                                 |             | bit $1$ – intermediate threshold $(0;$ enabled)                       |
|                                                                                                 |             | bit $2$ – slow threshold $(0)$ : enabled)                             |
| <b>SLOWTHRESH</b>                                                                               | Parameter   | Threshold for slow filter trigger (range 1-255, 0 disables)           |
| <b>PEAKSAM</b>                                                                                  | Parameter   | Peak sampling time                                                    |
| <b>Baseline Related Parameters:</b>                                                             |             |                                                                       |
| <b>BLFILTER</b>                                                                                 | Parameter   | Filtering parameter for baseline (IIR filtering)                      |
| <b>BLFILTERF</b>                                                                                | Parameter   | Filtering parameter for baseline (FIR filtering)                      |
| <b>BASEBINNING</b>                                                                              | Parameter   | Baseline binning for histogram (0:finest to 6:coarsest)               |
| <b>BLCUT</b>                                                                                    | Parameter   | DSP baseline cut (cut at BLCUT*FWHM, units defined below)             |
| <b>BLMIN</b>                                                                                    | Calibration | Min baseline value accepted in average (calculated from BLCUT)        |
| <b>BLMAX</b>                                                                                    | Calibration | Max baseline value accepted in average (calculated from BLCUT)        |
|                                                                                                 |             | <b>ASC Control Parameters and Calibrations (all variants)</b>         |
| Preamplifier signal polarity (0:negative step; 1:positive step)<br><b>POLARITY</b><br>Parameter |             |                                                                       |
| <b>GAINDAC</b>                                                                                  | Parameter   | Current Gain DAC value (16 bit serial DAC, range 0-65535).            |
| <b>INPUTENABLE</b>                                                                              | Parameter   | Input Enable relay setting                                            |
| <b>ASC Control Parameters and Calibrations (reset-type variants)</b>                            |             |                                                                       |
| <b>RESETWAIT</b>                                                                                | Parameter   | Quick Reset time, 25ns units                                          |
| <b>RESETINT</b>                                                                                 | Parameter   | Reset time, 0.25 usec units                                           |
| <b>SLOPEDAC</b>                                                                                 | Calibration | Current Slope DAC value (16 bit serial DAC, range 0-65535)            |
| SLOPEZERO                                                                                       | Calibration | Slope DAC zero value (approximately center of range)                  |
| <b>SLOPEVAL</b>                                                                                 | Calibration | Abs(SLOPEDAC-SLOPEZERO)                                               |
| SGRANULAR                                                                                       | Parameter   | Slope DAC step size                                                   |
| TRKDACVAL                                                                                       | Parameter   | Tracking DAC value: 12-bit parallel                                   |
| <b>TDACWIDTH</b>                                                                                | Parameter   | Track DAC pulse width 50 ns units                                     |
| <b>TDQPERADC</b>                                                                                | Calibration |                                                                       |
| <b>TDQPERADCE</b>                                                                               | Calibration |                                                                       |
| <b>ASC Control Parameters and Calibrations (RC feedback variants)</b>                           |             |                                                                       |
| <b>OFFSETDAC</b>                                                                                | Parameter   | Current offset DAC value (16 bit serial DAC, range 0-65535).          |
| <b>OFFSETSTEP</b>                                                                               | Parameter   | Offset DAC step size                                                  |
| <b>RCTAU</b>                                                                                    | Parameter   | Preamplifer decay constant, in 1 µs units (RCF variant only)          |
| <b>RCTAUFRAC</b>                                                                                | Parameter   | Fractional (1.15) decay constant (RCF variant only)                   |
| <b>RCFCOR</b>                                                                                   | Calibration | Preamplifer decay correction (RCF variant only)                       |
| <b>Miscellaneous Constants:</b>                                                                 |             |                                                                       |
| <b>SPECTSTART</b>                                                                               | Constant    | Address of MCA spectrum in program memory                             |
| <b>SPECTLEN</b>                                                                                 | Constant    | Length of MCA spectrum buffer                                         |
| <b>BASESTART</b>                                                                                | Constant    | Address of baseline histogram in data memory (offset by 0x4000)       |
| <b>BASELEN</b>                                                                                  | Constant    | Length of baseline histogram                                          |
| <b>EVTBSTART</b>                                                                                | Constant    | Address of event buffer in data memory (offset by 0x4000)             |
| <b>EVTBLEN</b>                                                                                  | Constant    | Length of baseline histogram                                          |
| <b>HSTSTART</b>                                                                                 | Constant    | Address of history buffer in data memory (offset by 0x4000)           |
| <b>HSTLEN</b>                                                                                   | Constant    | Length of history buffer                                              |
| <b>NUMSCA</b>                                                                                   | Parameter   | Number of SCA regions defined (mapping variants only)                 |
| $SCAxLO, x=0-23$                                                                                | Parameter   | Lower MCA channel for SCA region x (mapping variants only)            |
| $SCAxHI, x=0-23$                                                                                | Parameter   | Upper MCA channel for SCA region x (mapping variants only)            |
| USER1-USER8                                                                                     | User        | User variables. Host software can use these for any purposes          |

**Table 6.4:** Summary of DSP parameter definitions

#### **6.10.1 Specifying fixed run lengths (PRESET, PRESETLEN0,1):**

By default, the DXP Saturn acquires data until a stop command is received from the host.

A fixed run length can be specified using the parameters PRESET and PRESETLEN0,1, as follows:

PRESET specifies the type of run:  $0 =$  indefinite (default)

- $1 =$  fixed realtime
	- $2 =$  fixed (energy filter) livetime
	- $3 = fixed$  output events
	- $4 = fixed input counts$

PRESETLEN0,PRESETLEN1 specifies the length of preset fixed length run, as a 32 bit quantity. For fixed realtime or livetime, the units are 800 nanosecond intervals.

#### **6.10.2 Setting the slow filter parameters (SLOWLEN, SLOWGAP)**

The DXP uses a trapezoidal filter, characterized by the peaking time,  $T_p$ , and gap time,  $T_g$ . The peaking time is determined by the SLOWLEN and DECIMATION values. SLOWLEN is the interval of time, in units of decimated clock cycles, during which the decimated ADC signal is integrated, referred to as the peaking time. DECIMATION is automatically sensed by the DSP and should not be modified. For  $T_p$  and  $T_g$ . in usec, and the pipeline clock running at 20MHz, the following gives the value of SLOWLEN and SLOWGAP:

### $SLOWLEN = 20 *T<sub>p</sub> *2-DECIMATION$

e.g. At DECIMATION = 4,  $T_p = 16$  usec yields SLOWLEN=20. The user will want to be able to choose the peaking time based on resolution and throughput requirements as described earlier in this document.

SLOWGAP is the gap time, visible as the 'flat-top' region of the trapezoid.

#### $SLOWGAP = 20*Tg*2-DECIMATION$

Subject to the restriction that it must exceed 3, SLOWGAP is set such that the flat-top interval is longer than the 0%-100% risetime of the preamplifier output pulses by at least 1 decimation period:

Gap Time =  $(2^D * SLOWGAP * 50ns)$  > pulse risetime +  $2^D * 50$  ns

or:  $(2^{\text{D} *}$  (SLOWGAP-1) \* 50ns) > pulse risetime

#### **6.10.3 Setting the fast filter parameters(FASTLEN, FASTGAP)**

<span id="page-85-0"></span>The fast filter is also trapezoidal but has a decimation of 0 for all FiPPI designs. The values of FASTLEN and FASTGAP are given, for  $T_p$ ' fast peaking time and  $T_g'$  = fast gap time in usec:

 $FASTLEN = 20*T<sub>n</sub>'$ 

 $FASTGAP = 20*Tg'$ 

Typical values of these parameters are FASTLEN=4 and FASTGAP=0.

#### **6.10.4 Setting the pulse detection parameters (THRESHOLD, MINWIDTH, BASETHRESH, BASETHRADJ, SLOWTHRESH, FIPCONTROL)**

X-rays are identified when a filter output goes above an active threshold. Thresholds can be applied to the fast (THRESHOLD), intermediate (BASETHRESH, BASETHRADJ) and energy filters (SLOWTHRESH), though in practice the energy threshold is rarely used. The user will typically only adjust the fast filter threshold, THRESHOLD.

All thresholds are scaled by their respective filter lengths. Further, they cannot be expressed in energy units until the DXP conversion gain (see §[6.10.6](#page-87-0)  below),  $G_{DXP}$  = number of ADC counts per eV at the DXP input, is known. For an energy threshold  $E_{th}$  in eV,

#### THRESHOLD=G<sub>DXP</sub>\*E<sub>th</sub>\*FASTLEN

#### BASETHRESH=G<sub>DXP</sub>\*E<sub>th</sub>\*SLOWLEN

#### SLOWTHRES=GDXP\*Eth\*SLOWLEN

THRESHOLD is typically set by the user. A good procedure is to initially set the value too high. Once a spectrum is observed, reduce THRESHOLD until the zero energy noise peak starts to become significant, and then raise it again until only a trace of the noise peak remains. The MINWIDTH parameter is used for noise rejection: It is the minimum number of time bins the fast filter is above threshold. A typical value that works with FASTLEN=4 is MINWIDTH=4.

BASETHRESH is automatically set by the DSP and applied to the intermediate filter as part of the baseline acquisition circuitry, i.e. baseline measurements are taken when the signal is below this threshold. BASETHRESH threshold crossings by default also trigger event processing, effectively extending the detectable energy range significantly below the fast filter THRESHOLD. The parameter BASETHRADJ controls the algorithm that calculates BASETHRESH, with larger BASETHRADJ values resulting in more conservative BASETHRESH values. In the rare case the the baseline threshold is set incorrectly by the DSP algorighm, we recommend adjusting BASETHRADJ rather than BASETHRESH itself.

The use of a slow threshold introduces significant errors in the counting statistics. Specifically, the dead-time-per-event is markedly different for x-rays above and below the threshold. SLOWTHRESH should only be used if:

- $\checkmark$  Your detector has a very thin window and operates in a vacuum.
- $\checkmark$  You understand that it is not possible to compute input count rates for x-ray peaks below the threshold relative to x-ray peaks above the threshold.

Setting a threshold to zero disables that threshold. Individual thresholds can also be enabled and disabled via the lowest 3 bits of the parameter FIPCONTROL:

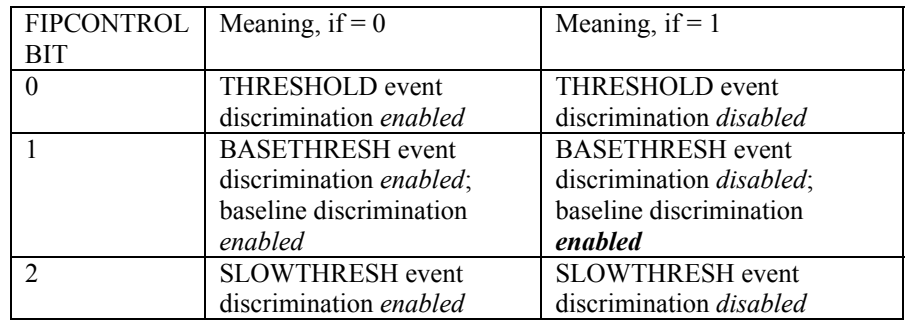

**Table 6.5:** Threshold control via FIPCONTROL.

The two methods of disabling thresholds are equivalent, except in the case of the intermediate filter threshold BASETHRESH, which is used for both baseline and energy discrimination,

*e.g.* setting FIPCONTROL = XXXX XXXX XXXX X110 enables event discrimination based on the fast filter THRESHOLD, disables event discrimination based on the intermediate filter BASETHRESH and slow filter SLOWTHRESH, however, BASETHRESH still discriminates baseline measurements in the intermediate filter; alternatively, setting BASETHRESH to zero would disable both event and baseline discrimination, regardless of the value of FIPCONTROL.

#### **6.10.5 Setting the Pile-up inspection parameters (MAXWIDTH, PEAKINT)**

MAXWIDTH is used to reject pulse pile-up on a time scale that is comparable to FASTLEN as discussed in § [4.8.](#page-59-0) A typical value is

 $MAXWIDTH = 2*FASTLEN + FASTGAP +N$ 

where N is in the range 4-8. If the signal rise-time depends on the x-ray energy (e.g. bandwidth limited preamplifier or low field regions of the detector that are preferentially sampled at some energy) this cut can bias the spectrum if it is too small.

PEAKINT is used to reject energy channel pulse pile-up when the pulses are well resolved by the fast channel. This value should be set as:

 $PEAKINT = SLOWLEN + SLOWGAP + N$ 

where  $N = 0$  typically. Setting N to higher values will increase the deadtime per event.

#### <span id="page-87-0"></span>**6.10.6 Setting the Analog Gain (GAINDAC)**

The DXP internal gain is chosen to set the ADC dynamic range appropriately for the signals of interest. If it is set too low, the energy resolution may be compromised, while if is set too high there may be excessive deadtime and thus attenuation of higher energy x-rays. The ADC range is one volt full scale. Two guidelines are suggested for the internal gain setting:

- 1) This is appropriate when there is a single peak of interest: Set the gain such that the typical pulse height is between 5 and 10% of the ADC range (for 10 bit ADC; or between 2 and 10% of the ADC range for 12 bit ADC).
- 2) This is appropriate when looking at a fixed energy range, with no particular peak of interest: Set the gain such that the maximum energy pulses are around 300-400 displayed vertical units in the ADC Trace readout.

The parameter GAINDAC sets the internal amplifier gain. For particularly high gain detectors, the coarse gain jumper setting via JP102 offers a factor of 4 input signal attenuation. See Appendix A for the location of JP102. The overall gain can be expressed as follows:

$$
G_{\text{tot}} = G_{\text{in}}^{\bullet}
$$
 \*  $G_{\text{var}}$  \*  $G_{\text{base}}$ 

where

 $G_{in}$ ': the nominal input stage gain  $G_{in} \sim 1$  (JP102 set to "0dB Attenuation") or  $\sim$ <sup>1/4</sup> (JP102 set to "12dB Attenuation"), is modified by the resistive divider created by the output impedance of the preamplifier and the input impedance of the Saturn to the value  $G_{in}$ .

 $G<sub>var</sub>$ : variable gain setting = 0.5 to 35.5 depending on GAINDAC setting G<sub>base</sub>: reference gain  $\sim 0.8$ 

#### The total internal gain ranges from  $0.2$   $V_{ADC}/V_{IDPUT}$  to  $57.7$   $V_{ADC}/V_{INPUT}$ .

The digital gain control is a 16 bit DAC which sets the gain of a "linear in dB" variable gain amplifier. The gain setting accuracy is approximately one bit (or 0.00061 dB = 0.007%). The relationship between  $G_{var}$  and GAINDAC is:

Gain (in dB) = (GAINDAC/65536)  $*$  40 dB

 $G_{var} = 10^{**}$ (Gain(in dB)/20)

The output impedance  $R_{\text{OUT}}$  of the preamplifier creates a resistive divider with the Saturn input impedance  $R_{IN}$ , and thus affects the input gain term  $G_{in}$ . If JP102 is set to "0dB Attenuation", the input impedance  $R_{IN} = 10.0$ kW. If JP102 is set to "-12dB Attenuation", the input impedance  $R_{IN} = 1.00k\Omega$ . This factor can be expressed as follows:

 $G_{in} (R_{OUT})' = 2k / ((1k or 500) + Output Impedance))$ 

# <span id="page-88-0"></span>**6.11 Standard Program Variants**

#### **6.11.1 MCA acquisition with reset-type preamplifiers**

Variant 0 is the standard firmware variant supplied with the DXP Saturn, as described in this manual. It is intended for use with reset-type preamplifiers (described in Section 3).

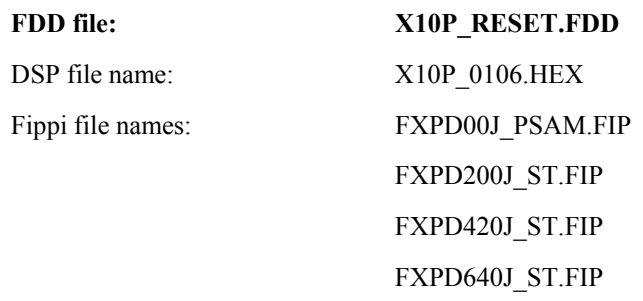

Note: To use this variant, the "Ramp/Offset" jumper should be in the "Ramp" position.

#### **6.11.2 MCA acquisition with RC-type preamplifiers**

This firmware variant is intended for use with resistive feedback preamplifiers (described in Section 3.6).

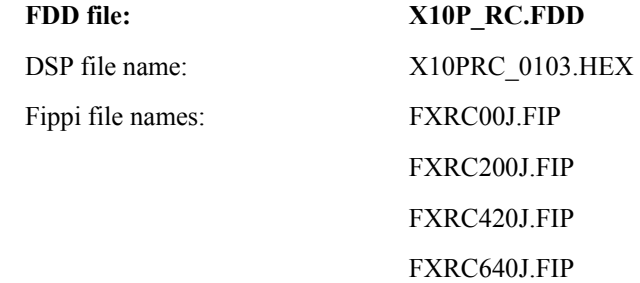

Additional parameters (described in Section 5.10 ):

RCTAU: Exponential decay time in 1  $\mu$ s units.

RCTAUFRAC: Fractional decay time in 1.15 format.

RCFCOR: Correction factor (calculated automatically at start of run if RCTAU not 0)

Note: To use this variant, the "Ramp/Offset" jumper should be in the "Offset" position.

# **Appendices**

# **Appendix A. DPP-X10P Revision D.2 Circuit Board Description**

This Appendix to the DXP Saturn User's Manual is provided for DXP-OEM customers. It summarizes jumper settings, connector locations, part numbers and pinouts, and power consumption calculations for the DPP-X10P Revision D.2 digital x-ray processor circuit board.

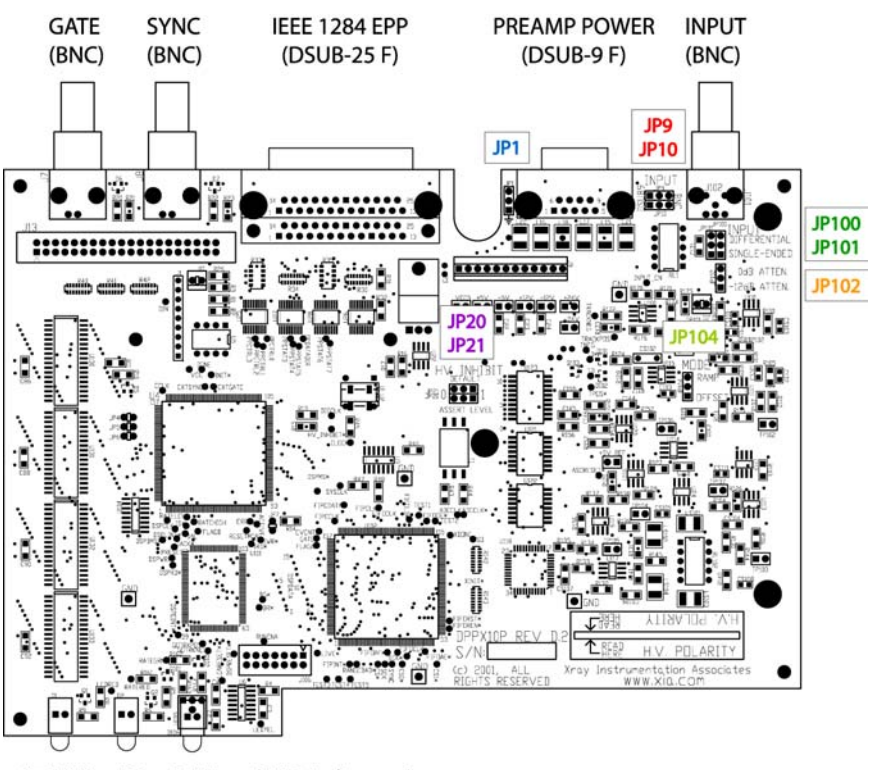

STATUS I/O RATE (LED Indicators)

**Figure A.1:** Jumper and connector locations for the DPPX10P Rev. D.2 printed circuit card.

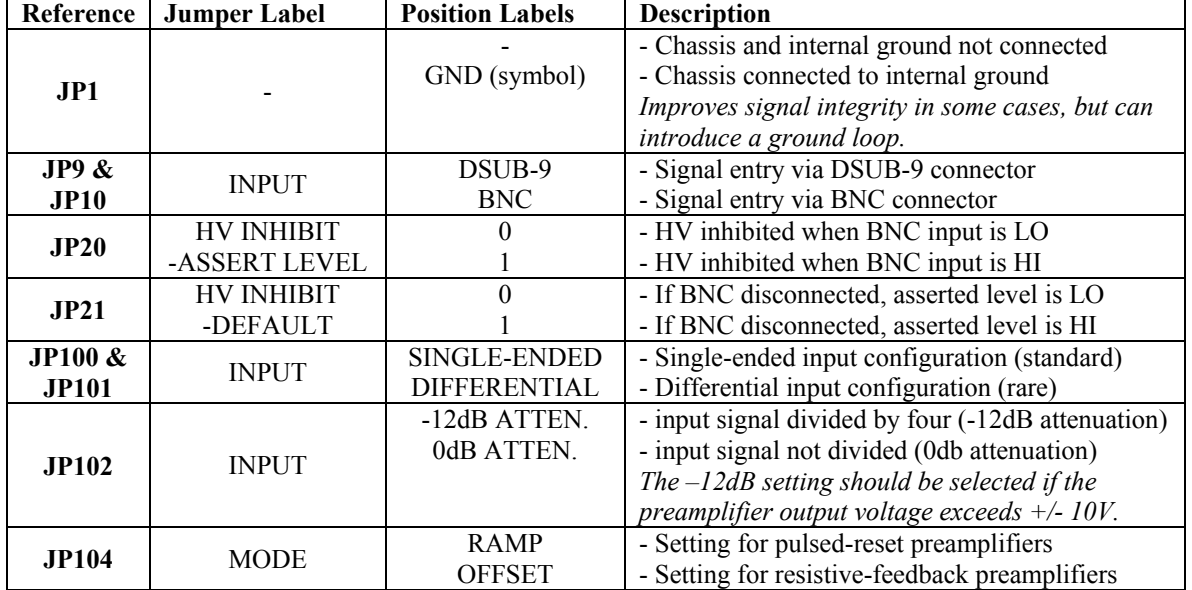

# **A.1. Jumper Settings**

# **A.2. LED Indicators**

**D1 – Status LED:** Red, illuminated when an error condition is present QT Optoelectronics P/N: MV67539.MP7

**D2 – I/O LED:** Yellow, illuminated during EPP transfers QT Optoelectronics P/N: MV63539.MP7

**D2 – Rate LED:** Red/Green bi-color LED, flashes at a frequency proportional to x-ray event rate. Flashes green, yellow or red, depending on the processor dead time. Gilway P/N: E250

# **A.3. Connectors**

**J101 - Signal Input:** BNC, connects preamplifier output to the DPP. **Bomar P/N: 364A595BL**

**J7 - Gate Input:** BNC, halts data acquisition when asserted (polarity selectable) **Bomar P/N: 364A595BL** 

**J8 - Sync Input:** BNC, timing signal for time-resolved spectroscopy and other special modes **Bomar P/N: 364A595BL**

**J9 - DC Power Entry:** 0.100" Header with lock/ramp, input from the DC power supply **Molex P/N: 22-23-2121** 

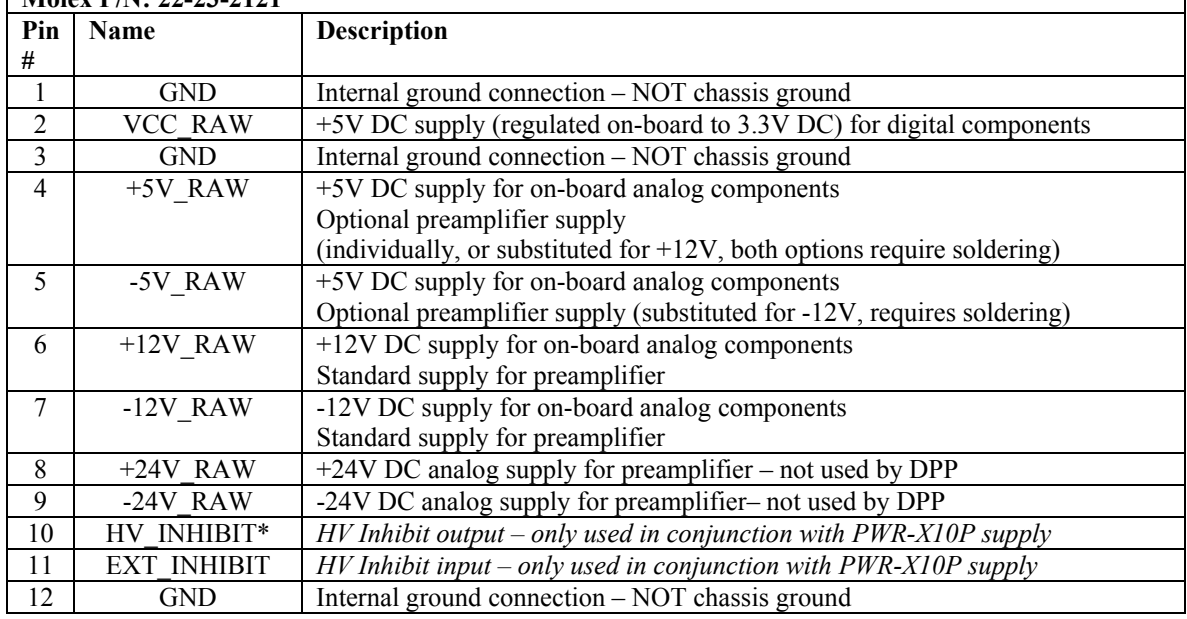

**P1 - Preamplifier Power Exit:** DSUB-9 Female, output DC voltages to preamplifier. AMP P/N: 745781-4

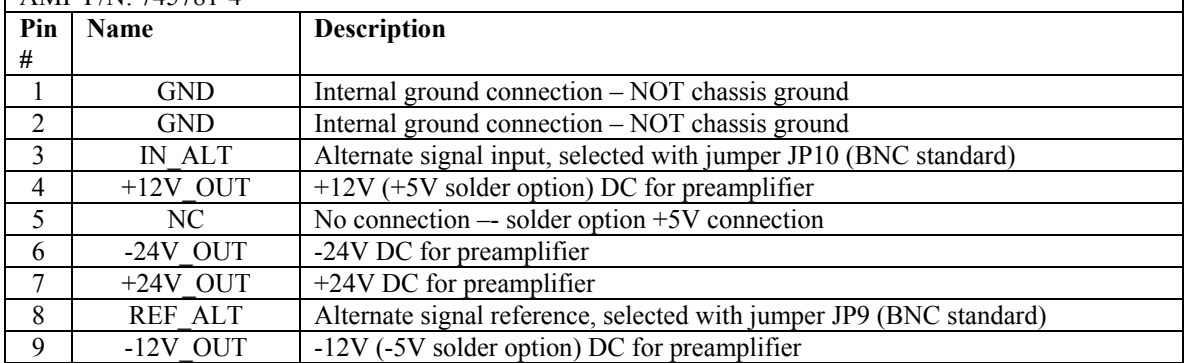

**P2 – IEEE 1284 Standard EPP Port:** DSUB-25 Female, parallel communications port; standard pinout. AMP P/N: 745783-4

# **A.4. Power Consumption:**

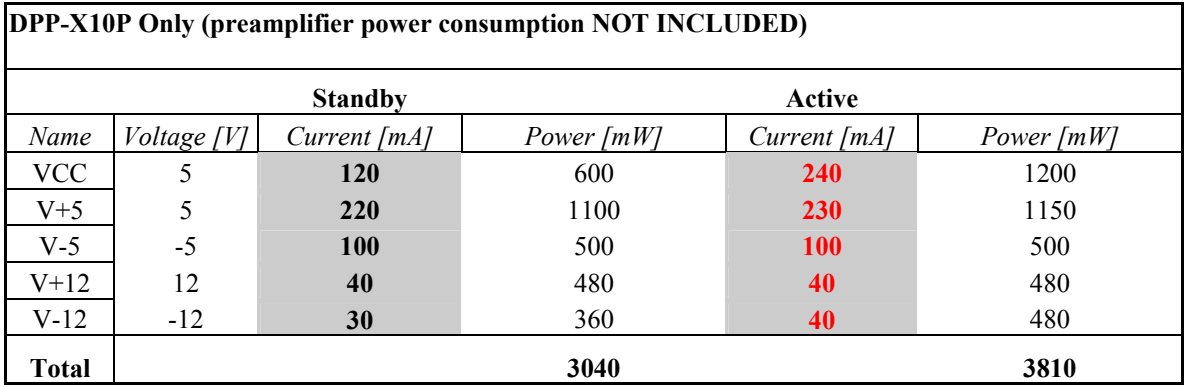

## **Appendix B. Sample INI File(s)**

Below is a sample INI file that is appropriate for a detector with:

- o Reset-type preamplifier
- o 6.6mV/keV detector gain
- o positive signal polarity

```
[detector definitions] 
* Kevex Detector 
START #1 
alias = detector1 
number of channels = 1type = reset 
type value = 10.0channel0 gain = 6.6channel0 polarity = +END #1 
[firmware definitions] 
START #1 
alias = firmware1 
filename = c:\program files\xia\Kepler\firmware\saturn_reset.fdd 
END #1 
[module definitions] 
START #1 
alias = module1 
module_type = dxpx10p 
number of channels = 1
interface = epepp address = 0x378channel0 alias = 1channel0 detector = detector1:0
channel0 gain = 1.0firmware_set_all = firmware1 
END #1
```
Below is a sample INI file that is appropriate for a detector with:

- o RC-type preamplifier
- o 3.0mV/keV detector gain
- o negative signal polarity

```
[detector definitions]
* Ketek Detector 
START #1 
alias = detector1 
number of channels = 1
type = rc_feedbacktype_value = 10.0 
channel0_gain = 3.0 
channel0 \overline{p}olarity = -
END #1 
[firmware definitions] 
START #1 
alias = firmware1 
filename = c:\program files\xia\Kepler\firmware\saturn_rc.fdd 
END #1 
[module definitions] 
START #1 
alias = module1 
module_type = dxpx10p 
number of channels = 1
\arctan = epp
epp address = 0x378channel0 alias = 1channel0<sup>-</sup>detector = detector1:0
channel0qgain = 1.0
firmware set all = firmware1END #1
```
# **Appendix C. Firmware File Formats**

# **C.1. Firmware and FDD Files**

Firmware refers to the DSP and FiPPI (FPGA) configuration code that is downloaded to, and runs on, the DXP Saturn itself. Typically one DSP file and four FiPPI files comprise a complete firmware set. For simplicity XIA combines a complete firmware set into a single file of the form "firmware\_name.fdd". This file format is supported by Handel, XIA's digital spectrometer device driver, and is the standard firmware format used in Kepler. The FiPPI and DSP are discussed in chapters [5](#page-65-0) and [6.](#page-72-0)

### **C.1.1. Code Variants**

#### *MCA acquisition with RC-type preamplifiers*

Variant 0 is the standard firmware variant supplied with the DXP Saturn, as described in this manual. It is intended for use with reset-type preamplifiers (described in [§4.1.1\)](#page-44-0).

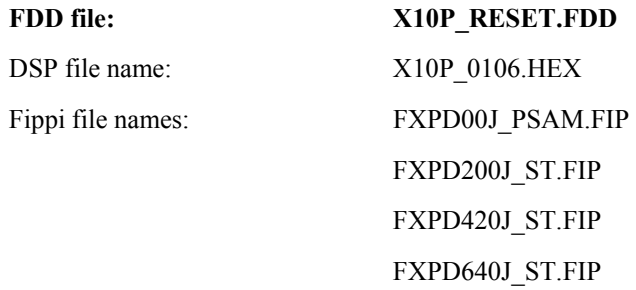

Note: To use this variant, the "Ramp/Offset" jumper should be in the "Ramp" position.

#### *MCA acquisition with RC-type preamplifiers*

This firmware variant is intended for use with resistive feedback preamplifiers (described in [§4.1.2\)](#page-45-0).

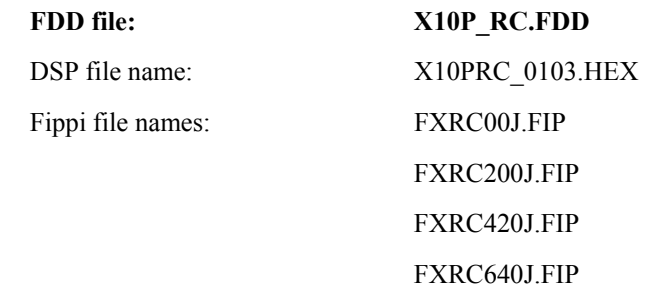

Additional parameters (described in Section 5.10 ):

RCTAU: Exponential decay time in 1 us units.

RCTAUFRAC: Fractional decay time in 1.15 format.

RCFCOR: Correction factor (calculated automatically at start of run if RCTAU not 0)

Note: To use this variant, the "Ramp/Offset" jumper should be in the "Offset" position.

## **C.2. DSP Code**

The Digital Signal Processor acquires and processes event data from the FiPPI, controls the analog front-end through DACs, and communicates with the host. Different DSP program variants are used for different types of data acquisition and different preamplifier types. Section [6](#page-72-0) describes in detail the DSP operation, its tasks, and parameters which control them. The DSP file takes the form "dsp\_name.hex". Two standard DSP programs are available: One for reset-type detectors and one for RC-type detectors. Program variants for specialized applications are developed on an NRE basis. Please contact XIA for more information.

# **C.3. FiPPI Code**

The Filter-Pulse-Pileup-Inspector (FiPPI) performs real-time digital waveform processing and pileup inspection, and extracts user-defined metrics. FiPPI configurations take the form "fippi\_name.fip". FiPPI's are distinguished by preamplifier type, but also by 'decimation'. Decimation refers to preaveraging of the ADC signal prior to the FPGA processing pipeline. Each decimation accomodates a specific range of peaking times, i.e. shaping or integration times. Typically four (4) FiPPI configuration files are required by the DXP Saturn. When the peaking time is changed such that a range boundary is crossed, the host software downloads the appropriate FiPPI configuration to the DXP Saturn.

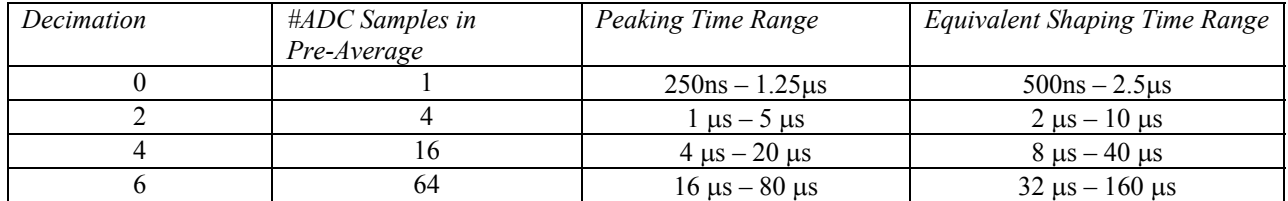

**Table 0.1:** FiPPI decimation details.